# **UNIVERSIDAD NACIONAL DE CAJAMARCA**

# **FACULTAD DE INGENIERÍA**

**ESCUELA ACADÉMICO PROFESIONAL DE INGENIERÍA HIDRÁULICA**

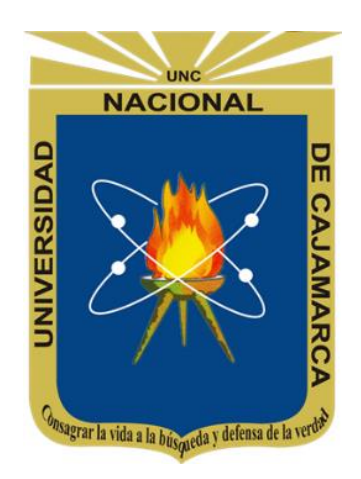

**TESIS**

"MODELAMIENTO HIDRÁULICO DEL RÍO CASCASÉN, TRAMO CIUDAD DE SAN MARCOS, CON FINES DE PREVENCIÓN DE INUNDACIONES"

**PARA OPTAR EL TÍTULO PROFESIONAL DE:**

INGENIERO HIDRÁULICO

**PRESENTADO POR EL BACHILLER EN INGENIERÍA HIDRÁULICA:** 

MARCO RAFAEL ZAFRA RABANAL

**ASESOR:**

DR. ING. LUIS ANDRÉS LEÓN CHÁVEZ

**CAJAMARCA - PERÚ**

**2018**

<span id="page-1-0"></span>A Dios por ser la fuente de mi fortaleza, ya que sin su voluntad nada de esto hubiera sido posible.

A mis amados padres, mi madre la Lcda. Brenda Rabanal y mi padre el Econ. Iván Zafra, por brindarme su apoyo incondicional en todas mis etapas educativas y por saber guiarme con su modelo de vida.

A mis hermanos el Ing. Jeanpierre Zafra Rabanal y la Q. F. Lady Zafra Rabanal, por ser quienes me marcaron el camino a través del ejemplo.

## **AGRADECIMIENTO**

<span id="page-2-0"></span>A la Universidad Nacional de Cajamarca, por los conocimientos impartidos constantemente por sus docentes y ponentes invitados, sin ello no hubiera podido cumplir con esta meta.

Al Dr. Ing. León Chávez, por su constante apoyo, su motivación y su acertada orientación me fue posible seguir adelante hasta concluir este trabajo. Al Ph. D. Oswaldo Ortiz por su dedicación en el desarrollo de la E. A. P. Ingeniería Hidráulica.

A las instituciones y personas que contribuyeron directa o indirectamente con esta investigación, ya que gracias a su trabajo es posible que se puedan realizar muchos más estudios para el desarrollo de nuestro país.

Agradezco también a mis padres y hermanos por haber sido pacientes, por su apoyo incondicional y por haber sabido orientarme de la mejor manera en proceso de este trabajo.

# ÍNDICE GENERAL

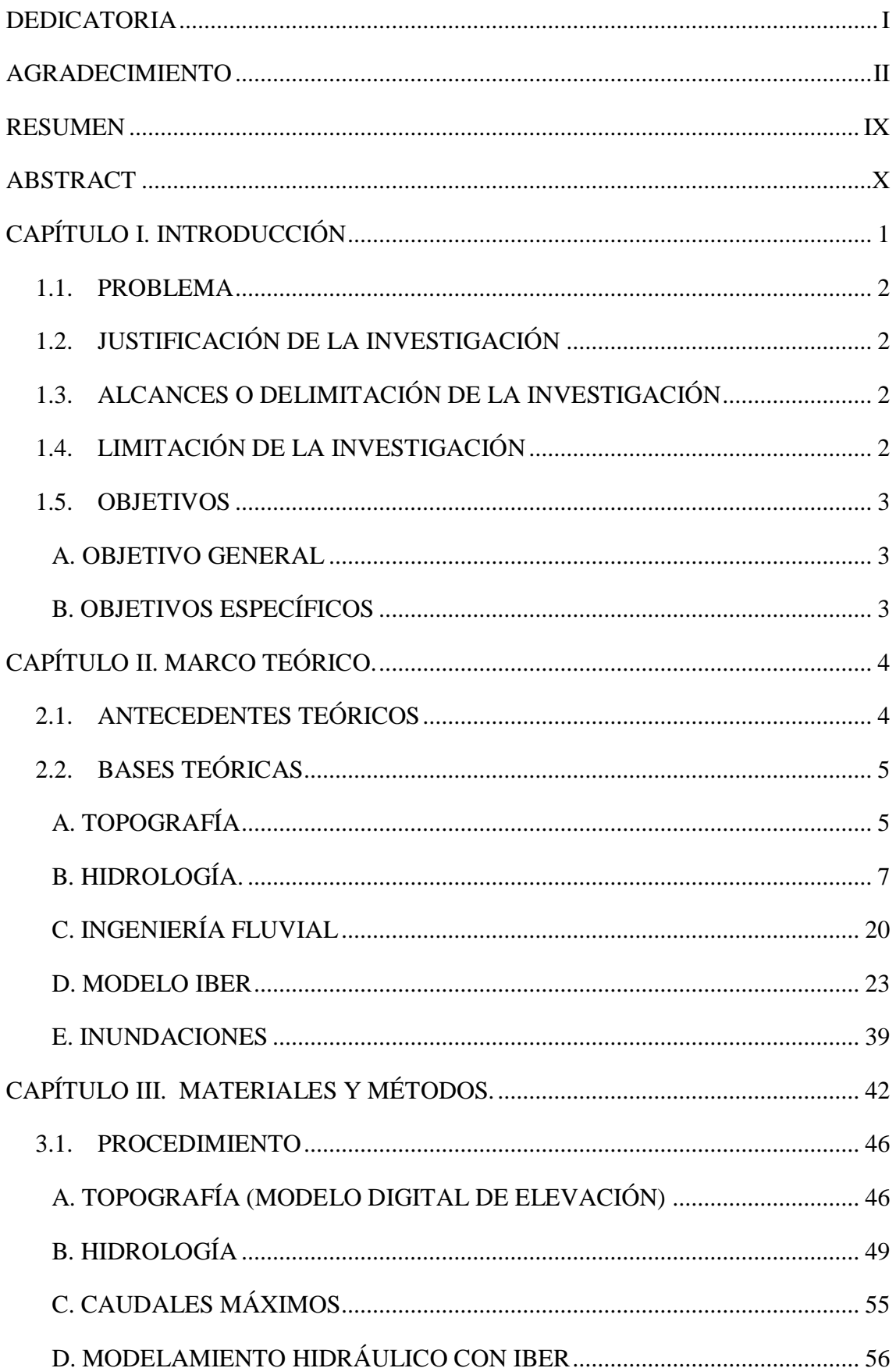

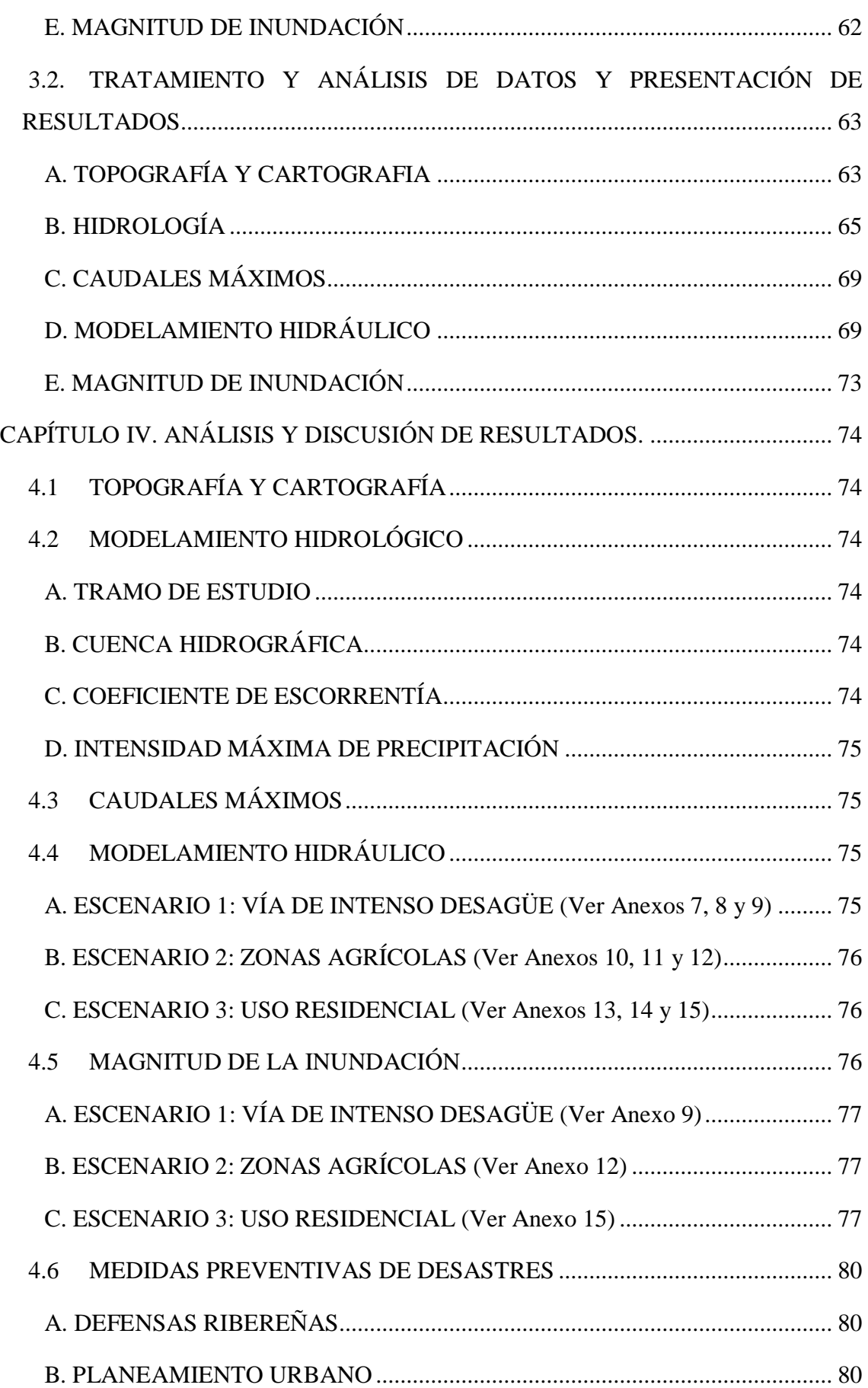

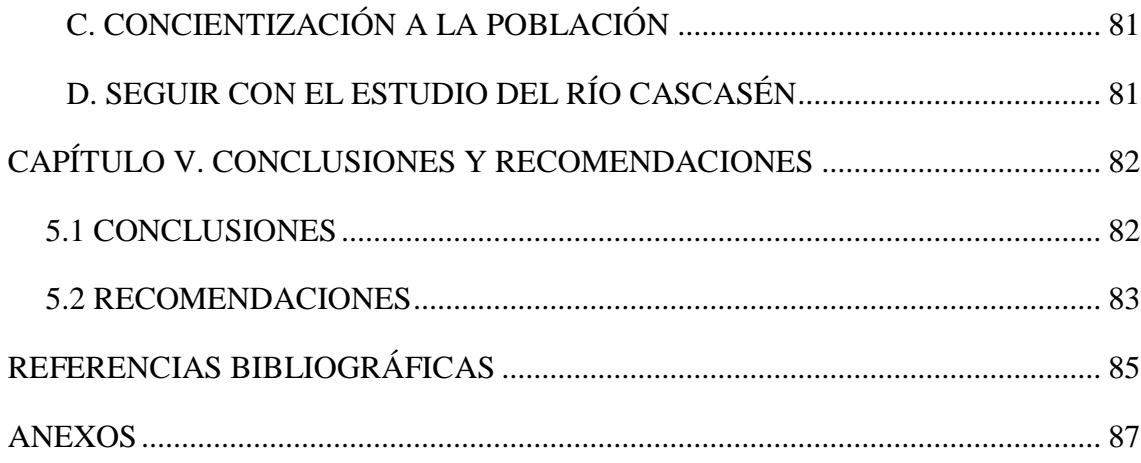

# **ÍNDICE DE TABLAS**

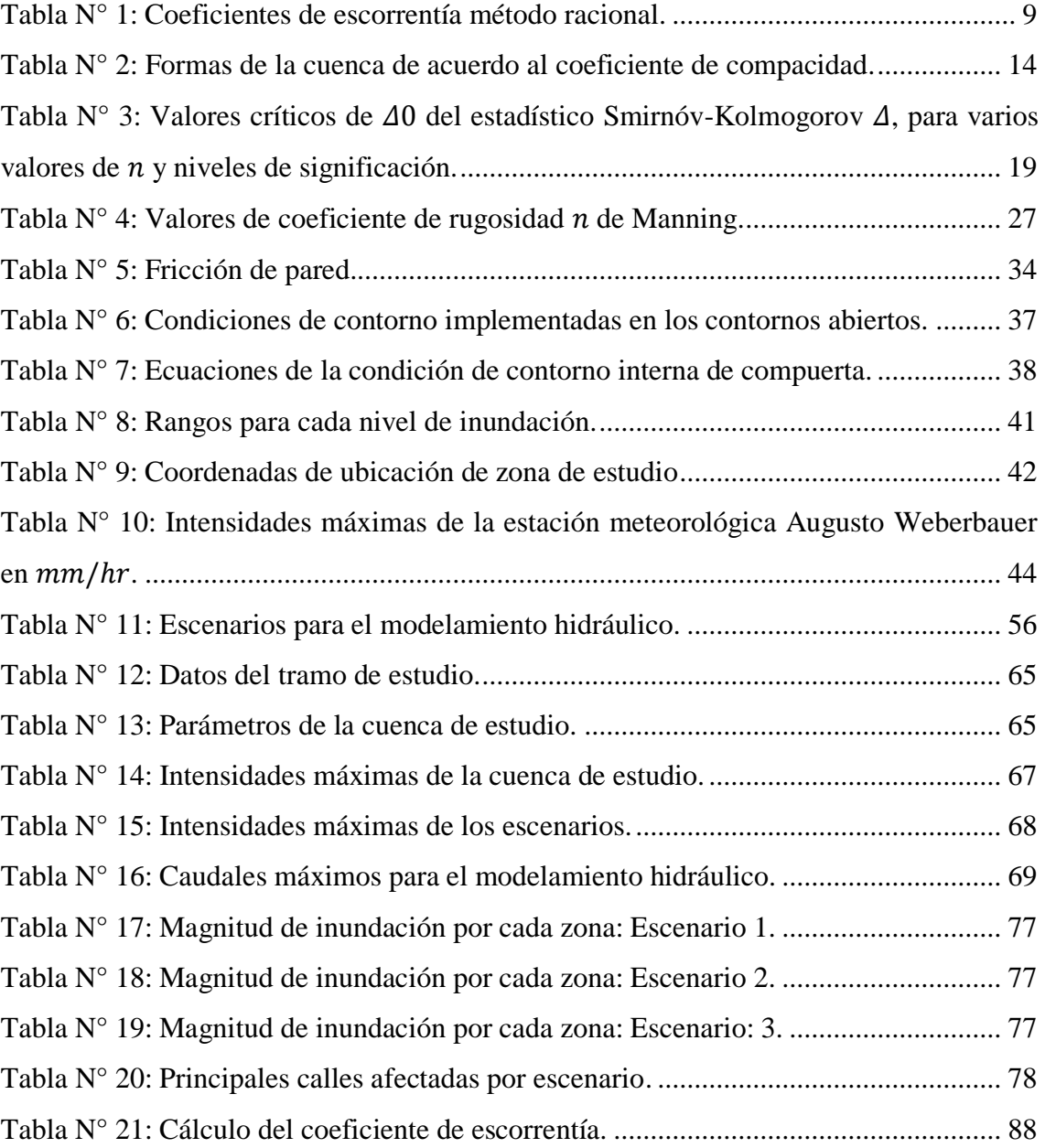

# **ÍNDICE DE FIGURAS**

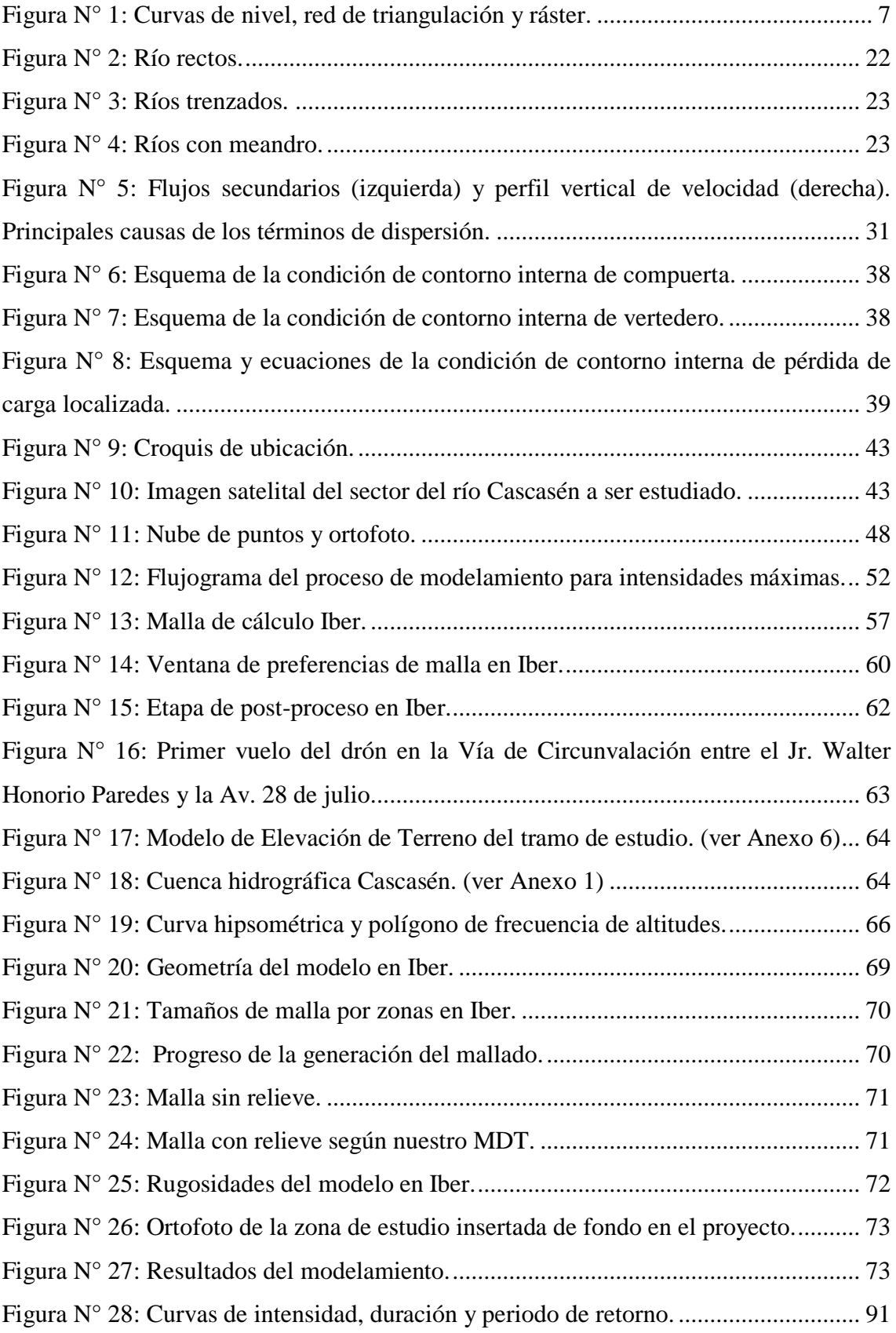

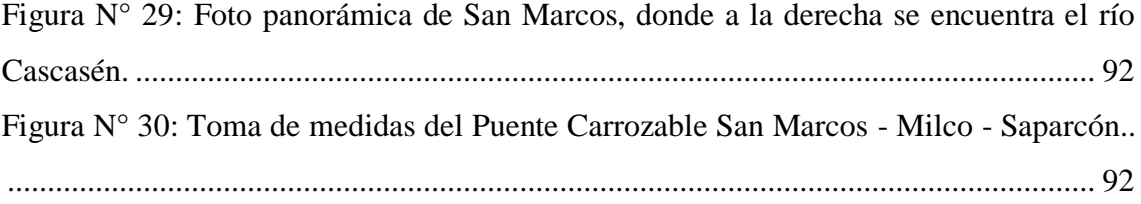

#### **RESUMEN**

<span id="page-9-0"></span>El presente trabajo de investigación, tuvo como principal objetivo la identificación de áreas inundables en el tramo del río Cascasén que pasa por la zona urbana de la capital de la provincia de San Marcos – Cajamarca, esto fue posible gracias al modelamiento hidráulico con el software Iber 2D. Para el modelamiento hidráulico se procedió con la generación del Modelo de Elevación de Terreno (MDT) obteniendo la configuración topográfica del tramo de estudio y de toda la cuenca, luego realizó un modelamiento hidrológico, convirtiendo las intensidades máximas de precipitación de la estación meteorológica Augusto Weberbauer en caudales máximos para la cuenca de río Cascasén. El tramo de estudio tiene una longitud de 1.7  $km$  y se realizó el levantamiento topográfico de 56 ha, en el margen derecho tenemos la zona urbana en su totalidad y en el izquierdo terrenos de cultivos y matorrales. Se tomaron tres caudales para el modelamiento, considerando un riesgo de 10% válidos para 10, 25 y 50 años de validez para la predicción, los cuales nos dieron unos periodos de retorno de 95, 238 y 475 años, para finalmente obtener 460, 511 y 548  $m^3$ /s. El área de inundación máxima fue de 18.33 ha, distribuidos de la siguiente manera: 4.68 ha de zonas de cultivo, 5.48 ha de matorrales y 8.17 ha de zona urbana. Por último, elaboró mapas de magnitud de inundación, con base a dichos mapas se determinaron las zonas que requieren mayor alerta y se identificó medidas de prevención ante posibles desastres.

#### **PALABRAS CLAVES**

Modelamiento hidráulico, río Cascasén, Iber 2D, modelamiento hidrológico, magnitud de inundación.

#### **ABSTRACT**

<span id="page-10-0"></span>The main objective of this research work was to identify flood areas in the section of the Cascasén River that passes through the urban area of the capital of the province of San Marcos - Cajamarca, this was possible thanks to hydraulic modeling with Iber software 2D. For hydraulic modeling we proceeded with the generation of the Terrain Elevation Model (MDT) obtaining the topographic configuration of the study section and the entire basin, then made a hydrological modeling, converting the maximum precipitation intensities of the weather station Augusto Weberbauer in maximum flow rates for the Cascasén river basin. The study section has a length of  $1.7 \text{ km}$  and the topographic survey of 56 ha was carried out, on the right margin we have the urban area in its entirety and on the left, croplands and scrubs. Three flows were taken for the modeling, considering a risk of 10% valid for 10, 25 and 50 years of validity for the prediction, which gave us return periods of 95, 238 and 475 years, to finally obtain 460, 511 and 548  $m^3$ /s. The maximum flooding area was  $18.33$  ha, distributed as follows: 4.68 ha of cultivated areas, 5.48 ha of scrubs and 8.17 ha of urban area. Finally, it elaborated flood magnitude maps, based on those maps, the areas requiring greater alert were identified and preventive measures were identified in the event of possible disasters.

#### **KEYWORDS**

Hydraulic modeling, Cascasén river, 2D Iber, hydrological modeling, flood magnitude.

# <span id="page-11-0"></span>**CAPÍTULO I. INTRODUCCIÓN**

En nuestro país, las lluvias intensas de enero a marzo en la sierra provocan cada cierto tiempo catástrofes en las cuencas desprotegidas, causando muchos daños a causa de la erosión e inundación de los suelos con pérdidas económicas considerables. Los principales afectados a causa de estos fenómenos intempestivos de la naturaleza son los terrenos de cultivo, infraestructura existente vial y poblacional, ocasionando un impacto negativo en la vida de las personas que viven cerca de las riberas de los ríos.

Al hablar de catástrofes relacionadas con el agua, rápidamente se relaciona con el fenómeno El Niño (los más intensos y catalogados como catastróficos se registraron en 1925, 1982-83 y 1997-98), las precipitaciones extremas que provocan el desborde de los ríos, sin embargo, no siempre pueden ser atribuidas a este fenómeno, sino a procesos naturales meteorológicos o también a acciones irresponsables de los mismos seres humanos.

La ocurrencia periódica de precipitaciones extraordinarias ya sea por presencia del fenómeno El Niño o de otras perturbaciones climáticas, hacen que en la localidad de San Marcos - Cajamarca el flujo del río Cascasén aumente en volúmenes considerables. Estos volúmenes desbordan al río dañando áreas de cultivo, viviendas y las vías de trasporte, viéndose vulnerables, lo que genera cuantiosas pérdidas en la actividad económica, la propiedad y grandes riesgos de pérdidas de vidas humanas y animales.

El crecimiento poblacional en la zona de estudio genera un aumento en la demanda de viviendas, que irresponsablemente muchas de ellas están localizadas en zonas propensas a inundaciones, no solo viene siendo este el único problema ya que años atrás debido a los desbordes y erosiones en la ribera del río Cascasén se han perdido muchos sectores de agricultura e infraestructura vial. Este es un problema de bastante interés para los habitantes, y esta investigación contribuirá con el proyecto de defensa ribereña del Río Cascasén pensado ya por la Municipalidad Provincial de San Marcos.

## <span id="page-12-0"></span>**1.1. PROBLEMA**

¿Cuáles son las áreas de inundación producto de una máxima avenida en la cuenca baja del río Cascasén – tramo ciudad San Marcos, que constituyen un riesgo para las zonas adyacentes, y cómo prevenir estos posibles desastres?

# <span id="page-12-1"></span>**1.2. JUSTIFICACIÓN DE LA INVESTIGACIÓN**

San Marcos es declarado provincia desde el 11 de diciembre de 1982, a partir de dicha fecha la zona urbana se ha expandido de forma considerable (sobre todo en el margen derecho del río Cascasén) debido a las migraciones de la zona rural y el aumento del comercio, por lo tanto, la necesidad de zonificar las áreas inundables es cada vez más urgente. El modelamiento hidráulico con Iber 2D es una herramienta moderna muy poderosa para darnos una idea clara de la magnitud de un posible desastre relacionado con la presencia de un caudal extraordinario en el río Cascasén.

# <span id="page-12-2"></span>**1.3. ALCANCES O DELIMITACIÓN DE LA INVESTIGACIÓN**

El modelamiento hidráulico se centra en el sector del río Cascasén que pasa por la zona urbana del distrito Pedro Gálvez, dicho sector limita por el norte con la zona urbana mencionada, por el sur con los caseríos de Saparcón, Milco y Milco Bajo, por el este colinda con los caseríos Cascasén y El Cedro, finalmente por el oeste con la zona denominada Rancho Grande y la cuenca del río Huayobamba. Cabe recalcar que desde el puente Cascasén, hasta el jr. Adolfo Amorín Bueno cuadra 1 tiene categoría de zona urbana declarada así por el Instituto Vial Provincial (IVP) San Marcos. El tramo tiene 1.7 km de largo desde el Puente Cascasén hasta el Jr. Adolfo Amorín Bueno.

# <span id="page-12-3"></span>**1.4. LIMITACIÓN DE LA INVESTIGACIÓN**

Se debe tener en cuenta que la presente investigación está sujeta a los datos recopilados por otras instituciones como es el caso del SENAMHI (Servicio Nacional de Meteorología e Hidrología del Perú) para la información de las intensidades, la Agencia de Exploración Aeroespacial de Japón (JAXA) para la imagen satelital usadas para la cartografía, Bing Maps para la ortofoto georreferenciada, el MINAM para los mapas temáticos de caracterización de suelos de la ZEE de Cajamarca, etc.

Otro punto a tener en cuenta que solo la topografía y la ortofoto es información del 2018, en las intensidades se tiene información trabajada de 42 años (1973 – 2015), la imagen satelital de la JAXA es del año 2010 y los mapas temáticos de usos de suelos se aprobaron a fines del 2011.

# <span id="page-13-0"></span>**1.5. OBJETIVOS**

# <span id="page-13-1"></span>**A. OBJETIVO GENERAL**

Zonificar las áreas inundables ocasionadas por el río Cascasén - tramo ciudad de San Marcos producto de una máxima avenida, mediante modelamiento hidráulico e identificar medidas de prevención ante estos posibles desastres.

# <span id="page-13-2"></span>**B. OBJETIVOS ESPECÍFICOS**

- Recopilar y procesar la información cartográfica (de la cuenca Cascasén) y topográfica (específicamente de la zona de estudio).
- Recopilar y procesar la información hidrológica (modelamiento hidrológico).
- Estimar caudales máximos con los datos del modelamiento hidrológico, considerando un riesgo de predicción admisible a la zona de estudio.
- Modelar hidráulicamente el río Cascasén e identificar áreas en riesgo de inundación para diferentes periodos de retorno.
- Delimitar las áreas inundables y elaborar mapas de magnitud de inundación para los diferentes caudales modelados.
- Identificar medidas de prevención para mitigar los daños ante un posible desastre relacionado con el desborde del río Cascasén.

# <span id="page-14-0"></span>**CAPÍTULO II. MARCO TEÓRICO.**

## <span id="page-14-1"></span>**2.1. ANTECEDENTES TEÓRICOS**

En España, Técnica y Proyectos S.A. (2007-2011) participó en la elaboración del proyecto de "Planificación del espacio fluvial de la cuenca del Besós", que ha sido cofinanciado en el marco del programa operativo FEDER 2007-2013. La cuenca del río Besós está ubicada entre las cordilleras Prelitoral y Litoral catalanas, entre las cuales se sitúa la depresión del Vallés. Los principales cursos fluviales de la cuenca nacen en la cordillera Pre-litoral y discurren por la misma hasta llegar a la depresión del Vallés, donde confluyen con el río Besós. Este ocupa la parte central de dicha depresión, para finalmente cruzar la cordillera Litoral a la altura de Montcada y Reixac y desembocar en el mar Mediterráneo al norte de la ciudad de Barcelona. Los objetivos concretos de la PEF son la determinación de los caudales de diseño de la cuenca, la delimitación de las zonas inundables para diferentes periodos de retorno, la evaluación del estado ecológico de los ecosistemas fluviales, la evaluación del estado morfodinámico, la zonificación del espacio fluvial, el planteamiento de una serie de medidas orientadas a resolver los problemas detectados y la definición de los criterios de gestión, intervención y ocupación del espacio fluvial con el objetivo final de sensibilizar, informar y concienciar a la población. La mayor parte de los 270 km de cursos fluviales incluidos en la diagnosis hidráulica de la PEF del Besós se han modelizado mediante un modelo hidráulico unidimensional (HEC-RAS). Sin embargo, en la parte baja de la cuenca, donde se encuentra el río Besós, existen los ciertas condicionantes que limitan el uso de un modelo unidimensional, en tal caso el software utilizado en condición de 2D ha sido el SOBEK de Delft Hydraulics Software en su versión 2.12.001 de mayo de 2009. Este código ha sido desarrollado por el WL Delft Hydraulics, en colaboración con el National Dutch Institute of Inland Water Management and Wastewater Treatment (RIZA) y las principales consultoras de ingeniería hidráulica holandesas.

Velásquez (2015) para optar el Título Profesional de Ingeniero Agrícola en la Universidad Agraria La Molina realizó la investigación titulada "MODELAMIENTO HIDROLÓGICO E HIDRÁULICO DEL RÍO SANTA, TRAMO ASENTAMIENTO HUMANO LAS FLORES, DISTRITO DE CARHUAZ, ANCASH". Dicho estudio tuvo como principal objetivo la obtención de un mapa de inundaciones del tramo del río Santa, comprendido entre el sector Asentamiento Humano Las Flores y la Quebrada Bruja Armanan, que es parte de la Provincia de Carhuaz, Departamento de Ancash. Con tal fin, como primera acción se elaboró el modelamiento hidrológico de la cuenca de aporte de descarga al estudio, dentro de esta acción, se discretizó la cuenca en 13 sub cuenca tipo, para estas se hallaron sus parámetros geomorfológicos, luego por medio del método del Servicio de Conservación de Suelos de los Estados Unidos de América (SCS) se determinaron las abstracciones iniciales y la curva número (CN) de las sub cuencas antes mencionadas, finalizando esta acción el software HEC-HMS mediante del hidrograma sintético de la SCS transformó la precipitación neta en escorrentía superficial, resultado de esta acción se obtuvo el caudal pico de 674 m3/s que producirá la inundación del tramo en estudio. Como segunda acción se elaboró el modelo hidráulico del tramo del rio Santa entre las Flores y la Qda, Bruja Armanan, con el software HEC-RAS, el cual tuvo de datos de entrada la topografia del tramo, el coeficiente de Manning (n) y caudal pico, obteniéndose los perfiles hidráulicos del tramo estudiado, de los cuales el software HEC-GEORAS se valió para generar el mapa de inundaciones que se buscaba elaborar, del cual se obtuvo que en promedio el cauce del río Santa se incremente en 1O metros, lo cual afectará las áreas pobladas del marguen derecho del rio y causará daños materiales y posibles pérdidas de vidas humanas.

# <span id="page-15-0"></span>**2.2. BASES TEÓRICAS**

# <span id="page-15-1"></span>**A. TOPOGRAFÍA**

Es una ciencia geométrica aplicada en la ingeniería a la descripción de una porción relativamente pequeña de la Tierra, suele tener dos actividades marcadas, la primera es la medición de puntos de un terreno y la segunda consiste en (mediante trabajo de gabinete) llevar los datos a un plano o por el camino inverso. Los métodos y equipos usados para estas actividades están en constante actualización y van de la mano con el avance de la tecnología. (Fuentes 2012)

#### **a. Levantamiento topográfico**

Un levantamiento topográfico se realiza con el fin de determinar la configuración del terreno y la posición sobre la superficie de la Tierra, de elementos naturales o instalaciones construidas por el hombre. En un levantamiento topográfico se toman los

datos necesarios para la representación gráfica o elaboración del mapa del área de estudio. (Casanova 2002)

#### **b. Topografía con drones aplicada a la cartografía**

Los drones que son los Sistemas Aéreos Remotamente Pilotados (RPAS en sus siglas en inglés) en los últimos años, se han convertido en unas herramientas de obtención de información muy útil y eficaz que ahorra tiempo, reduce los costos y genera resultados muy satisfactorios. Los datos espaciales adquiridos serán la base de los diversos procesos que servirán para elaborar la cartografía deseada. (Saenz 2015)

## **Fotogrametría.**

Permite medir sobre fotografías con las que se puede determinar las propiedades geométricas de los objetos y las situaciones espaciales a partir de imágenes fotográficas. Si se trabaja con una foto se puede obtener información en primera instancia de la geometría del objeto, es decir, información bidimensional. Si se trabaja con dos fotos, en la zona común a estas (zona de solape), se podrá tener visión estereoscópica o, dicho de otro modo, información tridimensional. Básicamente, es una técnica de medición de coordenadas 3D, que utiliza fotografías u otros sistemas de percepción remota junto con puntos de referencia topográficos sobre el terreno, como medio fundamental para la medición. (Saenz 2015)

#### **Fotointerpretación:**

Es otra herramienta muy útil para realizar la cartografía de un área, ya que permite determinar los elementos que intervienen en el terreno. Para ello es necesario realizar un trabajo de campo para tener claro cuáles son los objetos y elementos que se desean cartografiar, descartando aquellos que provocan confusión en el resultado final. (Saenz 2015)

#### **La tecnología GNSS:**

Son siglas en ingles de Global Navigation Satellite System cuyo sistema más conocido, que no el único, es el GPS (Global Positioning System) permite determinar las coordenadas de cualquier punto de la superficie terrestre con gran precisión. Este sistema tiene una importancia bastante significativa en lo que concierne a la cartografía. Para poder localizar de una forma precisa los elementos que se pretenden digitalizar y no cometer errores en cuanto a la posición de estos en el espacio. (Saenz 2015)

#### **Modelo digital de elevación (MDE):**

Representa, mediante una capa ráster, el relieve de la superficie tal y como se encuentra teniendo en cuenta las infraestructuras, edificaciones, vegetación, etc. Mientras que el Modelo Digital del Terreno (MDT) solo representa la superficie del relieve sin contar con las actuaciones antrópicas. Por ello se debe de trabajar con la superficie y eliminar o modificar aquellos puntos en los que toman objetos como árboles, edificios, etc. Existen 3 maneras para representar estos modelos para simplificar información: Las curvas de nivel, las redes irregulares de triangulación y en formato ráster. (Saenz 2015)

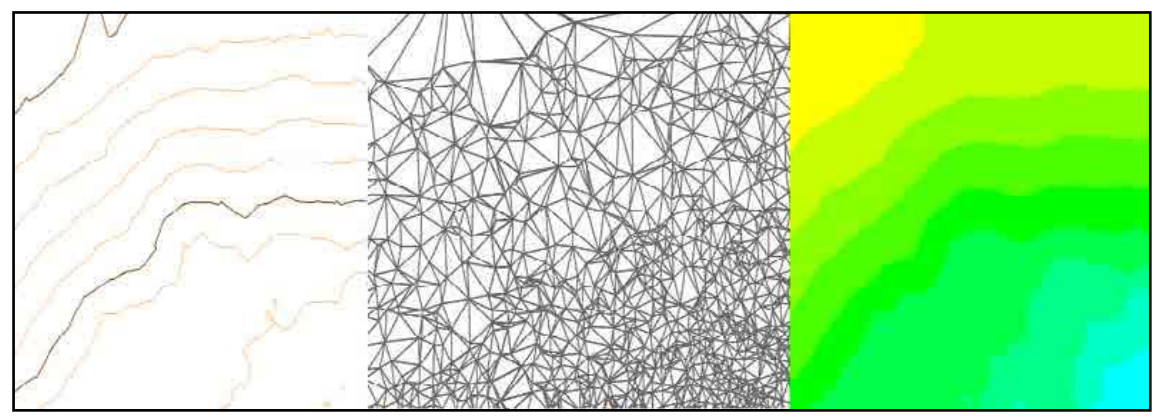

**Figura N° 1:** Curvas de nivel, red de triangulación y ráster.

## <span id="page-17-1"></span>**Mapa topográfico:**

Junto al relieve, un mapa topográfico también incorpora otra información muy variada, como son las redes hidrográficas, las obras civiles, edificaciones y demás elementos humanos, todo ello representado por medio de símbolos y signos. El mapa topográfico es un elemento dinámico que cambia constantemente en el tiempo por lo que es necesario modernizarlo continuamente. (Saenz 2015)

## **Usos de suelo:**

Cada tipo de suelo, puede ser analizado y tratado a una resolución espacial y temporal mínima gracias a los RPAS, teniendo en cuenta los objetivos que se pretendan alcanzar, por ejemplo, podemos tratar temas relacionados con la agricultura, el medio ambiente, el urbanismo, la población o las actividades industriales. (Saenz 2015)

# <span id="page-17-0"></span>**B. HIDROLOGÍA.**

En nuestro país debido a la falta de información hidrometeorológica, "en las cuencas hidrológicas, la transformación de la lluvia en escurrimiento, genera gastos que son requeridos para revisar o diseñar las estructuras hidráulicas que están localizadas en su área de aportación" (BREÑA, A.; JACOBO, M. 2006). Es por eso que para el tratamiento hidrológico en este trabajo usaremos un método empírico que se basa en la relación de lluvia-escurrimiento.

## **a. Método racional**

El uso de este método se ha ido mejorando a través de los años. En mayo de 1989, la Universidad de Virginia, realizó una Conferencia Internacional, en conmemoración del Centenario de la Fórmula Racional. En el método racional, se supone que la máxima escorrentía ocasionada por una lluvia, se produce cuando la duración de esta es igual al tiempo de concentración  $(tc)$ . Cuando así ocurre, toda la cuenca contribuye con el caudal en el punto de salida. Si la duración es mayor que el  $tc$ , contribuye asimismo toda la cuenca, pero en ese caso la intensidad de la lluvia es menor, por ser mayor su duración y, por tanto, también es menor el caudal. Si la duración de la lluvia es menor que el tc la intensidad de la lluvia es mayor, pero en el momento en el que acaba la lluvia, el agua caída en los puntos más alejados aún no ha llegado a la salida; sólo contribuye una parte de la cuenca a la escorrentía, por lo que el caudal será menor. Aceptando este planteamiento, el caudal máximo se calcula por medio de la siguiente expresión: (Villón 2002)

$$
Q = \frac{CIA}{360} \tag{1}
$$

 $\sim$   $\sim$ 

Donde,

 $Q =$  caudal máximo, en  $m^3/s$ .

 $C =$  coeficiente de escorrentía, que depende de la cobertura vegetal, tipo de suelo y pendiente, sin dimensiones.

 $I =$  intensidad máxima de la lluvia, para una duración igual al tiempo de concentración, y para un período de retorno dado, en  $mm/hr$ .

 $A = \text{area}$  de la cuenca, en has.

## **b. Coeficiente de escorrentía**

La escorrentía es el agua que llega al cauce de evacuación, la cual representa una fracción de la precipitación total. A esa fracción se le denomina coeficiente de escorrentía, que no tiene dimensiones y se representa por la letra  $C$ . El valor de  $C$  depende de factores topográficos, edafológicos, cobertura vegetal, etc. (Villón 2002)

Si trabajamos con zonas de diferentes características, el valor de  $C$  se obtiene como una media ponderada:

$$
C = \frac{C_1 A_1 + C_2 A_2 + \dots + C_n A_n}{A_1 + A_2 + \dots + A_n} = \frac{\sum_{i=1}^n C_i A_i}{\sum_{i=1}^n A_i}
$$
(2)

Donde,

 $C =$  coeficiente de escorrentía ponderado.

 $C_i$  = coeficiente de escorrentía para el área Ai.

 $A_i$  = área parcial i.

 $n =$  número de áreas parciales.

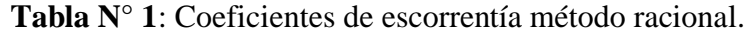

<span id="page-19-0"></span>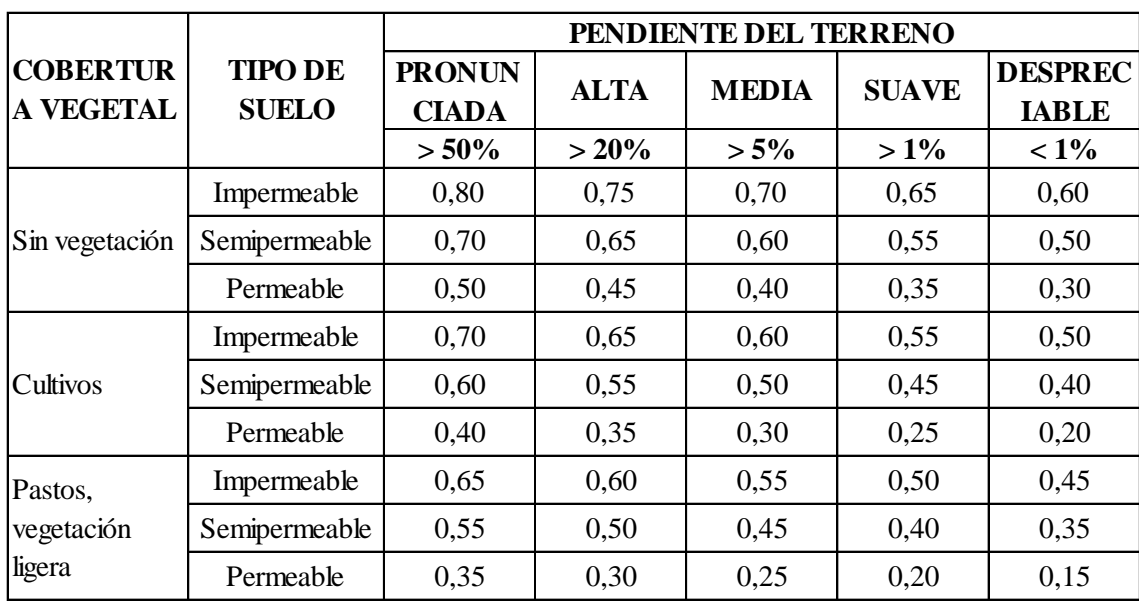

|                                     | <b>TIPO DE</b><br><b>SUELO</b> | PENDIENTE DEL TERRENO         |             |              |              |                                |  |
|-------------------------------------|--------------------------------|-------------------------------|-------------|--------------|--------------|--------------------------------|--|
| <b>COBERTUR</b><br><b>A VEGETAL</b> |                                | <b>PRONUN</b><br><b>CIADA</b> | <b>ALTA</b> | <b>MEDIA</b> | <b>SUAVE</b> | <b>DESPREC</b><br><b>IABLE</b> |  |
|                                     |                                | $> 50\%$                      | $> 20\%$    | $> 5\%$      | $>1\%$       | $< 1\%$                        |  |
| Hierba, grama                       | Impermeable                    | 0,60                          | 0,55        | 0,50         | 0,45         | 0,40                           |  |
|                                     | Semipermeable                  | 0,50                          | 0.45        | 0,40         | 0,35         | 0,30                           |  |
|                                     | Permeable                      | 0,30                          | 0,25        | 0,20         | 0,15         | 0,10                           |  |
| Bosques,<br>densa<br>vegetación     | Impermeable                    | 0,55                          | 0,50        | 0,45         | 0,40         | 0,35                           |  |
|                                     | Semipermeable                  | 0,45                          | 0,40        | 0,35         | 0,30         | 0,25                           |  |
|                                     | Permeable                      | 0,25                          | 0,20        | 0,15         | 0.10         | 0,05                           |  |

Continuación de tabla…

**Fuente:** MANUAL DE CARRETERAS Hidrología, Hidráulica y Drenaje – MTC, (2008).

## **c. Intensidad de lluvia**

Es la cantidad de agua caída por unidad de tiempo  $(mm/hr)$ . Lo que interesa particularmente de cada tormenta, es la intensidad máxima que se haya presentado, ella es la altura máxima de agua caída por unidad de tiempo, la cual es medible con un pluviómetro o pluviógrafo. (Villón 2002)

$$
i_{\text{max}} = P/t \qquad (3)
$$

Donde,

 $i_{\text{max}}$  = intensidad máxima, en  $mm/hr$ .

 $P = \text{precipitación en altura de agua, en } mm.$ 

 $t =$  tiempo, en *horas*.

# **d. Duración de lluvia**

Es el tiempo que transcurre entre el comienzo y el fin de la tormenta. Aquí conviene definir el período de duración, que es un determinado período de tiempo, tomado en minutos u horas, dentro del total que dura la tormenta. Tiene mucha importancia en la determinación de las intensidades máximas y en consecuencia también en los caudales máximos. (Villón 2002)

## **e. Frecuencia de la tormenta**

Número de veces que se repite una tormenta, de características de intensidad y duración definidas en un período de tiempo más o menos largo, tomado generalmente en años. (Villón 2002)

#### **f. Periodo de retorno**

Se sabe que el periodo de retorno  $T$ , es el intervalo de tiempo promedio en años, dentro del cual un evento de magnitud  $x$  puede ser igualado o excedido, por lo menos una vez en promedio. Así, si un evento igual o mayor a  $x$ , ocurre una vez en  $T$  años, su probabilidad de ocurrencia  $P$ , es igual a 1 en  $T$  casos. (Villón 2012)

$$
T = \frac{1}{P(X \ge x)}\tag{4}
$$

Donde,

 $T =$  periodo de retorno, en años.

 $P(X \ge x)$  = probabilidad de ocurrencia de un evento  $\ge x$ .

El tiempo de retorno, en función de la incertidumbre de predicción, se expresa mediante la ecuación: (Ortiz 1994)

$$
T = \frac{1}{1 - (1 - j)^{1} / N}
$$
 (5)

*T* = periodo de retorno, en años.

 $j =$  probabilidad de ocurrencia de un evento mayor que x en un período de N años consecutivos.

## **g. Similitud de sistemas hidrológicos**

En nuestro país debido a la falta de información hidrometeorológica, regional y nacional, nos conduce a la búsqueda de métodos simplistas para la generación de escurrimientos a partir de información de mayor disponibilidad (precipitaciones pluviales) y parámetros de la cuenca. En tal sentido nos interesa el conocimiento de los parámetros de mayor relevancia de una cuenca (como su altura media) y cómo se asocian estos con las variables de entrada (precipitación) para dar una respuesta (escorrentía) en función de la naturaleza intrínseca de cada sistema hidrológico. (Ortiz 2015)

$$
I_s = \left(\frac{H_s}{H_c}\right) \left(\frac{t_c}{t_s}\right) I_c \tag{6}
$$

Donde,

 $I_s$  = intensidad de precipitación en la cuenca sin información.  $H_s$  = altura media de la cuenca sin información.  $H_c$  = altura media de la cuenca con información.

 $t_c$  Duración de la precipitación en la cuenca con información.

 $t_s$  = Duración de la precipitación en la cuenca sin información.

 $I_c$  = intensidad de precipitación en la cuenca con información.

## **h. Conceptos fundamentales**

### **Tiempo de concentración**

El Ministerio de Trasportes Comunicaciones (2008) en su Manual de Carreteras, Hidrología, Hidráulica y Drenaje menciona que "es el tiempo requerido por una gota para recorrer desde el punto hidráulicamente más lejano hasta la salida de la cuenca. Transcurrido el tiempo de concentración se considera que toda la cuenca contribuye a la salida. Como existe una relación inversa entre la duración de una tormenta y su intensidad (a mayor duración disminuye la intensidad), entonces se asume que la duración crítica es igual al tiempo de concentración tc. El tiempo de concentración real depende de muchos factores, entre otros de la geometría en planta de la cuenca (una cuenca alargada tendrá un mayor tiempo de concentración), de su pendiente pues una mayor pendiente produce flujos más veloces y en menor tiempo de concentración, el área, las características del suelo, cobertura vegetal, etc. Las fórmulas más comunes solo incluyen la pendiente, la longitud del cauce mayor desde la divisoria y el área".

Villón (2002) nos dice que "se denomina tiempo de concentración, al tiempo transcurrido, desde que una gota de agua cae, en el punto más alejado de la cuenca hasta que llega a la salida de esta (estación de aforo). Este tiempo es función de ciertas características geográficas, topográficas de la cuenca, cobertura, forma, etc. El tiempo de concentración debe incluir los escurrimientos sobre terrenos, canales, cunetas y los recorridos sobre la misma estructura que se diseña". Una de las fórmulas para su cálculo es la de Kirpich:

$$
tc = 0.0195 \left(\frac{L^3}{H}\right) 0.77\tag{7}
$$

Donde,

 $tc =$  tiempo de concentración, en  $min$ .

 $L =$  máxima longitud del recorrido, en  $m$ .

 $H =$  diferencia de elevación del cauce principal, en  $m$ .

# **Pendiente de una cuenca**

La pendiente de una cuenca, es un parámetro muy importante en el estudio de toda cuenca, está claramente relacionado con la infiltración, la escorrentía superficial, la humedad del suelo, y la contribución del agua subterránea a la escorrentía. Es uno de los factores que controla el tiempo de escurrimiento y concentración de la lluvia en los canales de drenaje, y tiene una importancia directa en relación a la magnitud de las crecidas. (Villón 2002)

## **Curva hipsométrica y polígono de frecuencia de altitudes**

Villón (2002) mociona que es la curva que, puesta en coordenadas rectangulares, representa la relación entre la altitud, y la superficie de la cuenca que queda sobre esa altitud. El polígono de frecuencia de altitudes es la representación gráfica, de la distribución en porcentaje, de las superficies ocupadas por diferentes altitudes.

### **Altitud media de una cuenca**

En la curva hipsométrica la ordenada que corresponda al 50 % del área de la cuenca, está situado por encima de esa altitud y el 50 % está situado por debajo de ella. (Villón 2002)

#### **Coeficiente o índice de compacidad de Gravelius**

Mide el grado de circularidad de una cuenca y tiene gran influencia en el tiempo de concentración. Matemáticamente relaciona el perímetro con el área proyectada de una cuenca: (Ortiz 1994)

$$
K_c = \frac{P}{2\sqrt{\pi A}}\tag{8}
$$

Donde,

 $K_c$  = coeficiente de compacidad.

 $P =$  perímetro de la cuenca.

 $A = \text{area proved}$  de la cuenca.

Este parámetro adimensional tiene relación directa con la escorrentía, esto es con la geometría del hidrograma, siendo una curva platikúrtica para los sistemas alargados y leptikúrtica para los redondeados, bajo características similares de una tormenta, correspondiendo gatos pico muy atenuados para los sistemas alargados y brucos para los redondeados. (Ortiz 1994)

**Tabla N° 2**: Formas de la cuenca de acuerdo al coeficiente de compacidad.

<span id="page-24-0"></span>

| Clase de forma | Rangos de clase | Forma de la cuenca                     |  |  |
|----------------|-----------------|----------------------------------------|--|--|
| $K_{c1}$       | 1.0 a 1.25      | Casi redonda a oval - redonda          |  |  |
| $K_{c2}$       | 1.25 a1.50      | Oval - redonda a oval - oblonga        |  |  |
| $K_{c3}$       | 1.50 a 1.75     | Oval - oblonga a rectangular - oblonga |  |  |

**Fuente:** HIDROLOGÍA DE SUPERFICIE – Oswaldo Ortiz, (1994).

## **Coeficiente de masividad**

Es la relación entre la altitud media del relieve y la superficie proyectada. La altitud media se obtiene de la curva hipsométrica y área proyectada con la ayuda de softwares de cartografía. (Ortiz 1994)

$$
C_n = \frac{H}{A} \tag{9}
$$

Donde,

 $C_n$  = coeficiente de masividad.

 $H =$  altitud media de la cuenca, m. s. n. m.

 $A = \text{area proyectada de la cuenca}, km^2$ .

El coeficiente de masividad crece, mientras que la altura media de relieve aumenta y la superficie proyectada de la cuenca disminuye. Por los que valores bastante grandes para cuencas muy pequeñas y montañosas; disminuyendo para cuenca extensas y de baja pendiente. Es un indicador de la vulnerabilidad a la degradación y de las bondades de aprovechamiento hidroenergético de sistema evaluado. (Ortiz 1994)

## **Coeficiente orográfico**

Este coeficiente relaciona la altura (que influye sobre la energía potencial del agua) y el coeficiente de masividad (pendiente que ejerce una acción sobre la escorrentía directa por el efecto de las precipitaciones). Puede entonces caracterizarse el relieve de la cuenca en un sentido más completo, evitando inconvenientes de usar por si solos los coeficientes de la altura media y coeficiente de masividad. (Ortiz 1994)

$$
\mathcal{C}_o = \frac{H^2}{A} \tag{10}
$$

Donde,

 $C<sub>o</sub>$  = coeficiente de orográfico.

 $H =$  altitud media de la cuenca, m. s. n. m.

 $A = \text{area proyectada de la cuenca}, m^2$ .

Independientemente del tamaño del sistema, mide la relación de fuerzas potenciales y, por lo tanto, es condición de similitud dinámica, entre sistemas hidrológicos. Don cuencas que tienen iguales coeficientes hidrológicos, son sistemas similares dinámicamente. (Ortiz 1994)

## **i. Distribuciones probabilísticas**

El ingeniero hidráulico generalmente tendrá disponible un registro de datos hidrometeorológicos (precipitación, caudales, evapotranspiración, temperaturas, etc.), a través de su conocimiento del problema físico, escogerá un modelo probabilístico a usar, que represente en forma satisfactoria el comportamiento de la variable. (Villón 2002)

## **Distribución Gumbel**

Villón (2002) menciona que la distribución Gumbel, es una de las distribuciones de valor extremos, es llamada también Valor Extremo Tipo I, Fisher-Tippett tipo I o distribución Doble Exponencial.

- Función acumulada,

$$
F(x) = EXP(-EXP(-x - \mu)/\alpha))
$$
 (11)

$$
F(x) = e^{-e^{-\frac{(x-\mu)}{\alpha}}}
$$
 (12)

Para: *-∞<x<∞*

Donde:

*0<α<∞ ,* es el parámetro de escala.

-*∞<µ<∞ ,* es el parámetro de posición, llamado también valor central o moda.

- Función densidad, derivando la función de distribución acumulada, ecuación (11), con respecto a *x*, se obtiene la función densidad de probabilidad, es decir:

$$
f(x) = \frac{dF(x)}{dx}
$$
 (13)  

$$
f(x) = \frac{1}{\alpha} EXP\left(-\frac{(x-\mu)}{\alpha} - EXP\left(-\frac{(x-\mu)}{\alpha}\right)\right)
$$
 (14)  

$$
f(x) = \frac{1}{\alpha} e^{-\frac{x-\mu}{\alpha} - e^{-\frac{x-\mu}{\alpha}}}
$$
 (15)

Para:

-*∞<x<∞*

La variable aleatoria reducida, se define como:

$$
y = \frac{x - \mu}{\alpha} \qquad (16)
$$

Con lo cual, la función densidad reducida Gumbel es:

$$
g(x) = EXP(-y - EXP(-y)) = e^{-y^{-e^{-y}}}
$$
 (17)

Y la función acumulada reducida Gumbel, es:

$$
G(x) = EXP(-EXP(-y)) = e^{-e^{-y}} \tag{18}
$$

Los valores correspondientes *x* e *y*, están relacionados por:

$$
F(x) = G(y) \tag{19}
$$

Y la relación:

$$
y = \frac{x - \mu}{\alpha} \land x = \mu + \alpha y \tag{20}
$$

- Estimación de parámetros, método de momentos, Moda:  $x \mod a = \mu$ Media:  $E(x) = \bar{x} = \mu + \alpha C$  (21)

Donde  $C$ , es la constante de Euler, cuyo valor es:

$$
C = \lim \left[ 1 + \frac{1}{2} + \frac{1}{3} + \dots + \frac{1}{n} - \ln n \right]
$$
  

$$
n \to \infty
$$

 $C = 0.5772156649$ 

Por lo tanto, de la ecuación (21), se tiene:

$$
\bar{x} = \mu + 0.5772156649 \alpha \tag{22}
$$

Varianza: 
$$
E[(x - E(x))^2] = S^2 = \frac{\pi^2 \alpha^2}{6}
$$
 (23)

De donde se obtiene:

$$
\alpha = \frac{\sqrt{6}}{\pi} S = 0.78S \qquad (24)
$$

$$
\mu = \bar{x} - 0.57721\alpha = \bar{x} - 0.45S \qquad (25)
$$

Los parámetros de la distribución Gumbel  $\alpha \vee \mu$ , se calculan con las ecuaciones (24) y (25), en función de los parámetros  $\bar{x}$  y  $S$  de la muestra.

## **Probabilidad de Weibull**

Villón (2002) utiliza la siguiente fórmula:

$$
P = \frac{m}{n+1} \tag{26}
$$

Donde,

 $P =$  probabilidad experimental acumulada o frecuencia relativa empírica.

 $m =$  número de orden.

 $n =$  número de datos.

#### **Prueba de bondad y ajuste de Smirnov-Kolmogorov**

Según Villón (2002) esta prueba consta de comparar las diferencias existentes, entre la probabilidad empírica de los datos de la muestra y la probabilidad teórica, tomando el valor máximo del valor absoluto, la diferencia entre el valor observado y el valor de la recta teórica del modelo, es decir:

$$
\Delta = \max |F(x) - P(x)| \qquad (27)
$$

Donde,

 $\Delta$  = estadístico de Smirnóv-Kolmogorov, cuyo valor es igual a la diferencia máxima existente entre la probabilidad.

 $F(x)$  = probabilidad de distribución teórica.

 $P(x)$  = probabilidad experimental o empírica de los datos, denominada también acumulada.

El estadístico  $\Delta$  tiene su función de distribución de probabilidades.

Si  $\Delta$  o es un valor crítico para un nivel de significación  $\alpha$ , se tiene que:

$$
P[m\acute{a}x|F(x) - P(x)] \ge \Delta_0] = \alpha \quad \text{ó} \quad P(\Delta \ge \Delta_0) = 1 - \alpha \tag{28}
$$

También:

$$
P(\Delta < \Delta_0) = 1 - \alpha \tag{29}
$$

El procedimiento para efectuar el ajuste, mediante el estadístico de Smiróv-Kolmogorov, es el siguiente:

- 1ro Calcular la probabilidad empírica o experimental  $P(x)$  con Weibull.
- 2do Calcular la probabilidad teórica  $F(x)$ .
- 3ro Calcular las diferencias  $F(x) P(x)$ , para los valores de *x*.
- 4to seleccionar la máxima diferencia:

$$
\Delta = m p a x |F(x) - P(x)|
$$

- 5to calcular el valor crítico de estadístico  $\Delta$ , es decir  $\Delta_0$ , para un  $\alpha = 0.05$  y n igual al número de datos. Los valores de  $\Delta_0$ , se muestran en la tabla N° 3.
- 6to comprobar el valor del estadístico  $\Delta$ , con el valor crítico  $\Delta_0$  de la tabla N° 3, con los siguientes criterios de decisión deducidos en la ecuación (28):
	- Si  $\Delta < \Delta_0 \Rightarrow$  el ajuste es bueno, al nivel de significación seleccionado.  $\Delta \geq \Delta_0 \Rightarrow$  el ajuste no es bueno, al nivel de significación seleccionado, siendo necesario probar con otra distribución.

<span id="page-29-0"></span>Tabla N° 3: Valores críticos de  $\boldsymbol{\Delta}_0$  del estadístico Smirnóv-Kolmogorov  $\boldsymbol{\Delta}$ , para varios valores de  $\boldsymbol{n}$  y niveles de significación.

| <b>Tamaño</b>  | Nivel de significación $\infty$ |       |        |       |       |  |  |
|----------------|---------------------------------|-------|--------|-------|-------|--|--|
| muestral n     | 0.20                            | 0.15  | 0.10   | 0.05  | 0.01  |  |  |
|                | 0,900                           | 0,925 | 0,950  | 0,975 | 0,995 |  |  |
| $\overline{2}$ | 0,684                           | 0,726 | 0,776  | 0,842 | 0,929 |  |  |
| 3              | 0,565                           | 0,597 | 0,642  | 0,708 | 0,628 |  |  |
| 4              | 0,494                           | 0,525 | 0.5 &4 | 0,624 | 0,733 |  |  |
| 5              | 0,446                           | 0,474 | 0,510  | 0,565 | 0,669 |  |  |

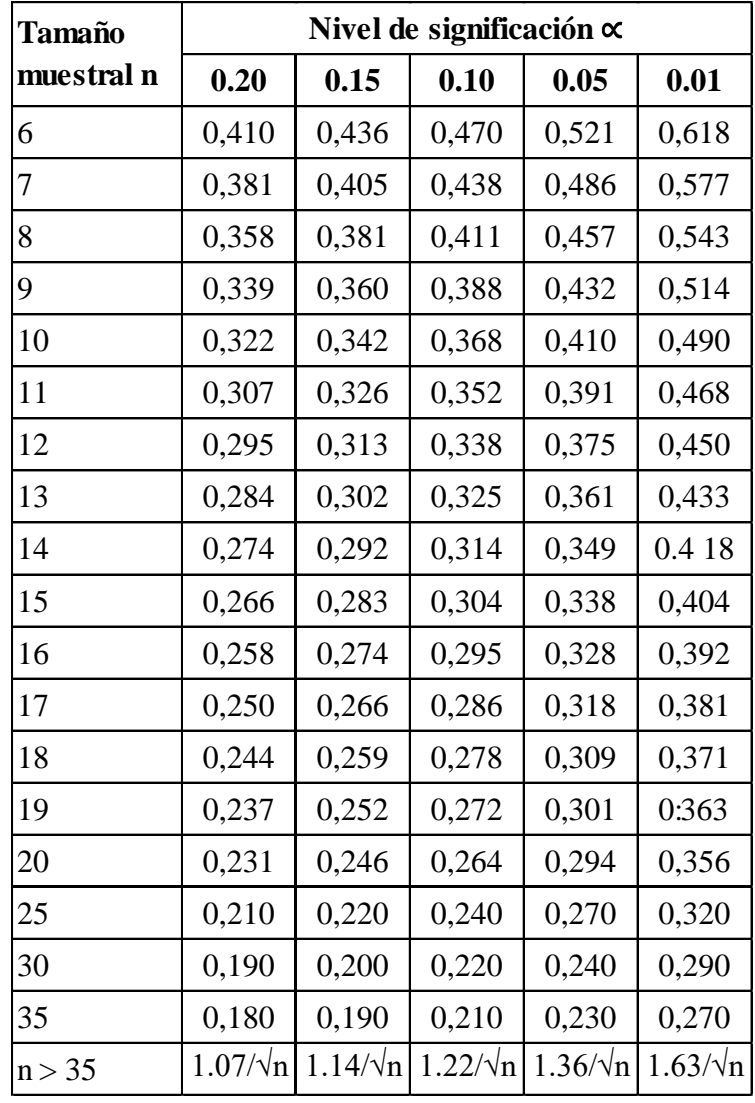

Continuación de tabla…

**Fuente:** Hidrología estadística – Máximo Villón (2002)

# <span id="page-30-0"></span>**C. INGENIERÍA FLUVIAL**

La ingeniería fluvial es el estudio de las actuaciones humanas en los ríos para su adecuación al aprovechamiento de sus recursos o a la reducción de los riesgos de daño. El río es su estado natural y las actividades humanas muchas veces estas ideas están contrapuestas y es deber y objeto del ingeniero tratar de acercarlas y compatibilizarlas. (Martinez 2001; Martín 2006)

### **a. Hidráulica fluvial**

En la ingeniería hidráulica como antecedente para comenzar a estudiar a los ríos, se tiene a la hidráulica de lámina libre y las obras hidráulicas para transporte de lámina libre: como los canales. Un grave error es pensar que la hidráulica fluvial es solo una extensión de la hidráulica de lámina libre, como también es un error pensar que las obras de encauzamiento se analizan como si fueran un canal. El río no puede ser asimilado con el concepto de canal, pues es mucho más que un elemento que conduce agua. El río es un elemento natural que recoge aguas de una cuenca y transporta sedimentos hasta su desembocadura. Con respecto a lo anterior se podría decir que el río une aspectos topográficos, hidrológicos, hidráulicos y sedimentológicos. (Martinez 2001; Martín 2006)

#### **b. Hidrología fluvial**

El río a diferencia de un canal presenta un caudal variable que es función de las condiciones hidrológicas de la cuenca. Podemos entender por hidrología fluvial al estudio de la secuencia en que se presentan los caudales de un río y hablamos de régimen hidrológico (pluvial, pluvio-nival, tropical, ...,) para referirnos a las explicaciones causales de las regularidades. En nuestro país las variaciones de caudales son abismales, pudiendo llegar a tener épocas de caudal cero en épocas de estiaje y avenidas extraordinarias en épocas de lluvias. En dichas avenidas los valores de caudal instantáneo son extraños debido a que no encajan en la curva de caudales de todo el año; con los valores máximos de caudales instantáneos de cada año se forma una secuencia que se forma estadísticamente para caracterizar la probabilidad de ocurrencia. De esto se concluye que un caudal que tiene un periodo de retorno T si la probabilidad de ser superado en un año es 1/T. (Martinez 2001; Martín 2006)

### **c. Morfología fluvial**

Es el estudio de la evolución de la forma del cauce del río tanto en planta como en alzado. Existen dos escalas de tiempo que dan forma a un sistema fluvial: la primera es la escala geológica que marca como se ha iniciado, la evolución general y las condiciones de su marco geológico; y una segunda escala más corta que está marcada por los ciclos hidrológico que muestra la evolución más próxima del sistema fluvial. (Martinez 2001)

Según Martinez (2001) dentro de una clasificación genética de los ríos se pueden destacar tres tipos:

# **Jóvenes:**

Ríos de montaña donde predomina claramente la erosión.

# **Maduros:**

Zonas medias de los ríos donde existe un equilibrio dinámico entre erosión y sedimentación.

# **Viejos:**

Zonas bajas de los ríos donde predominan fenómenos de sedimentación.

De acuerdo con Apaclla (2014) los ríos se pueden clasificar por su geometría de la siguiente manera:

# **Rectos:**

La principal consigna es que siguen una alineación recta. Existen en planicies que son inadecuadas para permitir velocidades erosivas, o en pendientes pronunciadas donde se pueden alcanzar altas velocidades.

<span id="page-32-0"></span>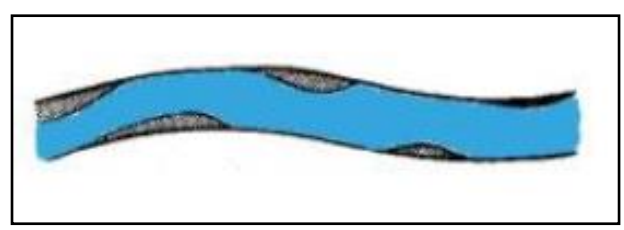

**Figura N° 2:** Río rectos.

# **Trenzados:**

Son aquellos formados por canales interconectados aleatoriamente, separados por barras, que presentan la apariencia de una trenza. Este tipo de ríos se encuentran raramente en pendientes relativamente fuertes, por lo general se encuentran en las zonas de sedimentación.

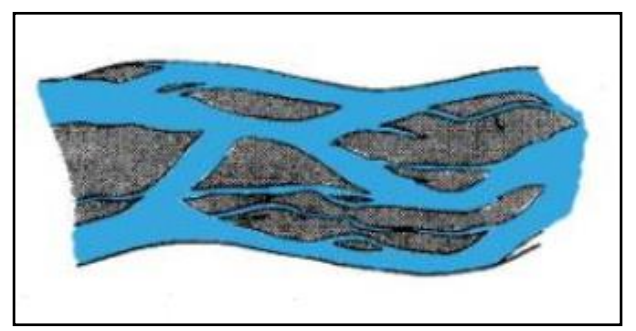

**Figura N° 3:** Ríos trenzados.

# **Con meandro:**

Son los ríos que presentan en su configuración una serie de curvas consecutivas, las cuales se pueden explicar los cambios que surgen durante su evolución en el tiempo.

<span id="page-33-1"></span>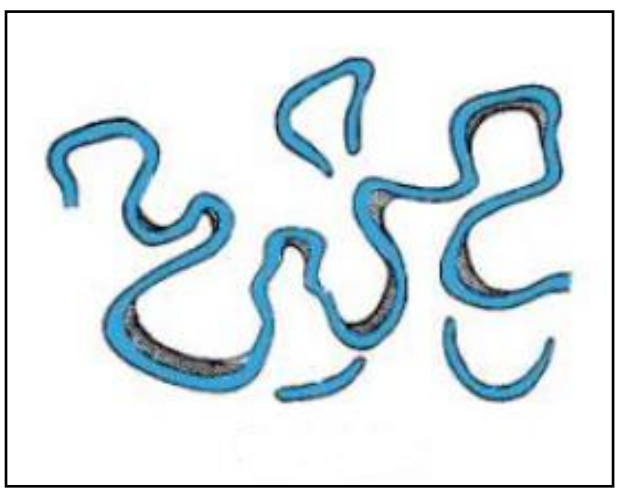

**Figura N° 4:** Ríos con meandro.

# <span id="page-33-2"></span><span id="page-33-0"></span>**D. MODELO IBER**

Iber se desarrolló inicialmente como resultado de una colaboración entre el Centro de Estudios Hidrográficos (CEDEX, Administración Pública Española), Grupo de Ingeniería del agua y del Medio Ambiente (GEAMA), Flumen Institute y el Centro Internacional de Métodos Numéricos en Ingeniería (CIMNE). El objetivo principal fue construir un modelo bidimensional para la simulación del flujo superficial libre en ríos. Es un modelo numérico de simulación de flujo turbulento en lámina libre en régimen no permanente, y de procesos medioambientales en hidráulica fluvial. El rango de aplicación de Iber abarca la hidrodinámica fluvial, la simulación de rotura de presas, la evaluación de zonas inundables, el cálculo de transporte de sedimentos, y el flujo de marea en estuarios. El modelo Iber consta actualmente de 3 módulos de cálculo principales: un módulo hidrodinámico (el que se usó en el presente trabajo), un módulo de turbulencia y

un módulo de transporte de sedimentos. Todos los módulos trabajan sobre una malla no estructurada de volúmenes finitos formada por elementos triangulares y/o cuadriláteros. (CEDEX et al., 2012)

#### **a. Módulo hidrodinámico**

Este módulo resuelve las ecuaciones de aguas someras promediadas en profundidad, también conocidas como 2D Shallow Water Equations (2D-SWE) o ecuaciones de St. Venant bidimensionales. Dichas ecuaciones asumen una distribución de presión hidrostática y una distribución relativamente uniforme de la velocidad en profundidad. La hipótesis de presión hidrostática se cumple razonablemente en el flujo en ríos, así como en las corrientes generadas por la marea en estuarios, aunque pueden existir zonas en las que dicha hipótesis no se cumpla debido a flujos locales tridimensionales o a cuñas salinas. (CEDEX et al., 2012)

#### **b. Ecuaciones de flujo a superficie libre (módulo hidrodinámico)**

 $\rho$ 

2

CEDEX et al. (2012) sostiene que en el módulo hidrodinámico se resuelven las ecuaciones de conservación de la masa y de momento en las dos direcciones horizontales:

$$
\frac{\partial h}{\partial t} + \frac{\partial hU_x}{\partial x} + \frac{\partial hU_y}{\partial y} = M_s \quad (30)
$$
\n
$$
\frac{\partial hU_x}{\partial t} + \frac{\partial hU_x^2}{\partial x} + \frac{\partial hU_xU_y}{\partial y} =
$$
\n
$$
-gh\frac{\partial z_s}{\partial x} + \frac{\tau_{s,x}}{\rho} - \frac{\tau_{b,x}}{\rho} - \frac{g}{\rho} \frac{h^2}{2} \frac{\partial \rho}{\partial x} + 2\Omega sin\lambda U_y + \frac{\partial h\tau_{xx}^e}{\partial x} + \frac{\partial h\tau_{xy}^e}{\partial y} + M_x \quad (31)
$$
\n
$$
\frac{\partial hU_y}{\partial t} + \frac{\partial hU_xU_y}{\partial x} + \frac{\partial hU_y^2}{\partial y} =
$$
\n
$$
-gh\frac{\partial z_s}{\partial y} + \frac{\tau_{s,y}}{\rho} - \frac{\tau_{b,y}}{\rho} - \frac{g}{\rho} \frac{h^2}{2} \frac{\partial \rho}{\partial y} + 2\Omega sin\lambda U_x + \frac{\partial h\tau_{xy}^e}{\partial x} + \frac{\partial h\tau_{yy}^e}{\partial y} + M_y \quad (32)
$$

En donde h es el calado (o tirante hidráulico para nuestro caso),  $U_x$ ,  $U_y$  son las velocidades horizontales promediadas en profundidad,  $g$  es la aceleración de la gravedad,  $Z_s$  es la elevación de la lámina libre,  $\tau_s$  es la fricción en la superficie libre debida al rozamiento producido por el viento,  $\tau_b$  es la fricción debido al rozamiento del fondo,  $\rho$ 

es la densidad del agua,  $\Omega$  es la velocidad angular de rotación de la tierra,  $\lambda$  es la latitud del punto considerado,  $\tau_{xx}^e$ ,  $\tau_{xy}^e$ ,  $\tau_{yy}^e$ , son las tensiones tangenciales efectivas horizontales, y M<sub>s</sub>, M<sub>x</sub>, M<sub>y</sub> son respectivamente los términos fuente/sumidero de masa y de momento, mediante los cuales se realiza la modelización de precipitación, infiltración y sumideros. Se incluyen los siguientes términos fuente en las ecuaciones hidrodinámicas: Presión hidrostática, pendiente del fondo, tensiones tangenciales viscosas y turbulentas, rozamiento del fondo, rozamiento superficial por viento, precipitación e infiltración. Se modelan asimismo los frentes seco-mojado, tanto estacionarios como no estacionarios, que puedan aparecer en el dominio. Dichos frentes son fundamentales en la modelización de zonas inundables en ríos, así como en estuarios. De esta forma se introduce la posibilidad de evaluar la extensión de zonas inundables en ríos, así como el movimiento del frente de marea en estuarios y zonas costeras. (CEDEX et al., 2012)

#### **Fricción de fondo**

La fricción del fondo tiene un doble efecto en las ecuaciones de flujo. Por un lado, produce una fuerza de fricción que se opone a la velocidad media, por otro lado, produce turbulencia. Ambos efectos se pueden caracterizar por la velocidad de fricción  $u_f$ , que no es más que una forma de expresar la tensión tangencial de fondo con unidades de velocidad: (CEDEX et al., 2012)

$$
u_f = \sqrt{\frac{\tau_b}{\rho}} \qquad (33)
$$

Donde,

 $u_f$  = módulo de la fuerza de fricción de fondo.

 $\rho$  = densidad del agua.

 $\tau_b$  = tensión de fondo.

En los modelos promediados en profundidad no es posible calcular la velocidad de fricción por medio de funciones de pared estándar, tal y como se hace en los contornos tipo pared, ya que las ecuaciones no se resuelven en la dirección vertical. Por lo tanto, es necesario relacionar la velocidad de fricción  $u_f$  con a velocidad media promediada en
profundidad mediante un coeficiente de fricción. La tensión de fondo se puede expresar como: (CEDEX et al., 2012)

$$
\tau_b = \rho u_f^2 = \rho C_f |U|^2 \tag{34}
$$

Donde,

 $\tau_b$ = tensión de fondo.

 $\rho$  = densidad del agua.

 $u_f$  = módulo de la fuerza de fricción de fondo.

 $C_f$  = coeficiente de fricción de fondo.

A diferencia de los modelos 1D, en los modelos 2D el radio hidráulico deja de definirse como área de la sección mojada entre perímetro mojado, ya que en 2D no tiene sentido el definir una sección transversal. Tomando una columna de fluido de anchura  $\Delta x$  y calado ℎ, el radio hidráulico se calcularía como: (CEDEX et al., 2012)

$$
R_h = \frac{A}{P_m} = \frac{h\Delta x}{\Delta x} \tag{35}
$$

Donde,

 $R_h$ = radio hidráulico.

 $A = \text{area hidráulica}.$ 

 $P_m$ = perímetro mojado.

 $h =$ calado (tirante hidráulico).

Por lo tanto, en los modelos 2D es lo mismo hablar de radio hidráulico y de calado.

La fricción de fondo se evalúa mediante la fórmula de Manning, la cual utiliza el coeficiente de Manning  $n$  como parámetro. La fórmula de Manning utiliza el siguiente coeficiente de rugosidad: (CEDEX et al., 2012)

$$
C_f = g \frac{n^2}{h^{1/3}} \tag{36}
$$

Donde,

 $C_f$  = coeficiente de fricción de fondo.

 $g =$  aceleración de la gravedad.

 $h =$  calado (tirante hidráulico).

# Tabla  $N^{\circ}$  4: Valores de coeficiente de rugosidad  $n$  de Manning.

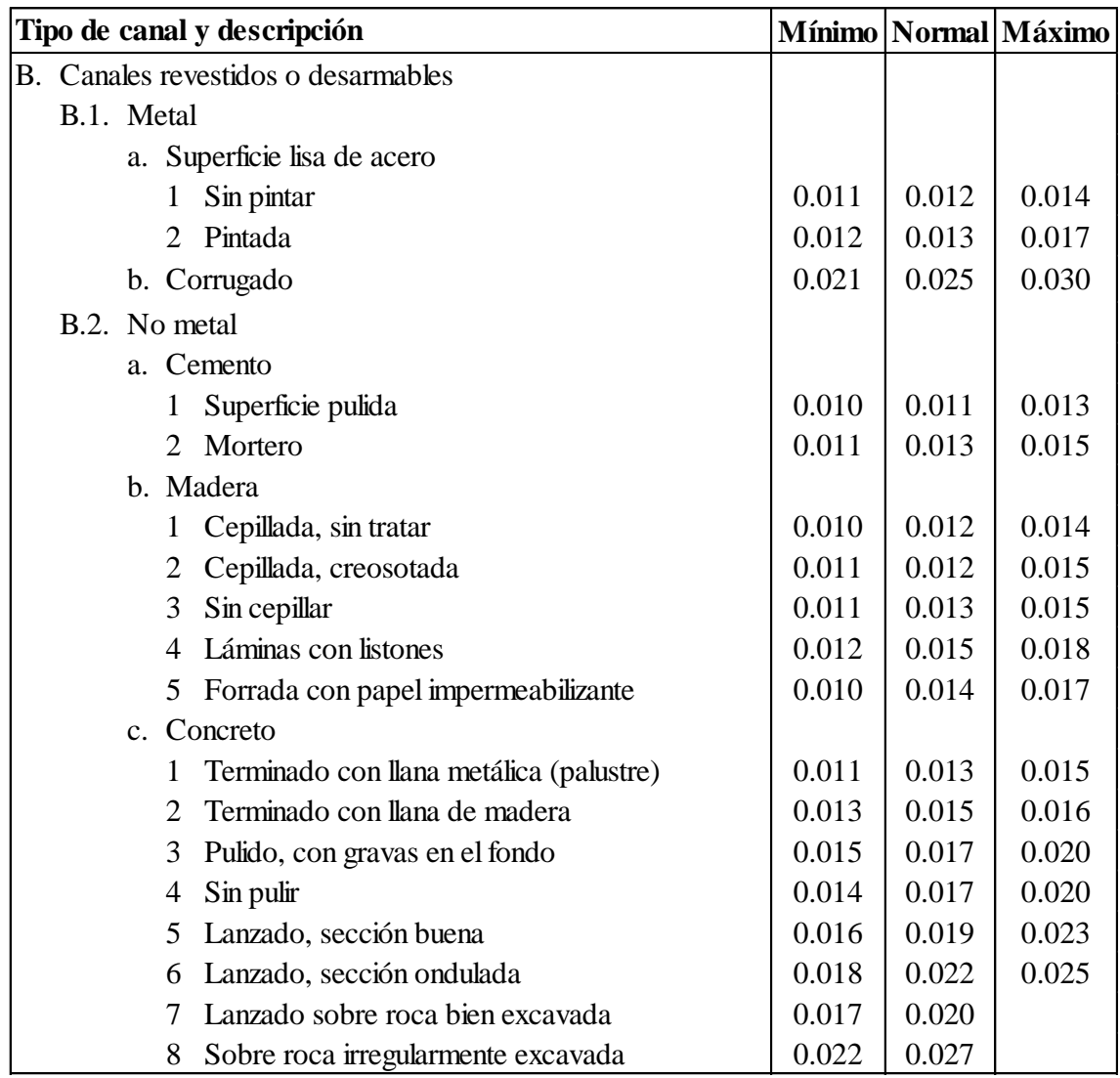

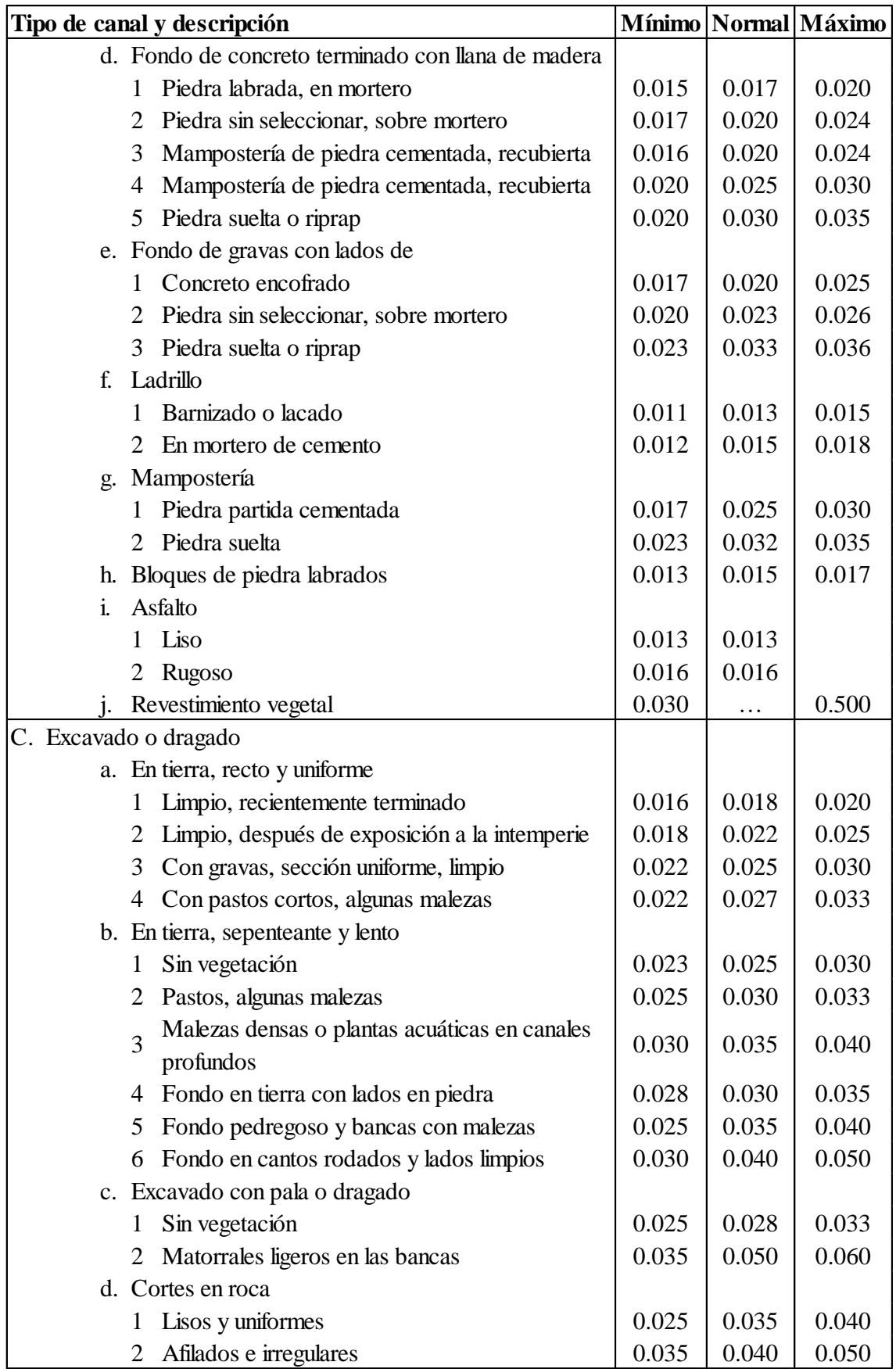

Continuación de tabla…

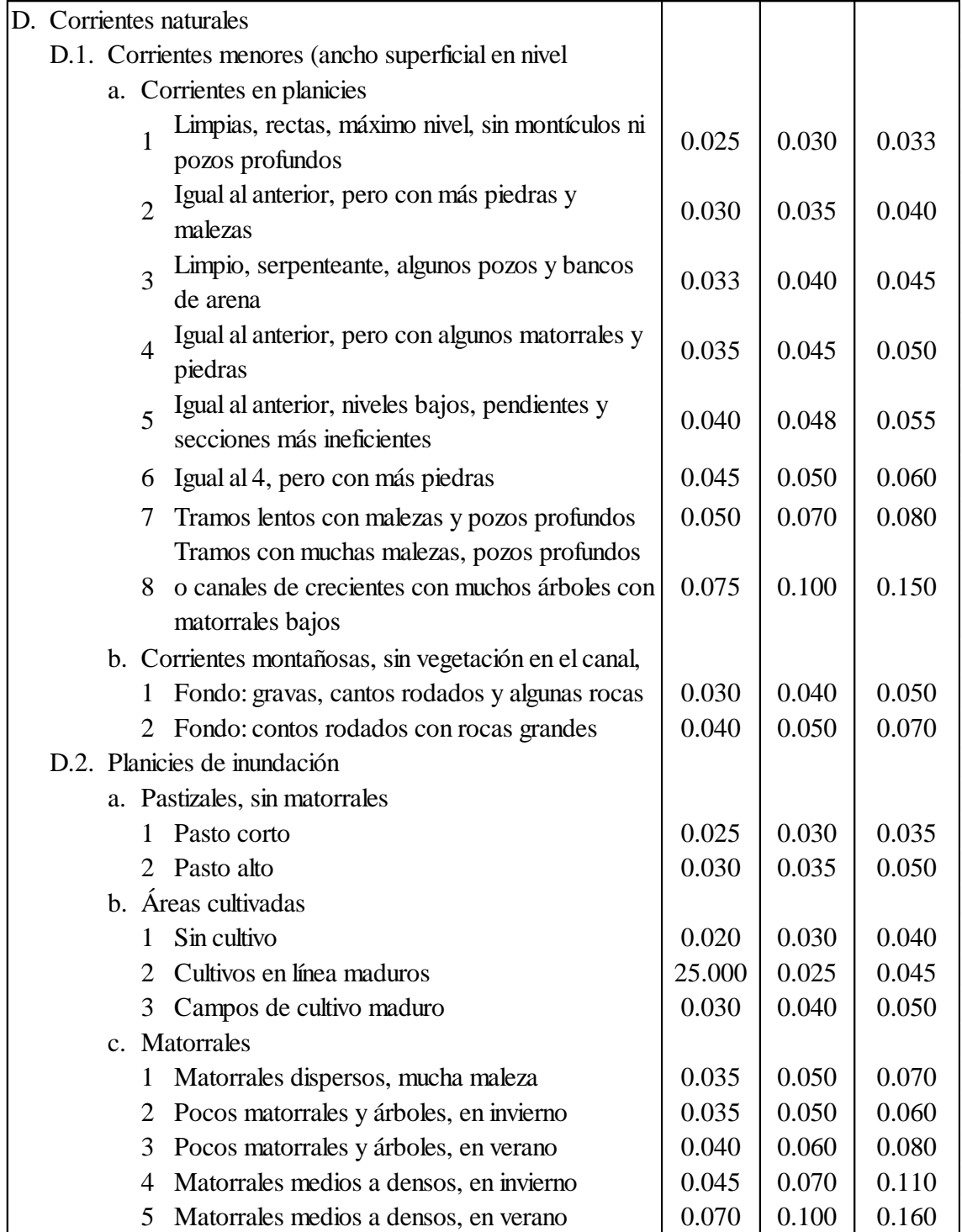

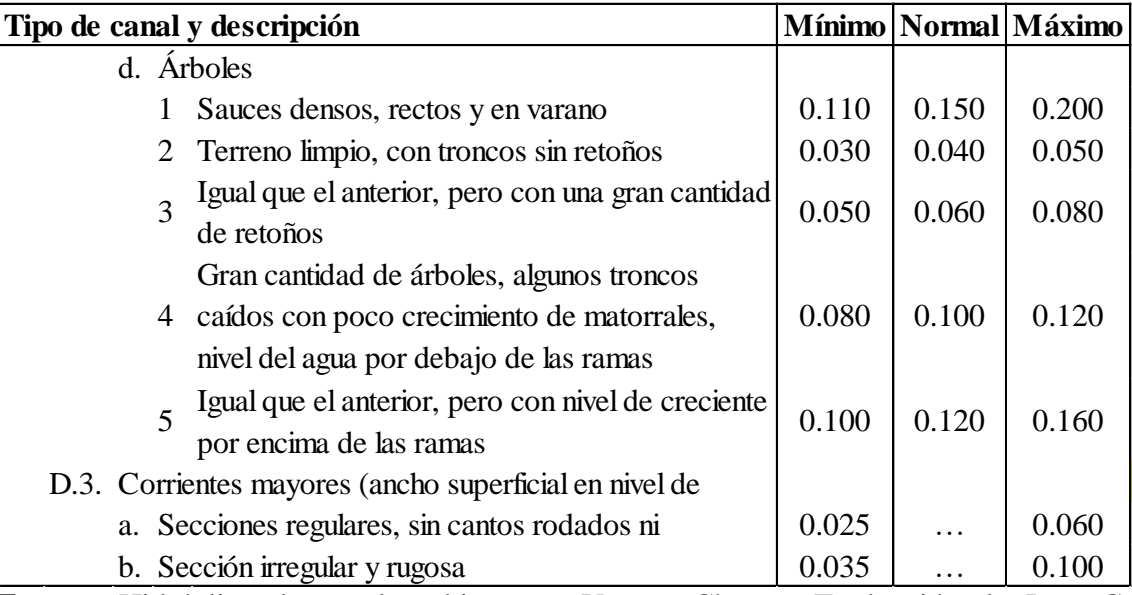

Continuación de tabla…

**Fuente:** Hidráulica de canales abiertos – Ven te Chow - Traducción de Juan G. Saldarriaga (2004).

# **Rozamiento superficial por viento**

CEDEX et al. (2012) en su libro "Modelización bidimensional del flujo en lámina libre en aguas poco profundas" nos dice que "Iber calcula esta fuerza de rozamiento con la fórmula de Van Dorn (1953)":

$$
\tau = \rho C_{\nu d} V_{10}^2 \tag{37}
$$

Donde,

 $\tau$  = fuerza de rozamiento realizada por el viento sobre la superficie libre.

 $p =$  densidad del agua.

 $V_{10}$  = velocidad del viento a 10 metros de altura.

 $C_{vd}$  = coeficiente de arrastre superficial. (Por defecto se toma un coeficiente de arrastre de 2.5 10<sup>-6</sup>.

#### **Tensiones efectivas**

Las tensiones efectivas horizontales que aparecen en las ecuaciones hidrodinámicas incluyen los efectos de las tensiones viscosas, de las tensiones turbulentas y los términos de dispersión debido a la no homogeneidad en profundidad del perfil de velocidad. (CEDEX et al., 2012)

$$
\tau_{ij}^e = \tau_{ij}^v - \overline{u_i' u_j'} + D_{ij} \tag{38}
$$

Donde,

 $\tau_{ij}^e$  = tensión efectiva horizontal.

 $\tau_{ij}^v$  = tensiones viscosas.

 $\overline{u'_i u'_j}$  = tensiones turbulentas (también llamadas tensiones de Reynolds).

 $D_{ij}$  = términos de dispersión lateral:

$$
D_{ij} = \frac{1}{h} \int_{Z_b}^{Z_s} (U_i - \overline{u}_i)(U_j - \overline{u}_j) dz \qquad (39)
$$

Los términos de dispersión se desprecian en las ecuaciones 2D-SWE (hipótesis de perfil de velocidad uniforme en profundidad), debido a la imposibilidad de calcularlos de forma general con un modelo promediado en profundidad. Su importancia será mayor cuanto menos uniforme sea el perfil de velocidad en profundidad. Una situación típica en la que estos términos pueden cobrar importancia es en canales con codos o radios de curvatura pequeños, así como en la confluencia de canales. (CEDEX et al., 2012)

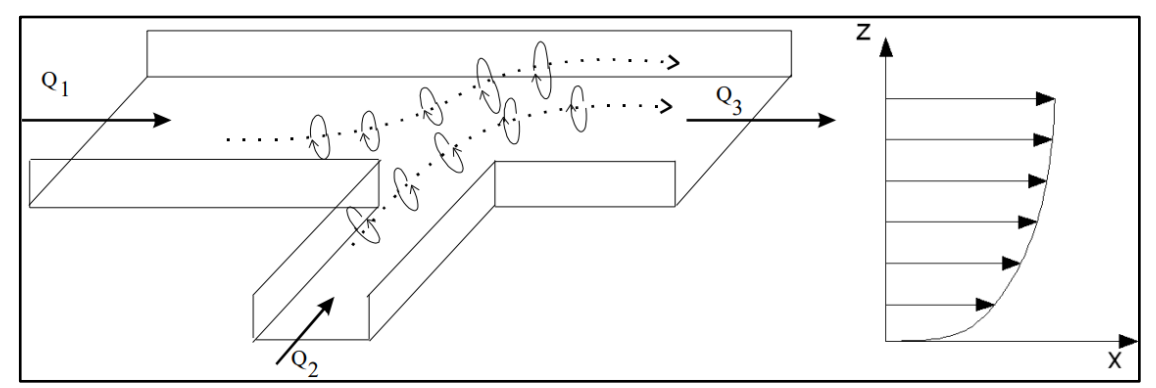

**Figura N° 5:** Flujos secundarios (izquierda) y perfil vertical de velocidad (derecha). Principales causas de los términos de dispersión.

Las tensiones viscosas se calculan a partir de la viscosidad cinemática del fluido (ν) como: (CEDEX et al., 2012)

$$
\tau_{ij}^{\nu} = \nu \left( \frac{\partial u_i}{\partial x_j} + \frac{\partial u_j}{\partial x_i} \right) \quad (40)
$$

En general, excepto cerca de las paredes, y excepto en flujo laminar, el orden de magnitud de las tensiones viscosas es mucho menor que el del resto de los términos que aparecen en las ecuaciones hidrodinámicas. (CEDEX et al., 2012)

Las tensiones turbulentas son varios órdenes de magnitud mayores que las tensiones viscosas, especialmente en zonas de recirculación, en donde la producción de turbulencia es elevada. En el caso de las ecuaciones de aguas someras bidimensionales las tensiones turbulentas constituyen 3 nuevas incógnitas a calcular, que sumadas al calado y a las velocidades  $U_x$ ,  $U_y$  producen un total de 6 incógnitas. Esto es lo que se conoce como problema de cierre de la turbulencia, porque es necesario resolver un conjunto de 3 ecuaciones con 6 incógnitas. Debido a ello, es necesario utilizar un modelo de turbulencia que permita calcular dichas tensiones turbulentas. La mayoría de los modelos de turbulencia calculan los términos de difusión turbulenta a partir de la siguiente expresión: (CEDEX et al., 2012)

$$
-\frac{\partial \overline{u_i' u_j'}}{\partial x_j} = \frac{\partial}{\partial x_j} \left( v_t \frac{\partial u_i}{\partial x_j} \right) \tag{41}
$$

Donde  $v_t$  es la viscosidad turbulenta, que se calcula mediante el modelo de turbulencia. El problema radica en que no existe un modelo de turbulencia universal, que permita calcular de forma precisa las tensiones turbulentas, por lo que a lo largo del tiempo se han ido desarrollando diferentes modelos de mayor o menor complejidad. La formulación de Boussinesq es utilizada por todos los modelos de turbulencia incluidos en Iber. (CEDEX et al., 2012)

# **c. Condiciones de contorno hidrodinámicas**

En un problema bidimensional es necesario distinguir entre dos tipos de contornos: abiertos y cerrados. Los contornos cerrados, también llamados contornos de tipo pared, son impermeables, no permitiendo el paso del fluido a través de ellos. (CEDEX et al., 2012)

#### **Contornos cerrados:**

La presencia del contorno tipo pared genera una fuerza de rozamiento lateral en el fluido, de manera similar a la fricción ejercida por el rozamiento del fondo. Se pueden imponer las siguientes condiciones de contorno tipo pared: Condición de deslizamiento libre (tensión tangencial nula), Condición de fricción de pared (funciones de pared). La condición de deslizamiento libre equivale a despreciar la tensión de rozamiento generada por los contornos tipo pared sobre el fluido. En general en ingeniería hidráulica, y especialmente en ingeniería fluvial, la superficie de contacto con los contornos laterales es mucho menor que la superficie de contacto con el fondo debido a la separación entre escalas horizontal y vertical, por lo que la fuerza de rozamiento en los contornos de pared se puede despreciar. En este caso se impondría una condición de deslizamiento libre en los contornos cerrados. (CEDEX et al., 2012)

En problemas en los que la dimensión horizontal y vertical son similares (canales de sección muy estrecha) esta fuerza de rozamiento puede tener cierta importancia en el desarrollo del flujo, aunque en general la influencia es pequeña. Si se quiere tener en cuenta el efecto del rozamiento lateral se puede introducir una condición de contorno tipo fricción, que consiste en imponer una fuerza tangencial en dirección opuesta al flujo en el contorno. En este caso en Iber se distingue entre régimen turbulento liso y régimen turbulento rugoso en función de la rugosidad de la pared y de la velocidad del flujo en las proximidades de la pared. La velocidad de fricción de pared (u<sub>\*</sub>) se define en función de la fricción de pared  $(\tau_w)$  como: (CEDEX et al., 2012)

$$
u_* = \sqrt{\frac{\tau_w}{\rho}} \qquad (342)
$$

Donde,

 $u_*$  = velocidad de fricción de pared.

 $\tau_w$  = fricción de pared.

 $\rho$  = densidad del agua.

La velocidad tangencial a la pared puede expresarse como una función de la velocidad de fricción, de la altura de rugosidad y de la distancia a la pared como: (CEDEX et al., 2012)

$$
|u| = \frac{u_*}{k} Ln(Ey^+) \qquad (43)
$$

$$
y^+ = \frac{yu_*}{v} \qquad (44)
$$

Donde  $y$  es la distancia en perpendicular a la pared,  $y \nvert E$  es un parámetro cuyo valor depende de las características del flujo. Para el cálculo de  $E$ , en Iber se consideran condiciones de flujo turbulento liso, turbulento rugoso, y transición entre turbulento liso y rugoso. (CEDEX et al., 2012)

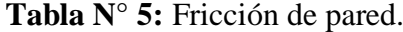

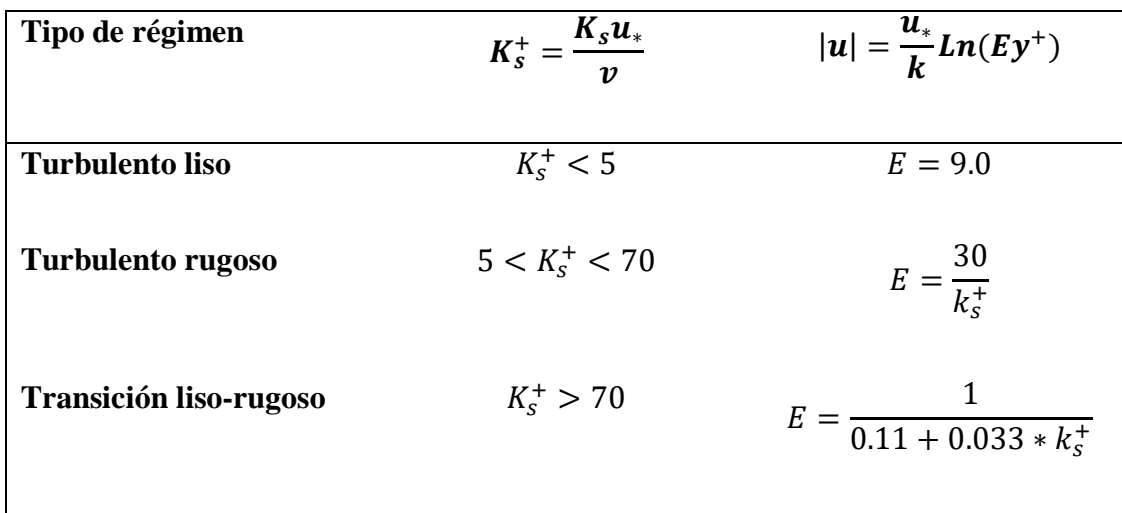

**Fuente:** Modelización bidimensional del flujo en lámina libre en aguas poco profundas - CEDEX et al. (2012)

CEDEX et al. (2012) define régimen turbulento liso cuando se cumple la siguiente relación:

$$
K_s^+ = \frac{K_s u_*}{v} < 5
$$

Donde  $K_s$  es la altura de rugosidad de la pared, que es una medida de la rugosidad de la pared, y tiene unidades de longitud. En dichas condiciones la velocidad tangencial a la pared puede expresarse como una función de la velocidad de fricción y de la viscosidad cinemática como: (CEDEX et al., 2012)

$$
|u| = \frac{u_*}{k} Ln\left(9.0\frac{yu_*}{v}\right) \tag{45}
$$

Se define régimen turbulento rugoso cuando se cumple la siguiente relación:

$$
K_s^+ = \frac{K_s u_*}{v} > 70
$$

En dichas condiciones la velocidad tangencial a la pared puede expresarse como una función de la velocidad de fricción y de la altura de rugosidad de fondo como: (CEDEX et al., 2012)

$$
|u| = \frac{u_*}{k} Ln \left(30 \frac{y}{K_s}\right) \tag{46}
$$

En la transición entre régimen turbulento liso y régimen turbulento rugoso, la velocidad tangencial a la pared se puede expresar en función de la velocidad de fricción, de la viscosidad cinemática y de la altura de rugosidad como: (CEDEX et al., 2012)

$$
|u| = \frac{u_*}{k} Ln \left( \frac{y}{0.11 \frac{u_*}{k} + 0.033 \cdot K_S} \right) \tag{47}
$$

### **Contornos abiertos:**

En los contornos abiertos se pueden imponer diferentes tipos de condiciones de contorno. Para que las ecuaciones de aguas someras bidimensionales estén bien planteadas desde el punto de vista matemático, el número de condiciones a imponer en los contornos abiertos depende de si se trata de un contorno de entrada o de salida de flujo, así como del tipo de régimen en el contorno (rápido/lento). En un contorno de entrada es necesario imponer 3 condiciones de contorno si el régimen es supercrítico (una para cada una de las tres ecuaciones de St. Venant), mientras que si se produce régimen subcrítico es suficiente con imponer 2 condiciones. En un contorno de salida es suficiente con imponer una única condición si el régimen es subcrítico, mientras que no es necesario imponer ninguna condición si el régimen es supercrítico. Si el usuario impone menos condiciones de las necesarias desde un punto de vista matemático las ecuaciones estarán indeterminadas y no se obtendrá una solución correcta. Las condiciones concretas a imponer pueden ser el calado, las componentes de la velocidad, o una combinación de ambos. En Iber se consideran diferentes opciones para imponer las condiciones de contorno, las cuales se recogen en la tabla N° 6. (CEDEX et al., 2012)

Lo más habitual en hidráulica fluvial es que el flujo discurra en régimen lento en los contornos del tramo modelado. En este caso lo más habitual es imponer el calado o el nivel de la superficie libre en el contorno de aguas abajo. En el contorno aguas arriba se suele imponer el caudal total de entrada (m3/s) y la dirección del flujo, que en general, a falta de datos más precisos, se asume perpendicular al contorno de entrada. Aunque menos habitual, también es posible introducir aguas arriba las componentes de la velocidad (m/s) o del caudal específico (m2/s). En el caso de que se imponga el caudal total en el contorno de entrada, se realiza una distribución del caudal unitario (m2/s) en el contorno de entrada, según la siguiente expresión: (CEDEX et al., 2012)

$$
q_n = \frac{h^{5/3}}{\int h^{5/3} dy} Q \tag{48}
$$

En donde  $q_n$  es el caudal específico (m2/s) normal en cada punto del contorno de entrada, y Q es el caudal total de entrada por dicho contorno. La integral en el denominador se extiende a lo largo de todo el contorno considerado. Además del calado, en el contorno de salida se considera la posibilidad de introducir condiciones de contorno tipo vertedero y tipo curva de gasto. La condición de contorno tipo vertedero establece la siguiente relación entre el caudal de salida y el calado en cada punto del contorno: (CEDEX et al., 2012)

$$
q = C_d (Z_s - Z_w)^{1.5} \tag{49}
$$

Siendo  $C_d$  el coeficiente de descarga del vertedero,  $Z_s$  la cota de la lámina libre, y  $Z_w$  la cota superior del vertedero. El usuario debe introducir como datos el valor del coeficiente de descarga y la cota superior del vertedero. La condición de contorno tipo curva de gasto establece una relación general entre el caudal de salida y la cota de la lámina de agua en cada punto del contorno. Dicha relación es introducida por el usuario en forma de una tabla en la que se definen pares de valores de caudal específico y cota de la lámina de agua. (CEDEX et al., 2012)

| Contorno       |                      | Régimen            | <b>Condiciones impuestas</b>                                                       |  |
|----------------|----------------------|--------------------|------------------------------------------------------------------------------------|--|
| <b>Entrada</b> | Caudal total         | Subcrítico/Crítico | Caudal total en dirección normal al<br>contorno                                    |  |
|                |                      | Supercrítico       | Caudal total en dirección normal al                                                |  |
|                | Caudal específico    | Subcrítico/Crítico | contorno y velocidad media<br>Caudal específico en dirección normal<br>al contorno |  |
|                |                      | Supercrítico       | a) Caudal específico en dirección<br>normal al contorno y calado                   |  |
|                |                      |                    | b) Caudal específico en dirección<br>normal al contorno y cota de agua             |  |
| <b>Salida</b>  |                      |                    | a) Calado                                                                          |  |
|                |                      |                    | b) Cota de agua                                                                    |  |
|                |                      | Subcrítico         | c) Vertedero (cota y coeficiente de<br>descarga)                                   |  |
|                |                      |                    | d) Curva de gasto                                                                  |  |
|                | Supercrítico/Crítico |                    | No es necesario imponer ninguna<br>condición                                       |  |

**Tabla N° 6:** Condiciones de contorno implementadas en los contornos abiertos.

**Fuente:** Modelización bidimensional del flujo en lámina libre en aguas poco profundas - CEDEX et al. (2012)

# **d. Condiciones de contorno internas**

Las condiciones de contorno internas se utilizan para modelar estructuras hidráulicas tipo compuertas, vertederos o puentes que entran en carga. La condición de contorno interna implementada en Iber se puede utilizar para modelar las siguientes condiciones de flujo: flujo bajo compuerta, flujo sobre vertedero en lámina libre, combinación de compuerta y vertedero, pérdida localizada. (CEDEX et al., 2012)

# **Compuerta**

Se considera la ecuación de desagüe bajo compuerta, que puede funcionar libre o anegada. Los datos a suministrar son el coeficiente de desagüe, la cota de fondo de la compuerta, la altura de la apertura de la compuerta y el ancho de la misma. Por defecto se toma un valor del coeficiente de descarga de  $C_d$ =0.6. (CEDEX et al., 2012)

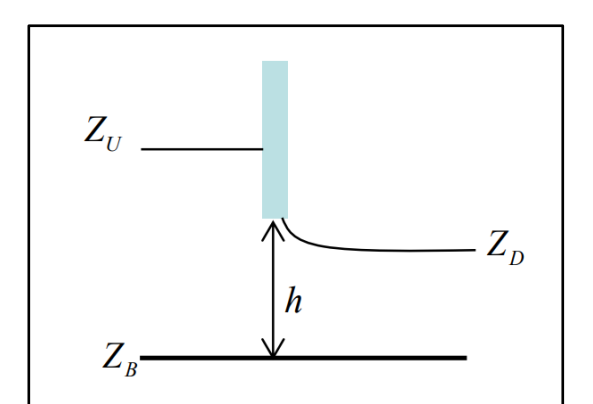

**Figura N° 6:** Esquema de la condición de contorno interna de compuerta.

**Tabla N° 7:** Ecuaciones de la condición de contorno interna de compuerta.

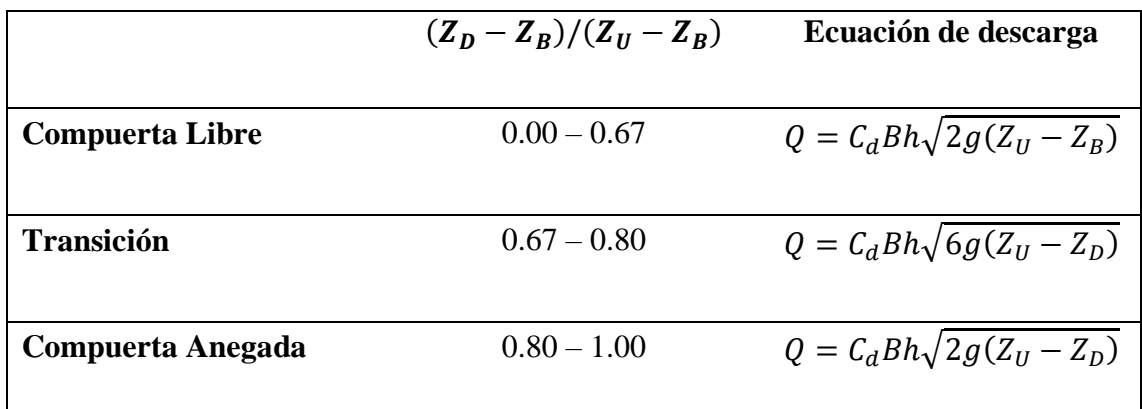

**Fuente:** Modelización bidimensional del flujo en lámina libre en aguas poco profundas - CEDEX et al. (2012)

## **Vertedero**

Se considera la ecuación de desagüe para vertedero rectangular, que puede funcionar libre o anegado. Los datos a suministrar son la cota superior del vertedero, el coeficiente de desagüe y la longitud de vertedero. Por defecto se toma un valor del coeficiente de descarga de  $C_d$ =1.7. (CEDEX et al., 2012)

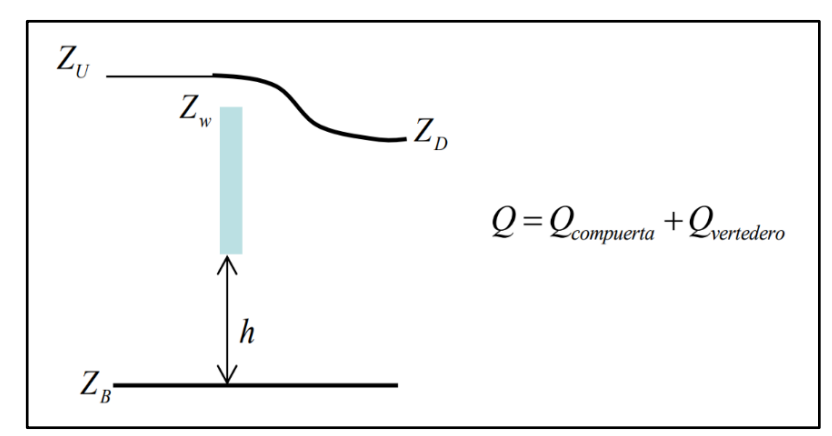

**Figura N° 7:** Esquema de la condición de contorno interna de vertedero.

#### **Pérdida localizada**

En este caso en la transferencia de caudal entre dos volúmenes finitos se considera una pérdida de energía localizada de valor  $\Delta H = \lambda v^2 / 2g$ . Las ecuaciones de Saint Venant son la expresión matemática de las leyes de conservación de la masa y de la cantidad de movimiento, por lo que para poder considerar dicha pérdida de energía se actúa sobre el término de la pendiente motriz. Para ello, a la pendiente motriz a través de un contorno de un volumen finito  $S_f$  se le añade un término adicional igual a  $\Delta H/V$ , siendo  $V$  el volumen del elemento. De esta manera, la pérdida de energía a través de dicho contorno acabará siendo  $\Delta H + S_f L$ , siendo ahora L la distancia entre centros de elementos a ambos lados del contorno donde se aplica la pérdida localizada. (CEDEX et al., 2012)

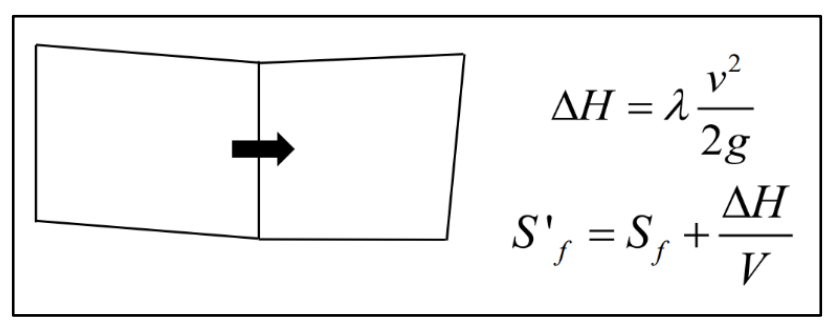

**Figura N° 8:** Esquema y ecuaciones de la condición de contorno interna de pérdida de carga localizada.

## **E. INUNDACIONES**

Las inundaciones se producen cuando las lluvias intensas o continuas sobrepasan la capacidad de campo del suelo y se sitúa agua donde habitualmente no había, el volumen máximo de transporte del río es superado y el cauce principal se desborda e inunda los terrenos circundantes. Las inundaciones generan daños para la vida de las personas, sus bienes e infraestructura, pero además causan graves daños sobre el medio ambiente y el suelo de las terrazas de los ríos. Las inundaciones son causas de erosión y sedimentación de las fuentes de agua. […] En los ámbitos de planificación del desarrollo urbano y planificación del uso de la tierra es importante saber cuáles son las áreas susceptibles a ser afectadas por inundaciones. Además, resulta de utilidad diferenciar las áreas de inundación en función del nivel de peligro existente. Usualmente la información de las áreas inundadas y de los niveles de peligro se representa en forma de mapas. (INDECI 2011)

### **a. Tipos de inundaciones**

Según su duración se clasifican en:

### **Inundaciones dinámicas o rápidas**

Se producen en ríos cuyas cuencas presentan fuertes pendientes, por efecto de las lluvias intensas. Las crecidas de los ríos son repentinas y de corta duración. Son las que producen los mayores daños en la población e infraestructura, debido a que el tiempo de reacción es casi nulo. (INDECI 2011)

### **Inundaciones estáticas o lentas**

Generalmente se producen cuando las lluvias son persistentes y generalizadas, producen un aumento paulatino del caudal y del río hasta superar su capacidad máxima de transporte, por lo que el río se desborda, inundando áreas planas cercanas al mismo, a estas áreas se les denomina llanuras de Inundación. (INDECI 2011)

También podemos clasificarlas según su origen:

### **Inundaciones pluviales**

Se produce por la acumulación de agua de lluvia en un determinado lugar o área geográfica sin que este fenómeno coincida necesariamente con el desbordamiento de un cauce fluvial. Este tipo de inundación se genera tras un régimen de lluvias intensas o persistentes, es decir, por la concentración de un elevado volumen de lluvia en un intervalo de tiempo muy breve o por la incidencia de una precipitación moderada y persistente durante un amplio período de tiempo sobre un suelo poco permeable. (INDECI 2011)

## **inundaciones fluviales**

Causadas por el desbordamiento de los ríos y los arroyos. Es atribuida al aumento brusco del volumen de agua más allá de lo que un lecho o cauce es capaz de transportar sin desbordarse, durante lo que se denomina crecida (consecuencia del exceso de lluvias). (INDECI 2011)

# **Inundaciones por operaciones incorrectas de obras de infraestructura hidráulica o rotura**

La rotura de una presa, por pequeña que esta sea, puede llegar a causar una serie de estragos no sólo a la población sino también a sus bienes, infraestructura y al medioambiente. La propagación de la onda de agua en ese caso resultará más dañina cuando mayor sea el caudal circulante, menor sea el tiempo de propagación y más importante sean los elementos existentes en la zona afectada (infraestructuras de servicios esenciales para la comunidad, núcleos de población, espacios naturales protegidos, explotaciones agropecuarias, etc.). A veces, la obstrucción de cauces naturales o artificiales (obturación de tuberías o cauces soterrados) debida a la acumulación de troncos y sedimentos, también provoca desbordamientos. En ocasiones, los propios puentes suelen retener los flotantes que arrastra el río, obstaculizando el paso del agua y agravando el problema. (INDECI 2011)

# **b. Criterios para recomendados para determinar el nivel de la intensidad o magnitud de la inundación**

Para inundaciones estáticas se considera la profundidad o altura del flujo. Mientras que para inundaciones dinámicas se recomienda utilizar el producto de la velocidad por la profundidad del flujo (siempre y cuando esta fórmula arroje valores más altos, en términos de intensidad que la anterior). (INDECI 2011)

En la siguiente tabla se presentan los rangos definidos usados para clasificar cada nivel de intensidad para inundaciones.

| Niveles de<br>intensidad | Profundidad del flujo (H) (m)<br>(inundacion esestáticas) | Profundidad x velocidad. Del flujo<br>(m2/s) (inundaciones dinámicas) |  |  |
|--------------------------|-----------------------------------------------------------|-----------------------------------------------------------------------|--|--|
| <b>Muy alta</b>          | $H > 1.50$ m                                              | $H*V > 1.50$ m                                                        |  |  |
| <b>Alta</b>              | $0.50 \text{ m} > H > 1.50 \text{ m}$                     | $0.50 \text{ m} > \text{H*V} > 1.50 \text{ m}$                        |  |  |
| <b>Media</b>             | $0.25 \text{ m} > \text{H} > 0.50 \text{ m}$              | $0.25 \text{ m} > \text{H*V} > 0.50 \text{ m}$                        |  |  |
| <b>Baja</b>              | $H < 0.25$ m                                              | $H*V < 0.25$ m                                                        |  |  |

**Tabla N° 8**: Rangos para cada nivel de inundación.

**Fuente:** Manual de estimación del riesgo ante inundaciones fluviales – INDECI.

# **CAPÍTULO III. MATERIALES Y MÉTODOS.**

# **Zona de estudio**

San Marcos que es la capital del distrito Pedro Gálvez, que a su vez pertenece a la provincia de San Marcos, dicha provincia es una de las trece que conforman el departamento de Cajamarca en Perú. Políticamente la zona de estudio se ubica en:

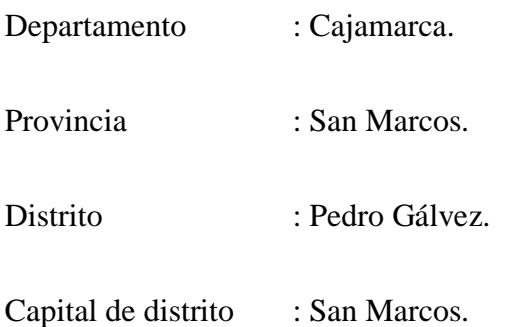

El tramo tiene una altitud aproximada de 2250 m.s.n.m. en promedio, la investigación se centra en el sector del río Cascasén que pasa por la zona urbana del distrito Pedro Gálvez:

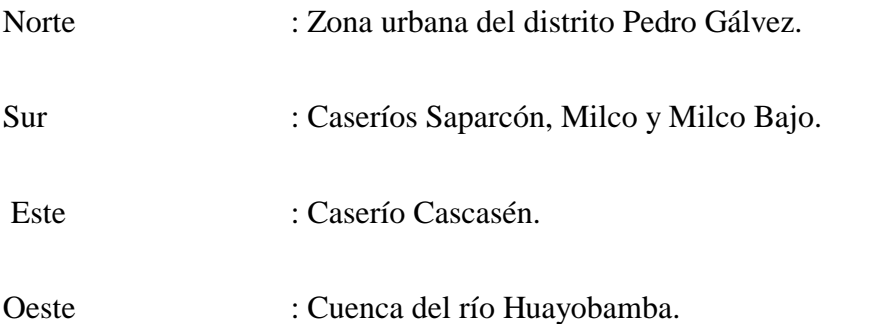

El tramo de estudio es de 1.7 km, empieza en el Puente Cascasén y termina en la cuadra uno del Jr. Adolfo Amorín Bueno.

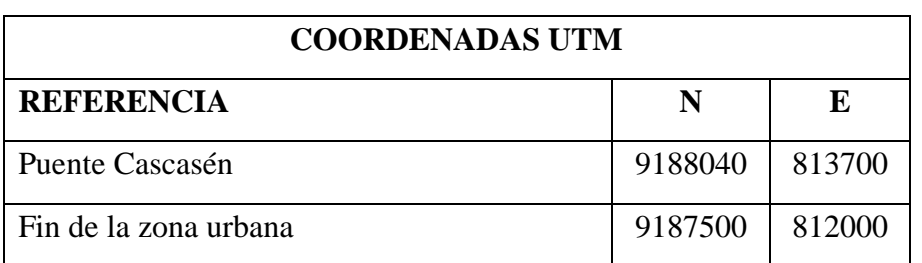

**Tabla N° 9:** Coordenadas de ubicación de zona de estudio

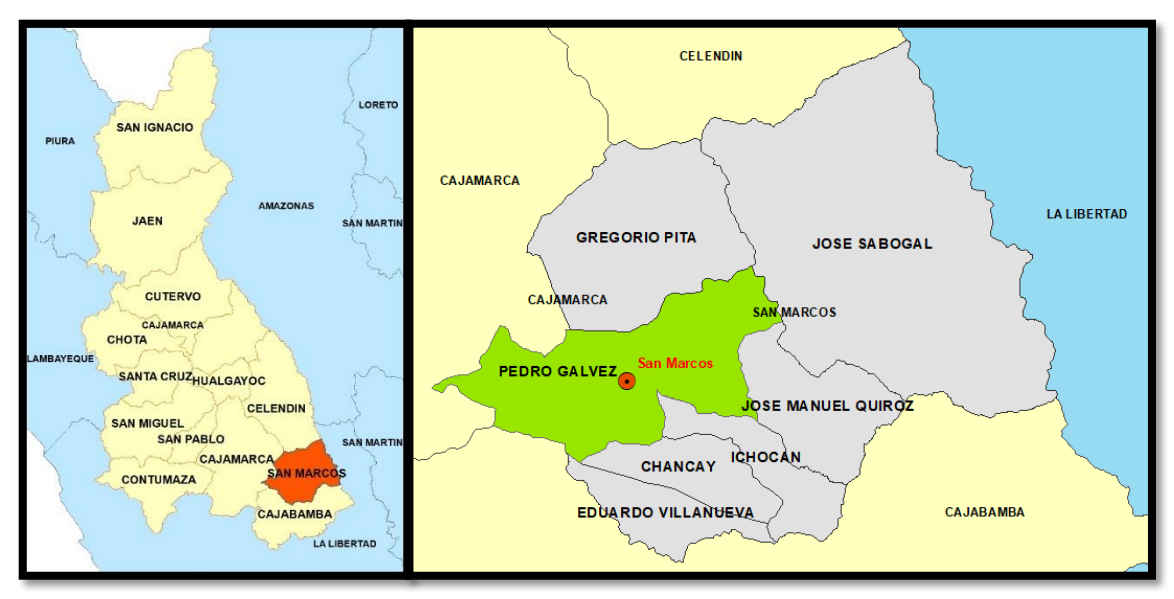

**Figura N° 9:** Croquis de ubicación.

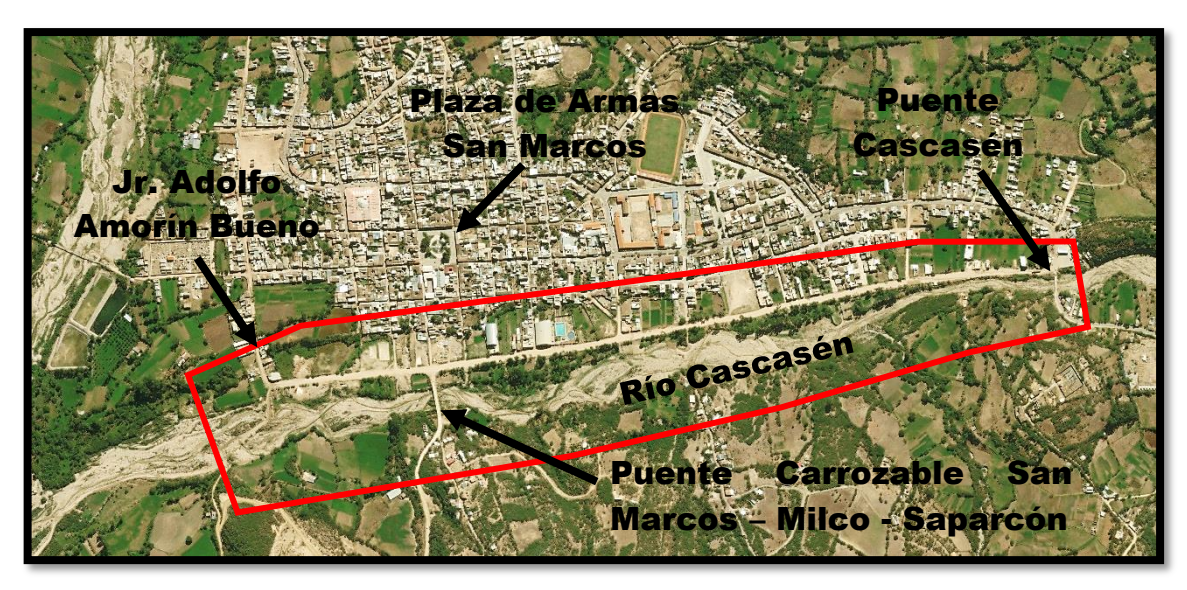

**Figura N° 10:** Imagen satelital del sector del río Cascasén a ser estudiado.

En la Provincia de San Marcos cuenta con un clima cálido húmedo, se puede encontrar diversos pisos ecológicos como, por ejemplo, Yunga (1400 – 2300 msnm), Quechua (2300 - 3100 msnm), Jalca (3100 - 4050 msnm); por tal motivo se tiene climas cálidos, templados, fríos y muy fríos. Tiene una temperatura promedio de 18 – 30 °C y humedad relativa de  $60 - 70$  %.

### **Materiales**

**Información cartográfica:** La información cartográfica fue obtenida del satélite Alos Palsar de la Agencia de Exploración Aeroespacial de Japón (JAXA), se obtuvo un modelo de elevación digital (DEM) en formato TIFF con una resolución de 12.5 m tomada en el año 2010 por dicho satélite.

También se necesitó una ortofoto georreferenciada descargada mediante el uso del software portable ruso SAS Planet, se descargó la imagen en base a las fotografías satelitales de Bing Maps. La imagen sirvió como imagen de fondo para los trabajos de ArcGis e Iber.

**Información de suelo:** Se necesitó 2 mapas temáticos en formato shapes, el primero sobre los usos de suelos en Cajamarca y el segundo sobre los tipos de suelos de Cajamarca (permeabilidad). Los mapas se obtuvieron de la recopilación de la ZEE de Cajamarca - 2011.

**Información hidrometeorológica:** En la cuenca del río Cascasén no cuenta con ninguna estación que mida la precipitación mediante un pluviógrafo, por tal motivo se trabajó con la información de la estación Weberbauer que es la más cercana que cuenca con un pluviógrafo y al igual que nuestra cuenca está dentro de la cuenca del Crisnejas, la información trabajada fue la de las intensidades máximas anuales con duraciones de 5, 10, 30, 60 y 120 min desde 1973 al 2015.

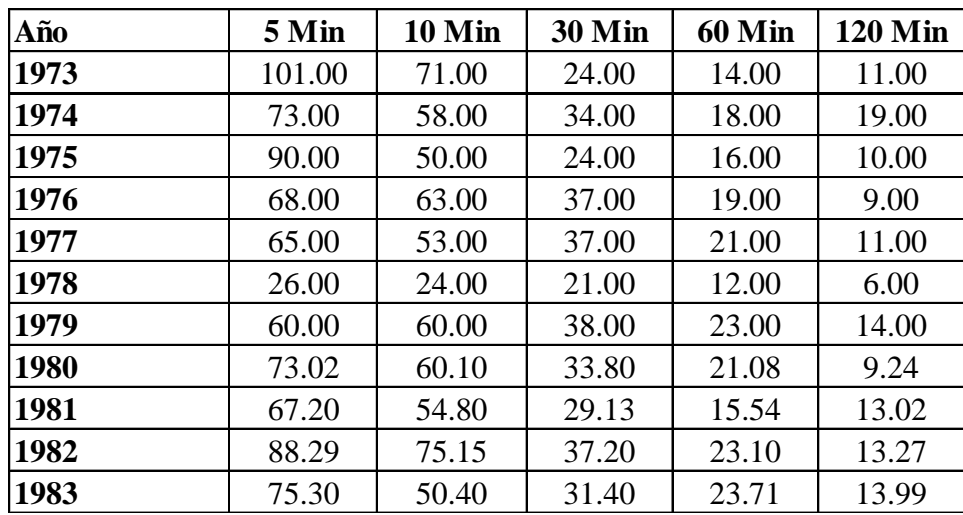

**Tabla N° 10**: Intensidades máximas de la estación meteorológica Augusto Weberbauer en  $mm/hr$ .

| Año            | 5 Min  | <b>10 Min</b> | <b>30 Min</b> | <b>60 Min</b> | <b>120 Min</b> |
|----------------|--------|---------------|---------------|---------------|----------------|
| 1984           | 112.80 | 71.80         | 27.60         | 15.63         | 9.80           |
| 1985           | 59.31  | 54.40         | 25.56         | 14.70         | 8.05           |
| 1986           | 84.60  | 65.40         | 30.11         | 15.60         | 8.23           |
| 1987           | 76.00  | 49.20         | 21.60         | 13.20         | 7.95           |
| 1988           | 70.40  | 52.80         | 23.00         | 13.79         | 7.85           |
| 1989           | 73.60  | 47.80         | 28.00         | 16.00         | 9.60           |
| 1990           | 111.60 | 75.00         | 37.94         | 23.00         | 12.00          |
| 1991           | 83.00  | 73.00         | 41.00         | 26.00         | 14.00          |
| 1992           | 56.00  | 39.00         | 19.00         | 10.00         | 5.00           |
| 1993           | 58.00  | 51.00         | 28.00         | 18.00         | 10.00          |
| 1994           | 91.49  | 64.18         | 36.22         | 19.04         | 12.91          |
| 1995           | 71.11  | 56.25         | 28.66         | 16.72         | 9.32           |
| 1996           | 81.30  | 60.21         | 32.44         | 17.88         | 11.12          |
| 1997           | 82.20  | 68.10         | 35.04         | 17.86         | 8.94           |
| 1998           | 92.00  | 66.34         | 40.60         | 27.10         | 13.50          |
| 1999           | 70.80  | 38.30         | 13.80         | 9.90          | 6.40           |
| 2000           | 46.80  | 32.40         | 23.00         | 15.81         | 7.95           |
| 2001           | 67.20  | 49.90         | 25.40         | 17.28         | 9.70           |
| 2002           | 28.20  | 20.60         | 13.80         | 8.70          | 4.40           |
| 2003           | 70.80  | 42.60         | 15.90         | 9.80          | 6.10           |
| 2004           | 84.60  | 84.60         | 33.00         | 18.70         | 9.40           |
| 2005           | 45.60  | 43.80         | 20.50         | 11.10         | 6.50           |
| 2006           | 30.00  | 30.00         | 15.00         | 10.30         | 6.90           |
| 2007           | 72.00  | 64.00         | 32.70         | 19.40         | 12.30          |
| 2008           | 47.00  | 33.24         | 22.80         | 13.66         | 9.83           |
| 2009           | 68.00  | 49.20         | 32.04         | 22.00         | 4.05           |
| 2010           | 86.40  | 38.50         | 30.67         | 20.28         | 10.89          |
| 2011           | 62.40  | 36.60         | 26.80         | 16.60         | 10.00          |
| 2012*          | 64.00  | 42.20         | 23.60         | 15.20         | 6.80           |
| 2014           | 119.10 | 69.30         | 27.24         | 15.87         | 9.23           |
| 2015           | 100.00 | 63.89         | 27.28         | 15.90         | 9.89           |
| Promedio       | 72.69  | 53.64         | 28.21         | 16.94         | 9.72           |
| Desv. Estándar | 21.01  | 14.85         | 7.25          | 4.46          | 3.01           |
| Años de obs.   | 42     | 42            | 42            | 42            | 42             |

Continuación de tabla…

Para el año 2013 no se cuenta con información suficiente \* Para el año 2012 solo se conto con información desde el mes de enero a

Los años 2014 y 2015 han sido obtenidos de bandas semanales

**Fuente:** Información solicitada al SENAMHI – 2018.

**Información topográfica:** Para obtener la topografía del terreno se usó un Drone DJI Phantom 4 pro, manejado por la aplicación para Android Drone Deploy que sirve para automatizar el vuelo y configurar todas las opciones del levantamiento, como la altura y velocidad de vuelo, así como también el tamaño del pixel y el área total a levantar. En total se levantaron aproximadamente 56 ha. Las medidas de los puentes se tomaron con un flexómetro directamente en el campo.

### **Otros materiales y equipos:**

- **-** Cámara fotográfica.
- **-** Flexómetro.
- **-** Drone DJI Phantom 4 pro.
- **-** Software ArcGis.
- **-** Software Office Excel.
- **-** Software SAS Planet.
- **-** Software Iber.
- **-** Software Civil 3D.
- **-** Catastro de San Marcos.
- **-** Información recopilada de los moradores de la zona.

# **3.1. PROCEDIMIENTO**

# **A. TOPOGRAFÍA (MODELO DIGITAL DE ELEVACIÓN)**

La topografía es una de los elementos más importantes para el modelamiento hidráulico, en este caso se optó por la técnica de levantamiento con RPAS (Sistemas Aéreos Remotamente Pilotados - Drones) por ser una zona de difícil acceso y además de que requiere de solo 2 personas para ejecutar el levantamiento en un solo día. El dron usado fue un DJI Phantom 4 pro con una altura de vuelo de 75  $m$  debido a que hubo algunos árboles que podrían obstaculizar el vuelo, todo el levantamiento se realizó en 4 vuelos.

Para la obtención de las medidas de los puentes se utilizó un flexómetro, las medidas más importantes fueron, la distancia entre los anclajes, el espesor de la plataforma y la altura del puente en diferentes puntos.

Etapas de un levantamiento con drones:

### **a. Obtención de datos:**

El proceso de obtención de los datos pasa a ser desde el proceso de imágenes planas 2d a imágenes en 3d. Las imágenes tomadas desde un RPAS son subortogonales, ya que rara vez son totalmente ortogonales, y de hecho no es necesario que lo sean, ni tampoco se busca como objetivo. La precisión de los GPS de abordo es de varios metros (incluso 10  $- 20$  m), por lo que las precisiones de centímetros del trabajo final han de obtenerse mediante puntos de control en el terreno. estos puntos de control deben de repartirse homogéneamente sobre el territorio objeto de estudio, para obtener el mínimo error posible, además de realizar un reconocimiento del terreno para identificar las formas y elementos característicos del territorio. (Saenz 2015)

Otro punto importante en la toma de datos son las condiciones atmosféricas, las cuales afectan en gran medida ya que puede provocar errores en la captación de los datos. por ello es fundamental la formación de los pilotos de RPAS y en los manuales de los operadores de RPAS disponer de procedimientos de vuelo condicionados a la meteorología es necesario recordar que los RPAS son equipos de unos pocos kg de peso que son muy vulnerables a los vientos y condiciones meteorológicas. Una climatología adversa aparte de poder provocar un fallo de seguridad en el vuelo con consecuencias poco predecibles, puede provocar cambios de posición de la RPAS pudiendo variar la posición de disparo de la fotografía que podría alterar el resultado llegando a hacerlo técnicamente incorrecto. (Saenz 2015)

### **b. Proceso de gabinete:**

Una vez recogidos los datos se exportan a software especializados capaces de realizar procesamientos fotogramétricos y el posterior tratamiento de estos, creando una nube de puntos con coordenadas  $x$ ,  $y$ ,  $z$ , un modelo digital del terreno y composición de una ortofoto georreferenciada. Existen diversos programas que se encargan de generar un modelo con el conjunto de los datos obtenidos. Para procesar los datos, previamente debe de conocerse el sistema de coordenadas que se ha utilizado en el proceso de captación de datos, y de forma muy recomendable la posición de cada una de las fotografías que se incorporen al proceso. Si las coordenadas son locales se deberá configurar previamente el software para no producir deformaciones en los resultados. (Saenz 2015)

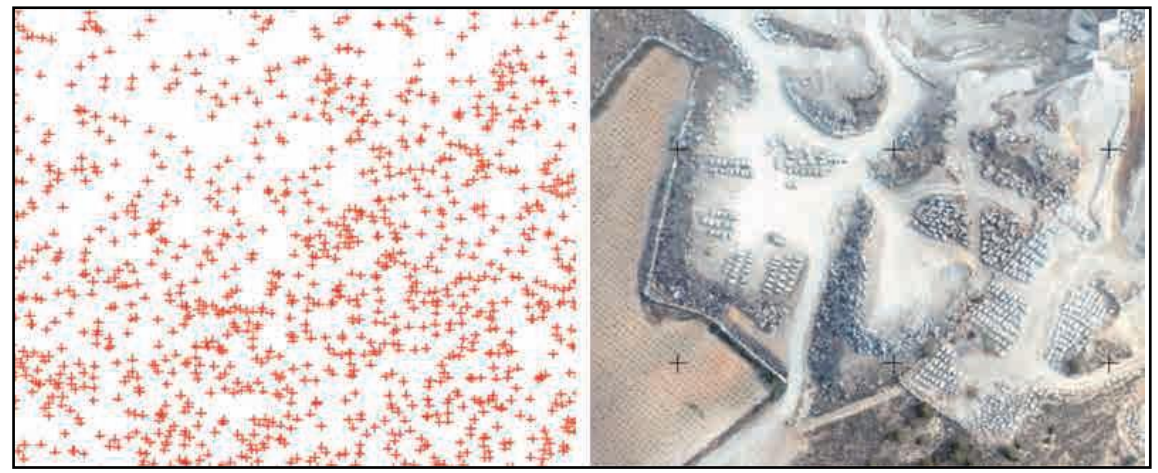

Figura N<sup>o</sup> 11: Nube de puntos y ortofoto.

El conjunto de los registros con las coordenadas x, y, z, se denomina nube de puntos. Según la resolución con la que se quiera trabajar se puede crear una nube de puntos más o menos densa. Cuantos más puntos, mayor información y mayor detalle, cuantos menos puntos menor resolución espacial esta nube de puntos permite realizar superficies y con ello analizar el terreno. Las superficies se crean a partir de un método de triangulación que genera el modelo digital de superficie (DMS), y mediante técnicas de filtrado y algoritmos de programación, el modelo digital del terreno (DMT), que pueden ser modificados por el usuario según su finalidad, por último, la ortofoto georreferenciada se crea a partir de la unión de numerosas fotografías creando un mosaico, conociendo sus coordenadas x e y en el espacio. una vez generados estos modelos, se exportan a un programa software para modelar, analizar o diseñar para este cometido, existen softwares especializados de diseño asistido como AutoCad o Microstation, y software de Sistemas de Información Geográfica como ArcGIS, quantum GIS, o Global Mapper entre otros, aunque existen otros muchos capaces de realizar el mismo trabajo. Los softwares de diseño asistido por ordenador están orientados a la creación y edición de objetos. A partir de la nube de puntos se puede crear una superficie (DMT) pudiendo tomar diferentes estilos ya sea como curvas de nivel, modelo de elevaciones o modelo de la pendiente. Además, se pueden configurar los estilos siguiendo los intervalos que desee el usuario. Para una mejor observación se puede cargar la ortofoto anteriormente generada, lo que facilita el proceso de levantamiento cartográfico. De esta manera, además, se puede ver qué área se ha cartografiado. Si dentro de esta se encuentran objetos como edificios o árboles que no se quieren representar y que no han sido eliminados por el algoritmo de paso de DMS a DMT, se puede modificar la estructura de la nube de puntos y por consiguiente la superficie. (Saenz 2015)

### **c. Resultados finales:**

Los resultados se representan en mapas y planos en función de la escala a la que se representen, siendo los mapas una interpretación gráfica simplificada de la realidad ya se ha indicado que los formatos en los que se puede procesar la información son diversos, desde formato vectorial (puntos, líneas o polígonos), formato ráster u ortofotos, todos en ellos en dos dimensiones, pero también se puede visualizar la información en una tercera dimensión, mediante la creación de modelos 3D. Toda representación gráfica debe ir acompañada de escala, sistemas de coordenadas y leyenda de los elementos que aparecen en el área cartografiada. (Saenz 2015)

# **B. HIDROLOGÍA**

Se usó las herramientas de la hidrología en el cálculo del  $Qm\Delta x$  para diferentes periodos de retorno en la cuenca de estudio, se tomó la teoría del Método Racional, en donde nos dice que el caudal depende directamente del coeficiente de escorrentía  $C$ , de la intensidad según la duración de lluvia igual al tiempo de concentración y el periodo de retorno y por el área de la cuenca.

### **a. Características de la zona de estudio y de la cuenca**

### **Tramo del río a modelar**

Para caracterizar la zona de estudio se hizo vistas a campo al tramo de estudio, en donde se conversó con los pobladores que alguna vez fueron afectados por una crecida del río Cascasén, también se documentó con fotografías el recorrido del reconocimiento visual. La imagen obtenida con el levantamiento con el drone facilitó de gran manera para guiar el recorrido. Otro punto importante es clasificar al río por su edad y geometría para entender mejor su rugosidad y tipo de sedimentos. Mediante el levantamiento topográfico y la ortofoto georreferenciada se calculó el ancho promedio del cauce del río en tramo de estudio dividiendo el área del cauce entre su longitud.

Para esto también fue necesario recurrir a conversar con personas a cargo de plan de defensas ribereñas de la Municipalidad Provincial de San Marcos y recopilar la información necesaria del río Cascasén.

### **Parámetros de la cuenca**

Los parámetros en una cuenca son importantes para caracterizarla y compararla, los cálculos se hicieron en el software Excel aplicando las fórmulas del capítulo 2. El área de la cuenca se obtuvo de la imagen satelital ráster en formato .tiff con una resolución de 12.5  $m$ ., se ubicó el punto emisor en el tramo final del río y a partir de ahí se delimitó el área con ayuda del software ArcGis. El perímetro también se obtuvo con el software ArcGis.

La curva hipsométrica y el polígono de frecuencia de altitudes son importantes para obtener la altitud más frecuente y altitud media Para construir la curva hipsométrica, se utiliza un mapa con curvas de nivel, el proceso es como sigue:

- Se marcan subáreas de la cuenca siguiendo las curvas de nivel, por ejemplo, de 100 en 100  $m$ .
- Se determinan las áreas parciales de esos contornos.
- Se determinan las áreas acumuladas, de las porciones de la cuenca.
- Se determina el área acumulada que queda sobre cada altitud del contorno.
- Para la curva hipsométrica se plotean las altitudes, versus las correspondientes áreas acumuladas que quedan sobre esas altitudes.
- Para el polígono de frecuencias de altitudes se plotean las diferencias de alturas entre el porcentaje de área del total.

Se elaboró un mapa de pendientes también a partir de la delimitación de la cuenca para obtener la pendiente promedio de la cuenca como un ponderado de todas sus áreas. La pendiente del cauce principal se calculó dividiendo su diferencia de cotas y su longitud.

Se calcularon 3 coeficientes de forma (Coeficiente de Gravelius, de masividad y orográfico) aplicando las ecuaciones 8, 9 y 10.

# **b. Coeficiente de escorrentía**

El coeficiente de escorrentía se determinó según la tabla  $N^{\circ}$  1, entrando con la cobertura vegetal, seguidamente con el tipo de suelo y finalmente con la pendiente de terreno. Para esto se procedió de la siguiente manera:

- 1. Se delimitó de la cuenca con ayuda del software ArcGis a partir de la imagen satelital del satélite Alos Palsar, con el punto emisor con unos metros aguas abajo del final del tramo de estudio.
- 2. Se generó un mapa de pendientes en formato shape en el software ArcGis de la cuenca, reclasificando en zonas según los rangos de la tabla N° 1.
- 3. Se construyó un mapa temático intersectando las zonas de usos de suelo, tipos de suelos y un mapa de pendientes de la cuenca, todo eso con ayuda de Arcgis.
- 4. Tomando en cuenta solo las zonas mayores a 10 ha se obtuvo 106 áreas significativas, de las cuales se halló su  $C$ , según la tabla  $N^{\circ}$  1.
- 5. La obtención del C final fue un promedio ponderado de las 106 zonas más significativas aplicando la ecuación 2.

# **c. Intensidad máxima**

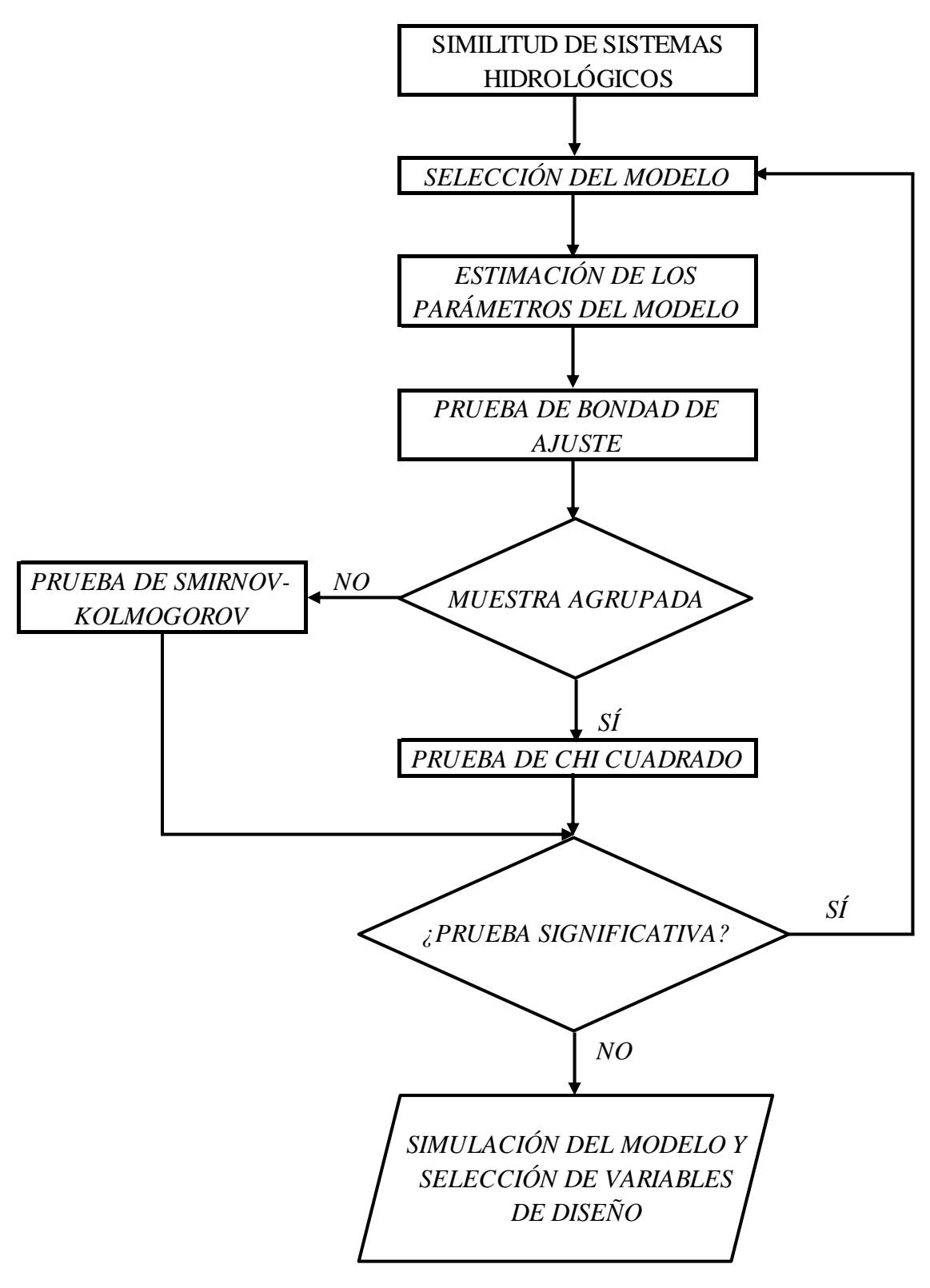

**Figura N° 12:** Flujograma del proceso de modelamiento para intensidades máximas.

#### **Similitud de sistemas hidrológicos**

Seleccionamos el número adimensional que más nos convenga con relación a los parámetros conocidos de nuestra cuenca y lo que deseamos conocer de la cuenca sin información, dicho número se interpreta con la ecuación (6). A partir de la tabla N° 10 de intensidades máximas de la estación meteorológica Augusto Weberbauer se aplicó la teoría de similitud de sistemas hidrológicos.

Teniendo como datos el  $H_s$ ,  $t_c$ ,  $t_s$  (sería el mismo porque no se desea cambiar la duración de lluvia),  $I_c$  (la intensidad de cada cuadro); el  $H_s$  se halló con la ordenada del 50% de la curva hipsométrica de la cuenca que deseamos obtener sus intensidades. Aplicando la ecuación (6) se obtuvo un nuevo cuadro de intensidades.

#### **Selección de modelo**

Se selecciona un modelo para variables máximas o mínimas. La práctica demuestra que el modelo Gumbel es el que mejor describe las características de una muestra de máximas o de mínimas anuales.

### **Planteamiento de la hipótesis**

Se plantea la hipótesis al grado de significación que exige el objetivo del proyecto. En general, la ingeniería hidrológica exige niveles de confianza no menores al 95%; esto es, nivel de significaciones no mayores al 5%.

#### **Estimación de parámetros del modelo**

Para la estimación de parámetros  $\alpha \, y \, \mu$  de la distribución Gumbel se optó por el método de momentos, el cual recomienda aplicar las ecuaciones 24 y 25.

### **Prueba de bondad de ajuste del modelo**

Debido a que no tenemos una muestra agrupada, aplicaremos la prueba de Smirnov-Kolmogorov. Las muestras hidrológicas muy grandes (mayores a 100 datos) resultan inmanejables si no se las agrupa en intervalos de clase; las pequeñas en cambio (menores a 100 datos) frecuentemente se cometen excesivos errores si se las agrupa, por los que es conveniente trabajarlas sin agrupar. En nuestro caso contamos con 42 datos por cada duración de lluvia, por lo que no es conveniente agrupar la información.

- 1° Se ordenan los datos de la muestra de mayor a menor o viceversa, asignando una probabilidad empírica a cada orden ocupado por cada dato, conocida como Probabilidad Observada. El modelo de probabilidad empírica más usado para muestras pequeñas, como este caso, es la de Weibull (ecuación 26), porque elimina los errores de frontera.
- 2° Con los parámetros del modelo ya determinados en la etapa anterior, mediante la relación funcional del modelo, reemplazando el valor de cada dato de la muestra ordenada, so obtiene la probabilidad teórica  $|F(x < X)|$  para cada valor de la variable observada  $x$ . A este resultado se le denomina Probabilidad Simulada de cada variable ordenada.
- 3° Se obtienen las diferencias, en valor absoluto, entre las probabilidades simuladas y observadas para cada columna de cada período de duración estándar.
- 4° Se determina la máxima desviación absoluta (ecuación 27) y se compara con el valor crítico de la probabilidad de Kolmogorov, obtenida de la tabla N° 3 correspondiente al 5% de significación.
- 5° El criterio de decisión consiste en comparar si el valor de la probabilidad crítica de Kolmogorov  $(\Delta)$  es menor que la máxima diferencia absoluta (ecuación 27), entonces "aceptar la hipótesis planteada HP" (prueba no significativa). De lo contrario, "aceptar la hipótesis alterna HA" (prueba significativa) este último criterio, según el flujograma de la figura 11 implica regresar nuevamente a la primera etapa del modelamiento (selección del modelo), hasta el cumplimiento de la HP.

### **Simulación del modelo ajustado**

El modelo ajustado o calibrado se simula para una gama muy grande de condiciones de posibles eventos esperados, seleccionando la variable de diseño que más compatibilice con la importancia del proyecto o estudio para el cual será usada la información de los resultados obtenidos con el modelo.

Los resultados de la simulación del modelo se muestran, para múltiples condiciones de: periodo consecutivo de años  $(N)$ , frecuencia del evento o tiempo de retorno  $(T)$ , incertidumbre de la data  $($ *l*); para diferentes periodos de duración de lluvia  $(5 \text{ min}, 10 \text{ min})$ min, 30 min, 60 min y 120 min).

# **d. Área de la cuenca**

Este parámetro se calculó a partir de la información cartográfica que fue obtenida del satélite Alos Palsar de la Agencia de Exploración Aeroespacial de Japón (JAXA), se obtuvo un modelo de elevación de terreno (DET) en formato TIFF con una resolución de 12.5 m tomada en el año 2010 por dicho satélite. Se utilizó el software ArcGis para la obtención de dicha área.

# **C. CAUDALES MÁXIMOS**

Teniendo calculados todos los parámetros para usar la ecuación (1), reemplazamos los valores para la obtención del caudal máximo. Se eligieron 3 escenarios, para esto se escogió un riego de falla según nuestra zona de estudio, este fue de 10% debido a que solo se requiere proteger área urbana al margen derecho y con 10, 25 y 50 años de validez para la predicción.

También se tomó en cuanta el "Reglamento del Dominio Público Hidráulico que desarrolla los títulos preliminar, I, IV, V, VI, VII y VIII del texto refundido de la Ley de Aguas, aprobado por el Real Decreto Legislativo 1/2001, de 20 de julio" - España. El primero con 10 años de validez de la predicción y 10 de riesgo de falla nos arroja 95 años de periodo de retorno, este escenario tiene relación con lo que menciona el Reglamento "se entiende por vías de intenso desagüe a la zona por la que pasaría la avenida de 100 años de periodo de retorno", dicho de otra manera, esta zona no debe ser modificada por el hombre para su beneficio. El tercer escenario con 50 años de validez de la predicción y 10% de riesgo de falla, obtenemos un periodo de retorno de 475 años, en el Reglamento Título I. Del dominio público hidráulico del Estado", Capítulo I. De los causes, riberas y márgenes, Artículo 9 ter. Obras y construcciones en la zona de flujo preferente en suelos en situación básica de suelo urbanizado, se menciona que "las edificaciones de carácter residencial se diseñarán teniendo en cuenta el riesgo y el tipo de inundación existente y los nuevos usos residenciales se dispondrán a una cota tal que no se vean afectados por la avenida con periodo de retorno de 500 años"; con este escenario se marcó las zonas en las cuales no debería haber construcciones de uso residencial. El segundo escenario con 25 años de validez de la predicción, riesgo de 10% resultó un periodo de retorno de 238 años que sería un punto medio entre el escenario 1 y 3, con el cual se podrían visualizar zonas de uso agrícola en peligro, además que el INDECI para la elaboración de mapa de

frecuencia de inundaciones usa un periodo de retorno de más de 200 años para las zonas de más alto riesgo. Por lo mencionado se tiene 3 caudales a ser modelados.

| $N^{\circ}$ | Zona de interés        | $N$ (años) | J(% | T (años) |
|-------------|------------------------|------------|-----|----------|
| $1^{\circ}$ | Vía de intenso desagüe | 10         |     | 95       |
| $2^{\circ}$ | Zonas agrícolas        | 25         |     | 238      |
| $3^\circ$   | Uso residencial        | 50         |     | 475      |

**Tabla N° 11**: Escenarios para el modelamiento hidráulico.

Con el periodo de retorno y el tiempo de concentración obtenemos la intensidad para reemplazar en la ecuación 1 y poder obtener el valor exacto de los caudales a ser modelados.

# **D. MODELAMIENTO HIDRÁULICO CON IBER**

Para realizar una simulación hidráulica en dos dimensiones es necesario tener una base sólida de hidráulica, dinámica fluvial y modelización numérica, y es recomendable haber realizado algún curso de introducción a Iber. El modelamiento tiene 3 etapas bien marcadas: pre-proceso, cálculo y post-proceso.

#### **a. Pre-proceso**

Para poder realizar un cálculo con Iber, se deben realizar los siguientes pasos:

- 1° Crear o importar una geometría.
- 2° Asignar una serie de parámetros de entrada (rugosidad del fondo, modelo de turbulencia, etc.)
- 3° Asignar condiciones de contorno, iniciales e internas.
- 4° Asignar opciones generales de cálculo (tiempo de cálculo, parámetros del esquema numérico, activación de módulos adicionales).
- 5° Construir una malla de cálculo.
- 6° Lanzar el cálculo.

Las condiciones de contorno e iniciales, así como la mayor parte de parámetros de entrada se pueden asignar tanto sobre la geometría, como sobre la malla. Las condiciones asignadas sobre la geometría se traspasan a la malla al crearla, las condiciones asignadas

sobre la malla se pierden al remallar. Para generar una malla se debe tener una geometría formada por superficies.

### **Crear o importar una geometría**

Para importar una geometría es necesario en primer lugar guardar el proyecto con un nombre. El proyecto se guarda en el ordenador como una carpeta con el nombre del proyecto y extensión gid. Iber dispone de una interfaz en la cual se puede crear una geometría desde el inicio, dibujando puntos (directamente o entrando coordenadas), líneas y superficies. Por otro lado, desde el menú "Archivo>Importar" se pueden importar distintos formatos estándar (dxf, shapefile, entre otros).

Con el submenú crear RTIN se selecciona el archivo ASCII del MDT, y se crea un archivo "rtin.dxf" dentro de la carpeta del proyecto Iber. Al crearlo se debe indicar la longitud mínima y máxima de lado de los triángulos que se formarán, así como una tolerancia (máxima distancia en vertical entre el MDT y la geometría creada) que debe de ser del orden de la precisión altimétrica del MDT.

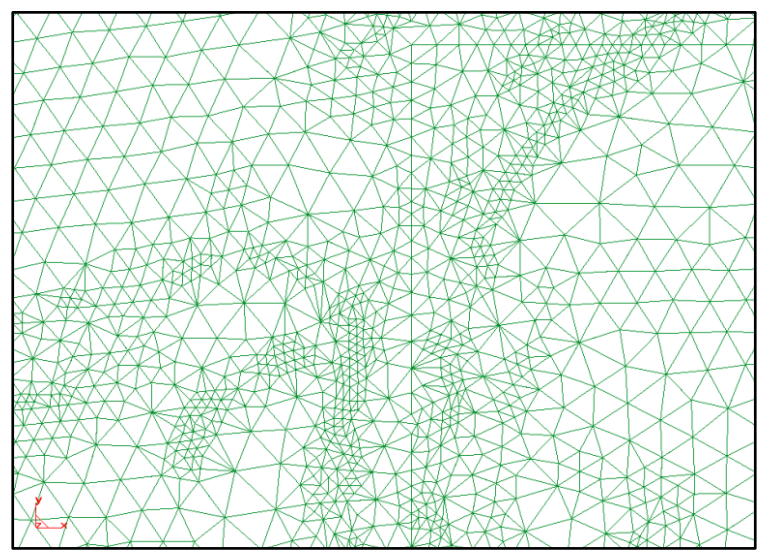

**Figura N° 13:** Malla de cálculo Iber.

### **Asignar una serie de parámetros de entrada (Rugosidad)**

En Iber la rugosidad se asigna a través de un coeficiente de rugosidad de Manning, con el menú "Rugosidad > Usos del suelo" se abre la posibilidad de escoger un uso del suelo y asignarlo a las superficies que forman la geometría. Existen unos valores predeterminados asignados a cada uso del suelo, pero estos pueden cambiarse. También se pueden añadir o eliminar usos del suelo.

La asignación automática del coeficiente de rugosidad se realiza desde el menú: "Datos >Rugosidad > Asignación automática". Este menú abre una ventana de selección donde el usuario puede escoger el tipo de archivo desde donde se leerá la información de usos del suelo. Iber tiene implementados dos formatos, el formato estándar ASCII Grid ArcInfo y un formato  $XY$  definido específicamente. En ambos casos debe existir en el mismo directorio un archivo \*.csv que contenga la lista de los tipos utilizados, que además deberán coincidir con los existentes en la base de datos del programa. Si las clases no existieran pueden crearse dentro de la base de datos mediante la ventana de asignación manual mencionada en el sub-apartado anterior. Una vez seleccionado el formato deseado se acepta y se abrirá una ventana desde donde escoger el archivo. Al escoger el archivo adecuado y aceptar, el programa lee la información y automáticamente asigna a los elementos de la malla el coeficiente de Manning que les corresponde.

#### **Asignar condiciones de contorno, iniciales e internas.**

Como condición de contorno de entrada existe la posibilidad de asignar un caudal total, un caudal específico (caudal por unidad de ancho), o una cota de agua. En cada caso se exigirán los parámetros necesarios en función de si el régimen es subcrítico, crítico, o supercrítico.

Se pueden asignar distintos tipos de condiciones internas en los lados de los elementos. Los tipos de condiciones internas consideradas son: vertedero, compuerta, combinación de vertedero y compuerta, o un coeficiente de pérdidas localizadas. En los primeros tres casos, la longitud del vertedero y el ancho de la compuerta se piden como un porcentaje de longitud del lado, no como longitud absoluta. En nuestro caso se introdujo los puentes en forma de vertedero.

Para las condiciones de contorno de salida sólo se deben especificar parámetros adicionales si el régimen es subcrítico, en cuyo caso es posible utilizar una condición tipo vertedero, una condición de nivel dado (cota o calado) o una curva de gasto. En caso de régimen supercrítico o crítico no es necesario asignar parámetros adicionales.

### **Asignar opciones generales de cálculo**

Para lanzar un cálculo, en primer lugar, se deben fijar los parámetros de cálculo, o datos del problema, mediante las distintas pestañas del menú "Datos > Datos del problema". En el siguiente sub apartado se explican las distintas opciones de dicho menú.

Parámetros de tiempo:

**Simulación:** Con el botón Nueva/Continuar se puede escoger entre lanzar una simulación nueva o continuar una que ya se ha ejecutado hasta un cierto instante.

**Incremento de tiempo máximo:** Iber ajusta automáticamente el incremento de cálculo para satisfacer la condición de Courant. Adicionalmente es posible fijar un incremento de tiempo de cálculo máximo.

**Instante inicial:** Valor del instante de tiempo de inicio del cálculo.

**Tiempo máximo de simulación:** Valor del instante de tiempo final del cálculo.

**Intervalo de resultados:** Fija el incremento de tiempo entre instantes de escritura de resultados.

Parámetros generales:

**Número de procesadores:** Iber puede lanzar un cálculo paralelo con el número de procesadores que se desee. Si se indica un número de procesadores mayor al existente Iber utilizará el máximo de procesadores posibles.

**Función limitadora de flujo:** Permite escoger entre un esquema numérico de primer orden, o uno de segundo orden con diferentes limitadores de flujo: Minmod, Superbee o Van Leer.

**CFL:** Valor del número de Courant-Friedrichs-Levy para conseguir un esquema numérico estable.

**Límite seco-mojado:** Umbral para considerar que un elemento está seco y no se realice ningún cálculo hidrodinámico en él.

**Límite almacenamiento elementos secos:** Cuando en un instante de tiempo un elemento tiene un calado negativo, Iber por defecto lo considera seco, y guarda en memoria el valor de dicho calado negativo. Para volver a estar mojado, el elemento debe llenar antes este "calado negativo". Es posible fijar el valor de este "caldo negativo" o incluso limitarlo a cero, con ello se ganará algo de precisión en el proceso de mojado y secado, pero se reducirá el incremento de tiempo de cálculo y aumentará, por lo tanto, el tiempo de cálculo total.

**Fricción en las paredes:** Permite decidir si se considera, o no, la rugosidad en las paredes verticales del contorno, así como el valor de dicha rugosidad.

### **Construir una malla de cálculo**

La malla de cálculo es un elemento fundamental para conseguir buenos resultados. Iber dispone de multitud de maneras de obtener una buena malla de cálculo, y en función de las características del problema un tipo de malla será mejor que otro. Iber puede trabajar tanto con elementos triangulares como con cuadriláteros, o con mallas mixtas de triángulos y cuadriláteros. Las mallas de cálculo pueden ser a su vez regulares o irregulares, así como estructuradas o no estructuradas. Las características de la malla se asignan con los siguientes menús: con el menú "Utilidades > Preferencias > Mallar" fija las opciones generales de mallado y con el menú Malla se fijan las propiedades de la malla asignadas a la geometría.

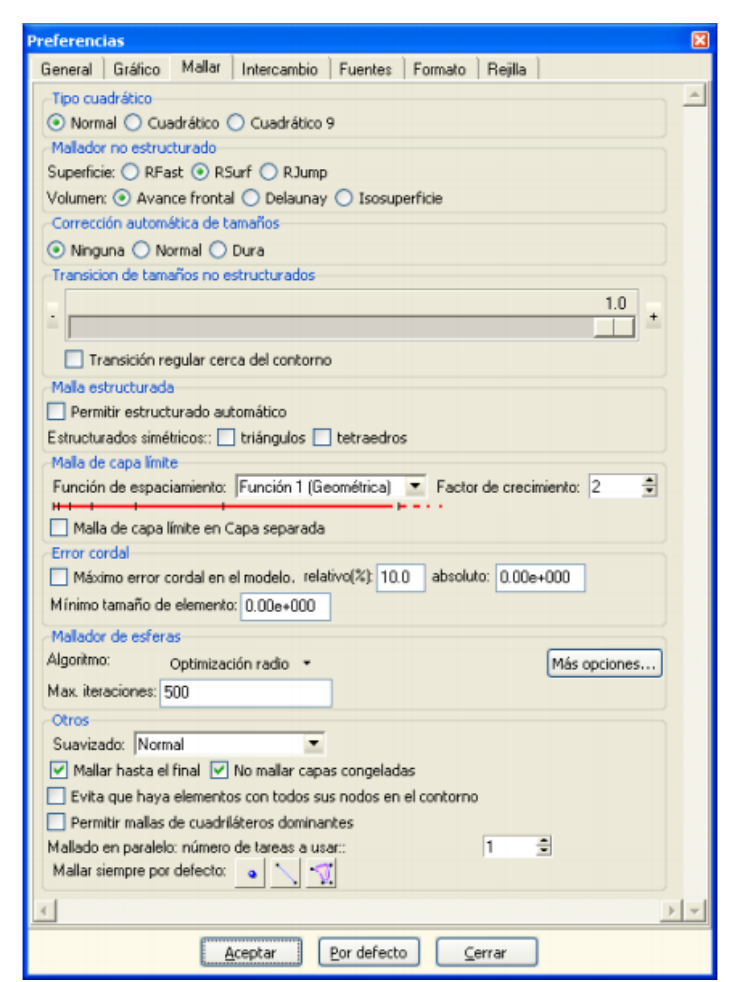

**Figura N° 14:** Ventana de preferencias de malla en Iber.

Iber guarda las opciones de mallado de la última sesión. Si se quiere remallar un modelo con las mismas opciones que se utilizaron en su día para crear la malla, estas se pueden recuperar con el menú "Malla > opciones de mallado del modelo", o, en el momento de generar la malla (menú "Malla > Generar malla"), marcando la casilla Obtener parámetros de mallado del modelo.

Una vez se ha generado una malla, es posible modificar la cota de los vértices de la malla interpolando las cotas leídas de un archivo correspondiente a un modelo de terreno en formato ASCII de ArcInfo. Esto es de utilidad tanto para poder generar una malla a cota cero (por ejemplo, utilizando una fotografía georreferenciada de fondo), y luego asignarle cota a los vértices, como para modificar una geometría existente. El modelo de terreno puede abarcar todo el dominio cubierto por la malla, o solo una parte. El archivo con las cotas de los vértices se carga con "Iber\_herramientas > Editar malla > Mover nodos"

### **b. Cálculo**

El cálculo se lanza con el menú Calcular. A través de dicho menú es posible lanzar directamente el cálculo ("Calcular > Calcular") o acceder a la ventana de cálculo ("Calcular > Ventana de cálculo"). Esta segunda opción permite tener un mejor control del proceso de cálculo, o acceder al archivo que muestra el estado del proceso (Botón Ver salida), mientras el cálculo se está ejecutando. La ventana de información del proceso también se abre, durante el proceso o cuando este ha finalizado, con el menú "Calcular > Ver información del proceso". Es conveniente consultar dicha información para detectar posibles avisos de errores.

#### **c. Post-proceso**

Una vez finalizado el cálculo, o durante el mismo, se puede acceder al post-proceso para visualizar y analizar los resultados. El cambio entre las interfaces de pre-proceso y postproceso se realiza mediante el menú "Archivo > postproceso" y "Archivo > preproceso", o mediante los botones correspondientes de la barra de herramientas.

Iber dispone de multitud de opciones para visualizar y analizar los resultados, personalizar los colores, las leyendas, mostrar etiquetas de valores, etc. Una opción para visualizar resultados es mediante el menú "Ventana > ver resultados". La ventana que se abre permite acceder a los distintos grupos de resultados (o análisis) que se pueden visualizar en cada instante de tiempo, como áreas coloreadas, áreas coloreadas suavizadas, o
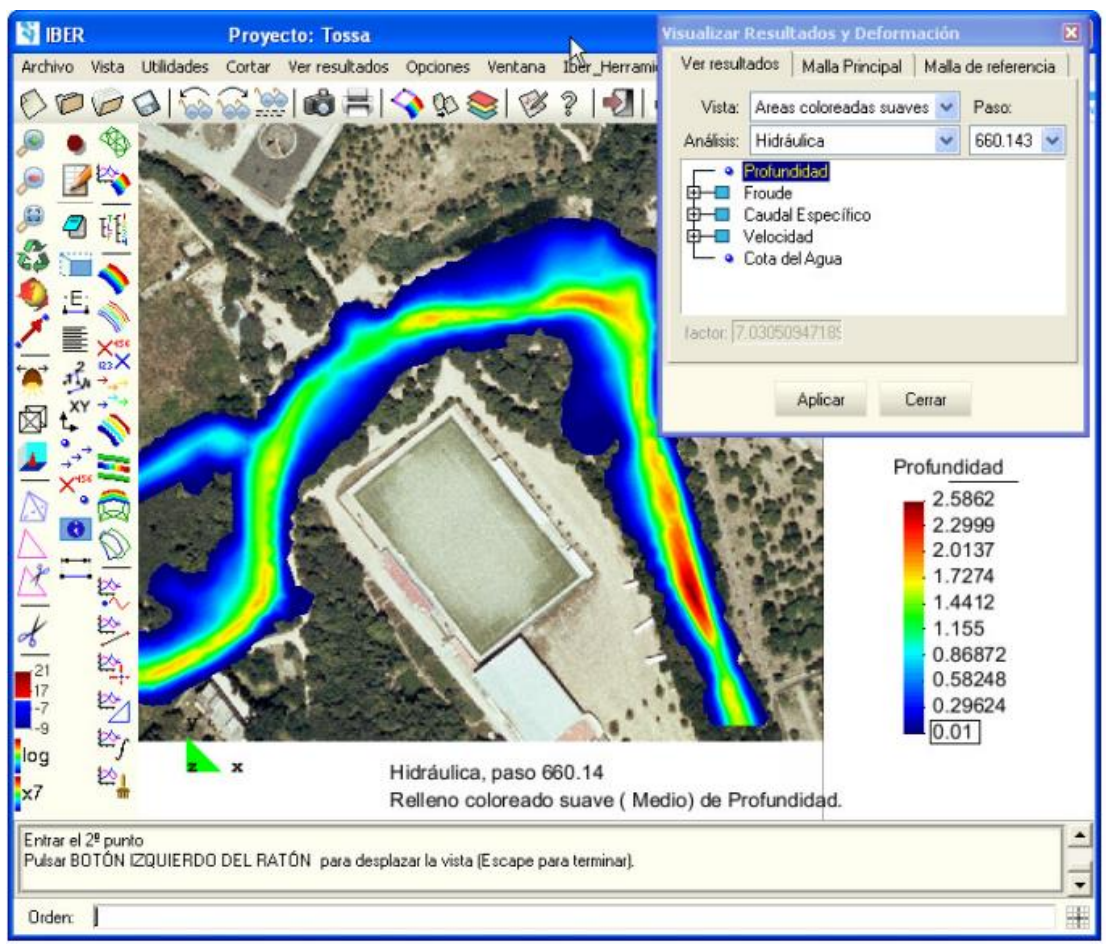

vectores. Dentro del mismo menú, con "Ventana > animar" se pueden realizar animaciones de los resultados.

**Figura N° 15:** Etapa de post-proceso en Iber.

Con los distintos botones de creación de gráficos de la barra de visualización de resultados (botones evolución de punto, gráfico de línea, gráfico punto y gráfico de borde) es posible crear gráficos de utilidad para el análisis de resultados. Los gráficos creados de pueden gestionar con la ventana de gráficos ("Ventana > ver gráficos") y se pueden exportar para abrirlos, por ejemplo, en Excel con "Archivo > Exportar > Gráfico".

# **E. MAGNITUD DE INUNDACIÓN**

Iber permite exportar la mayoría de resultados en formato ASCII grid de ArcInfo a través del menú "Iber\_Herramientas > Resultados en Grid". Sólo se debe seleccionar un resultado, introducir el valor de un instante de tiempo y un tamaño de celda. Iber creará una carpeta dentro de la carpeta del proyecto actual, y dentro de la misma los archivos en formato ASCII de los resultados seleccionados en el instante de tiempo más próximo al solicitado.

Los resultados se exportaron en formato ASCII con una resolución de 0.20 m, con ayuda del ArcGis se elaboraron los mapas de acuerdo a las condiciones de la tabla N° 8 en base a los ráster de tirante hidráulico y velocidad de flujo. Para cumplir con la clasificación de una inundación dinámica (para inundaciones dinámicas se recomienda utilizar el producto de la velocidad por la profundidad del flujo, siempre y cuando esta fórmula arroje valores más altos, en términos de intensidad que la anterior) se eliminaron los valores del ráster de velocidad menores que la unidad y se reemplazaron con el valor de uno, para luego ser multiplicado con el ráster de tirante hidráulico y así poder cumplir con dicha condición. Finalmente, al ráster final (producto de la velocidad por tirante hidráulico) se lo reclasificó según los rangos de la tabla N° 8 (baja, media, alta y muy alta).

# **3.2. TRATAMIENTO Y ANÁLISIS DE DATOS Y PRESENTACIÓN DE RESULTADOS**

# **A. TOPOGRAFÍA Y CARTOGRAFIA**

#### **Topografía**

Para la topografía se hizo uso del drone Drone DJI Phantom 4 pro, el levantamiento se realizó en un día y fueron necesario solo 2 operadores. Una vez que el drone toma las fotos se requiere de un tratamiento extra de fotogrametría y fotointerpretación para obtener el MDT

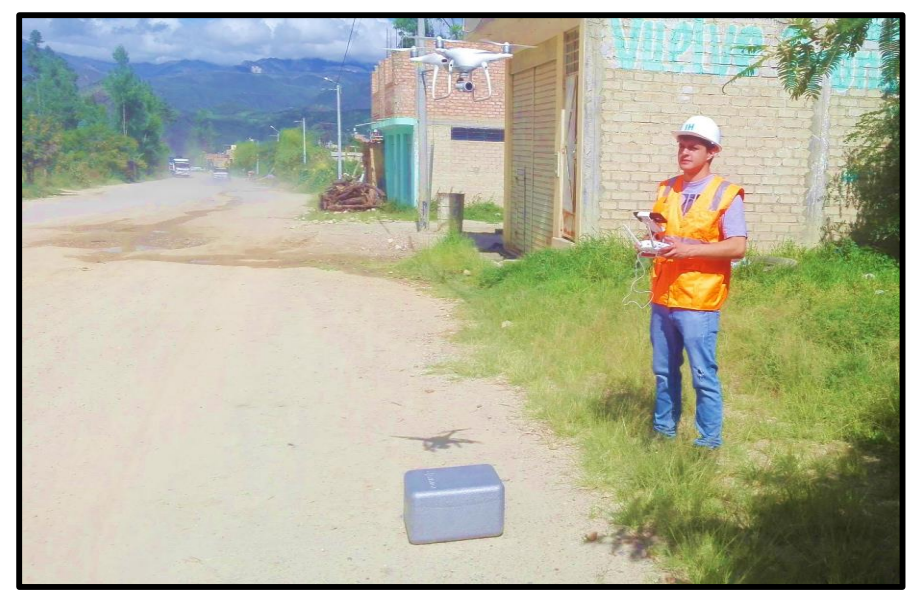

**Figura N° 16:** Primer vuelo del drone en la Vía de Circunvalación entre el Jr. Walter Honorio Paredes y la Av. 28 de julio.

Como resultado final se obtuvo un Modelo de Elevación de Terreno (MDT) en formato ráster el cual se convirtió a formato ASCII para poder ser importado en el Iber 2D, con el archivo ASCII se le agrega elevación a la malla de cálculo en el modelo. El área de estudio que se levantó fue de 56 ha.

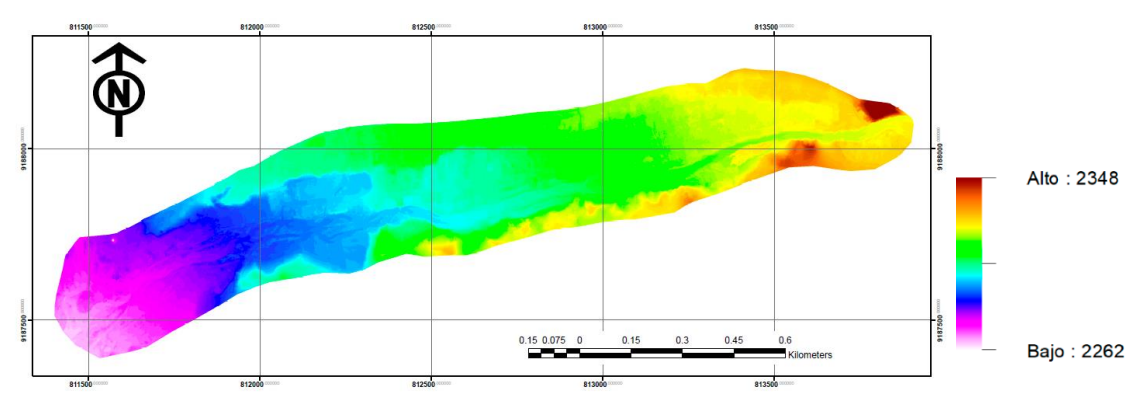

**Figura N° 17:** Modelo de Elevación de Terreno del tramo de estudio. (ver Anexo 6)

Las medidas tomadas de los puentes fueron: longitud del Puente Cascasén = 39.65 m, ancho = 11.8 m y espesor de losa = 1 m; longitud del Puente San Marcos - Milco – Saparcón = 63 m, ancho = 7.5 m y espesor de losa = 2 m.

### **Cartografía**

Para la cartografía se usó una imagen del satélite Alos Palsar en formato .tif, con el software ArcGis se delimitó la cuenca hidrográfica con el punto emisor al final del tramo de estudio del Río Cascasén. La cuenca de estudio tiene un área de 11 681 ha.

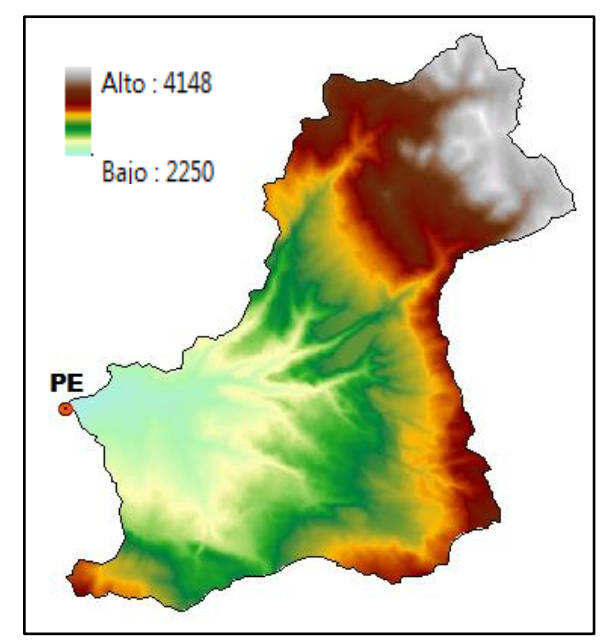

**Figura N° 18:** Cuenca hidrográfica Cascasén. (ver Anexo 1)

# **B. HIDROLOGÍA**

#### **Caracterización de río en el tramo de estudio**

Como resultado de la inspección visual en campo y de las ortofotos se observó que el río en ese tramo está en etapa de sedimentación y el material predominante es arena con algunos cantos rodados en la superficie.

| Parámetro                | Valor        | Unid. |
|--------------------------|--------------|-------|
| Longitud                 | 1.7          | Km    |
| Pendiente                | 1.5          | $\%$  |
| Ancho promedio           | 51           | m     |
| Río recto (geometría)    | $0 + 500$    | m     |
| Río trenzado (geometría) | $500 + 1700$ | m     |
| Río Viejo (edad)         | $0 + 1700$   | m     |

**Tabla N° 12**: Datos del tramo de estudio.

### **Parámetros de la cuenca**

Para el realizar el modelamiento hidrológico de las precipitaciones se usaron los parámetros de la cuenca que veremos en la siguiente tabla. Cabe mencionar que para los parámetros se usó una imagen satelital de la zona de 12.5 m de presión, mediante los softwares de ArcGis y Excel se completaron los cálculos según las ecuaciones descritas en el Cap 2.

**Tabla N° 13:** Parámetros de la cuenca de estudio.

| Parámetro                    | <b>Valor</b> | Unid.    |
|------------------------------|--------------|----------|
| Área                         | 11681        | Ha       |
| Perímetro                    | 62.137       | km       |
| Altitud media                | 2875         | m.s.n.m. |
| Tiempo de concentración      | 84           | min      |
| Pendiente promedio           | 35           | $\%$     |
| Pendiente de cauce principal | 10           | $\%$     |
| Cota máxima Cuenca           | 4148         | m.s.n.m. |
| Cota mínima Cuenca           | 2250         | m.s.n.m. |
| P. E. Norte                  | 9187680.35   |          |
| P. E. Este                   | 811801.88    |          |

Parámetro **Valor** Valor **Unid.** Longitud de máximo recorrido | 17.247 km Longitud del cauce principal | 16.759 km Cota máxima Cauce principal | 3909 | m.s.n.m. Cota mínima Cauce principal | 2250 | m.s.n.m. Altitud más frecuente  $\vert$  2500 - 3000 | m.s.n.m. Coeficiente de Gravelius (Kc) | 1.62 | Oval - oblonga Coeficiente de masividad  $(Cn)$  | 24.61 | m/km2 Coeficiente orográfico (Ko)  $\vert$  7.08  $\vert$  %

Continuación de tabla…

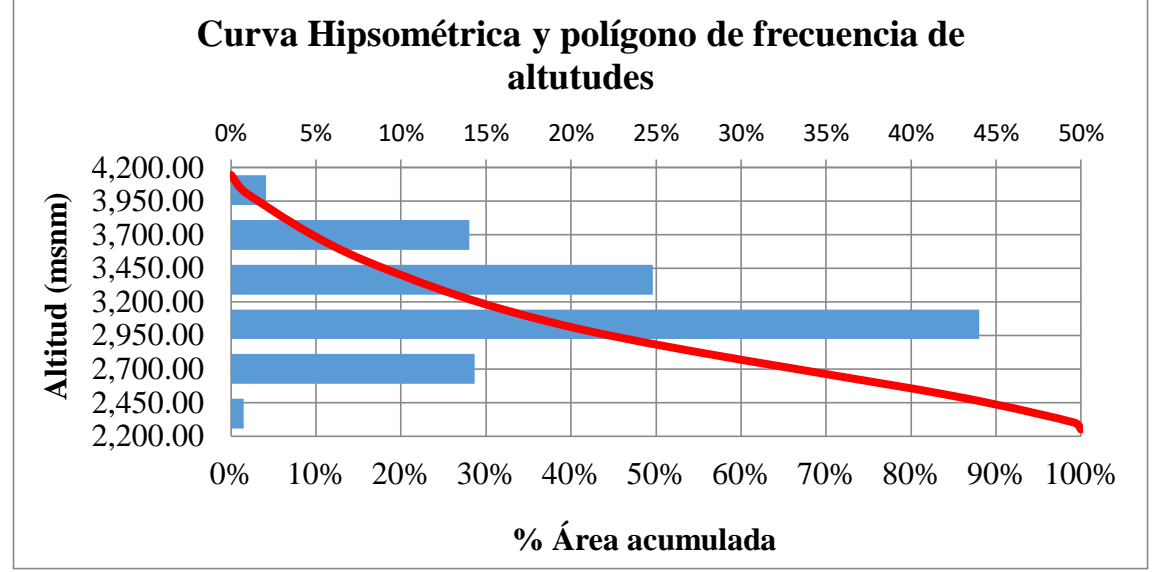

**Figura N° 19:** Curva hipsométrica y polígono de frecuencia de altitudes.

## **Coeficiente de escorrentía**

Como resultado de la aplicación de la tabla N° 01 usando los datos de uso de suelo, tipos de suelo y pendiente en cada uno de los polígonos intersectados se obtuvo un  $C$  ponderado de 0.503.

## **Intensidades máximas**

Siguiendo el procedimiento para el modelamiento de las precipitaciones a partir de la tabla  $N^{\circ}$  10, se obtuvo la tabla  $N^{\circ}$  14 con las precipitaciones transpuestas de la estación Augusto Weberbauer a la cuenca de estudio para diferentes riesgos de falla, años de validez de la predicción y períodos de retorno.

66

|           |                                | T                | <b>INTENSIDADES MÁXIMAS (mm/h)</b> |                |                  |              |              |
|-----------|--------------------------------|------------------|------------------------------------|----------------|------------------|--------------|--------------|
| ${\bf N}$ | J(%)                           | (años)           | 5                                  | 10             | 30               | 60           | 120          |
|           | $\mathbf{1}$                   | 498.0            | 187.0                              | 134.7          | 68.1             | 41.4         | 26.0         |
|           | $\overline{c}$                 | 248.0            | 174.0                              | 125.6          | 63.6             | 38.7         | 24.2         |
|           | 5                              | 98.0             | 156.7                              | 113.3          | 57.6             | 35.0         | 21.7         |
|           | 10                             | 48.0             | 143.4                              | 103.9          | 53.0             | 32.2         | 19.8         |
|           | 15                             | 31.3             | 135.3                              | 98.2           | 50.2             | 30.4         | 18.6         |
|           | 20                             | 22.9             | 129.4                              | 94.0           | 48.2             | 29.2         | 17.8         |
|           | 25                             | 17.9             | 124.7                              | 90.7           | 46.6             | 28.2         | 17.1         |
| 5         | 30                             | 14.5             | 120.7                              | 87.9           | 45.2             | 27.3         | 16.5         |
|           | 40                             | 10.3             | 114.1                              | 83.2           | 42.9             | 25.9         | 15.6         |
|           | 50                             | 7.7              | 108.4                              | 79.2           | 40.9             | 24.7         | 14.7         |
|           | 60                             | 6.0              | 103.2                              | 75.5           | 39.2             | 23.6         | 14.0         |
|           | 70                             | 4.7              | 98.1                               | 71.9           | 37.4             | 22.5         | 13.3         |
|           | 80                             | 3.6              | 92.7                               | 68.1           | 35.5             | 21.4         | 12.5         |
|           | 90                             | 2.7              | 86.1                               | 63.4           | 33.3             | 20.0         | 11.5         |
|           | 100                            | 1.0              |                                    | $\sim$         | $\omega_{\rm c}$ | $\pm$        | $\sim$       |
|           | $\mathbf{1}$                   | 995.5            | 199.9                              | 143.8          | 72.5             | 44.2         | 27.9         |
|           | $\overline{2}$                 | 495.5            | 186.9                              | 134.7          | 68.0             | 41.4         | 26.0         |
|           | 5                              | 195.5            | 169.6                              | 122.4          | 62.1             | 37.7         | 23.5         |
|           | 10                             | 95.4             | 156.2                              | 113.0          | 57.5             | 34.9         | 21.6         |
|           | 15                             | 62.0             | 148.2                              | 107.3          | 54.7             | 33.2         | 20.4         |
|           | 20                             | 45.3             | 142.3                              | 103.1          | 52.7             | 31.9         | 19.6         |
|           | 25                             | 35.3             | 137.6                              | 99.8           | 51.0             | 30.9         | 18.9         |
| 10        | 30                             | 28.5             | 133.6                              | 97.0           | 49.6             | 30.1         | 18.4         |
|           | 40                             | 20.1             | 126.9                              | 92.3           | 47.3             | 28.7         | 17.4         |
|           | 50                             | 14.9             | 121.3                              | 88.3           | 45.4             | 27.5         | 16.6         |
|           | 60                             | 11.4             | 116.1                              | 84.6           | 43.6             | 26.4         | 15.8         |
|           | 70                             | 8.8              | 111.0                              | 81.0           | 41.9             | 25.3         | 15.1         |
|           | 80                             | 6.7              | 105.6                              | 77.2           | 40.0             | 24.1         | 14.3         |
|           | 90                             | 4.9              | 99.0                               | 72.5           | 37.7             | 22.7         | 13.4         |
|           | 100                            | 1.0              | $\sim$ $-$                         | $\sim$         | $\sim$           | $\sim$       | $\sim$       |
|           | $\mathbf{1}$<br>$\overline{2}$ | 2488.0<br>1238.0 | 216.9<br>203.9                     | 155.8<br>146.7 | 78.4<br>73.9     | 47.8<br>45.0 | 30.3<br>28.4 |
|           | 5                              | 487.9            | 186.6                              | 134.5          | 68.0             | 41.3         | 26.0         |
|           | 10                             | 237.8            | 173.3                              | 125.0          | 63.3             | 38.5         | 24.0         |
|           | 15                             | 154.3            | 165.2                              | 119.3          | 60.6             | 36.8         | 22.9         |
|           | 20                             | 112.5            | 159.3                              | 115.2          | 58.5             | 35.5         | 22.0         |
|           | 25                             | 87.4             | 154.6                              | 111.8          | 56.9             | 34.5         | 21.4         |
| 25        | 30                             | 70.6             | 150.6                              | 109.0          | 55.5             | 33.7         | 20.8         |
|           | 40                             | 49.4             | 143.9                              | 104.3          | 53.2             | 32.3         | 19.8         |
|           | 50                             | 36.6             | 138.3                              | 100.3          | 51.3             | 31.1         | 19.0         |
|           | 60                             | 27.8             | 133.1                              | 96.6           | 49.5             | 30.0         | 18.3         |
|           | 70                             | 21.3             | 128.0                              | 93.0           | 47.7             | 28.9         | 17.6         |
|           | 80                             | 16.0             | 122.6                              | 89.2           | 45.9             | 27.7         | 16.8         |
|           | 90                             | 11.4             | 116.0                              | 84.5           | 43.6             | 26.3         | 15.8         |
|           | 100                            | 1.0              |                                    |                |                  |              |              |

**Tabla N° 14**: Intensidades máximas de la cuenca de estudio.

| ${\bf N}$ |                | T      | <b>INTENSIDADES MÁXIMAS (mm/h)</b> |        |                          |                          |      |  |
|-----------|----------------|--------|------------------------------------|--------|--------------------------|--------------------------|------|--|
|           | J(%)           |        | $5\overline{)}$                    | 10     | 30                       | 60                       | 120  |  |
|           | $\mathbf{1}$   | 4975.5 | 229.8                              | 164.9  | 82.8                     | 50.5                     | 32.1 |  |
|           | $\sqrt{2}$     | 2475.4 | 216.8                              | 155.8  | 78.4                     | 47.7                     | 30.3 |  |
|           | $\overline{5}$ | 975.3  | 199.5                              | 143.6  | 72.4                     | 44.1                     | 27.8 |  |
|           | 10             | 475.1  | 186.1                              | 134.1  | 67.8                     | 41.2                     | 25.9 |  |
|           | 15             | 308.2  | 178.1                              | 128.4  | 65.0                     | 39.5                     | 24.7 |  |
|           | 20             | 224.6  | 172.2                              | 124.3  | 63.0                     | 38.3                     | 23.9 |  |
|           | 25             | 174.3  | 167.5                              | 120.9  | 61.3                     | 37.3                     | 23.2 |  |
| 50        | 30             | 140.7  | 163.5                              | 118.1  | 60.0                     | 36.4                     | 22.6 |  |
|           | 40             | 98.4   | 156.8                              | 113.4  | 57.7                     | 35.0                     | 21.7 |  |
|           | 50             | 72.6   | 151.1                              | 109.4  | 55.7                     | 33.8                     | 20.9 |  |
|           | 60             | 55.1   | 146.0                              | 105.7  | 53.9                     | 32.7                     | 20.1 |  |
|           | 70             | 42.0   | 140.9                              | 102.1  | 52.2                     | 31.6                     | 19.4 |  |
|           | 80             | 31.6   | 135.5                              | 98.3   | 50.3                     | 30.5                     | 18.6 |  |
|           | 90             | 22.2   | 128.8                              | 93.6   | 48.0                     | 29.1                     | 17.7 |  |
|           | 100            | 1.0    |                                    | $\Box$ | $\overline{\phantom{a}}$ | $\overline{\phantom{a}}$ |      |  |
|           | $\mathbf{1}$   | 9950.4 | 242.6                              | 174.0  | 87.3                     | 53.2                     | 34.0 |  |
|           | $\overline{c}$ | 4950.3 | 229.7                              | 164.9  | 82.8                     | 50.5                     | 32.1 |  |
|           | 5              | 1950.1 | 212.4                              | 152.6  | 76.8                     | 46.8                     | 29.6 |  |
|           | 10             | 949.6  | 199.0                              | 143.2  | 72.2                     | 44.0                     | 27.7 |  |
|           | 15             | 615.8  | 190.9                              | 137.5  | 69.4                     | 42.3                     | 26.6 |  |
|           | 20             | 448.6  | 185.1                              | 133.4  | 67.4                     | 41.0                     | 25.7 |  |
|           | 25             | 348.1  | 180.3                              | 130.0  | 65.8                     | 40.0                     | 25.1 |  |
| 100       | 30             | 280.9  | 176.4                              | 127.2  | 64.4                     | 39.2                     | 24.5 |  |
|           | 40             | 196.3  | 169.7                              | 122.5  | 62.1                     | 37.7                     | 23.5 |  |
|           | 50             | 144.8  | 164.0                              | 118.5  | 60.1                     | 36.5                     | 22.7 |  |
|           | 60             | 109.6  | 158.8                              | 114.8  | 58.4                     | 35.4                     | 22.0 |  |
|           | 70             | 83.6   | 153.8                              | 111.2  | 56.6                     | 34.4                     | 21.2 |  |
|           | 80             | 62.6   | 148.4                              | 107.4  | 54.7                     | 33.2                     | 20.5 |  |
|           | 90             | 43.9   | 141.7                              | 102.7  | 52.5                     | 31.8                     | 19.5 |  |
|           | 100            | 1.0    |                                    |        |                          |                          |      |  |

Continuación de tabla…

**Tabla N° 15:** Intensidades máximas de los escenarios.

| Zona de interés        | $N$ (años) | J(%) | $T$ (años) | $Tc$ (min) | $\Gamma(\text{mm}/\text{h})$ |
|------------------------|------------|------|------------|------------|------------------------------|
| Vía de intenso desagüe |            |      |            | 84         | 28                           |
| Zonas agrícolas        |            |      | 238        | 84         |                              |
| Uso residencial        |            |      | 475        | 84         | 34                           |

# **C. CAUDALES MÁXIMOS**

Aplicando el método Racional obtenemos los siguientes resultados:

| Zona de interés        | C     | (mm/h) | Area de la<br>cuenca (ha) | Q(m3/s) |
|------------------------|-------|--------|---------------------------|---------|
| Vía de intenso desagüe |       | 28     |                           | 460     |
| Zonas agrícolas        | 0.503 | 31     | 11681                     | 511     |
| Uso residencial        |       |        |                           | 548     |

**Tabla N° 16:** Caudales máximos para el modelamiento hidráulico.

# **D. MODELAMIENTO HIDRÁULICO**

El Iber para empezar a realizar los cálculos necesita delimitar el área de trabajo mediante una geometría que se exportó del ArcGis en formato .dxf, con la herramienta de Op. booleana de superficie (sustracción) se hizo los agujeros de las manzanas que tienen casas, la geometría final se muestra en la siguiente imagen.

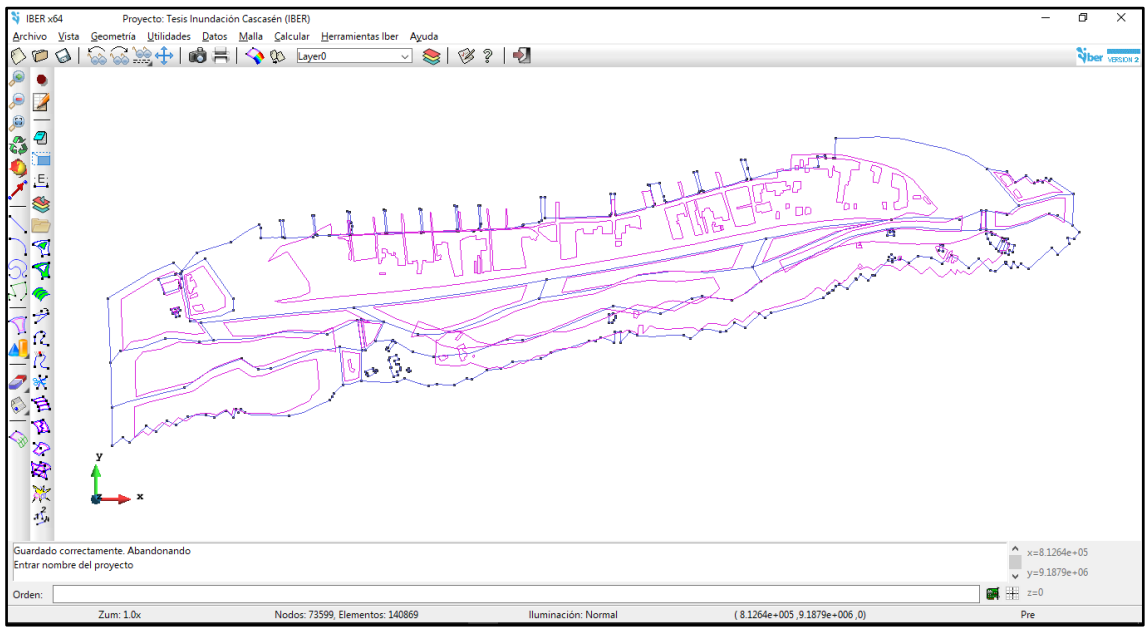

**Figura N° 20**: Geometría del modelo en Iber.

Una vez que se terminó la geometría se asignaron tamaños a las diferentes zonas, se optó por tomar más detalles de la zona urbana y puentes por lo que se le asignó un tamaño de malla de  $2 m y$  a todo los demás de  $4 m$ .

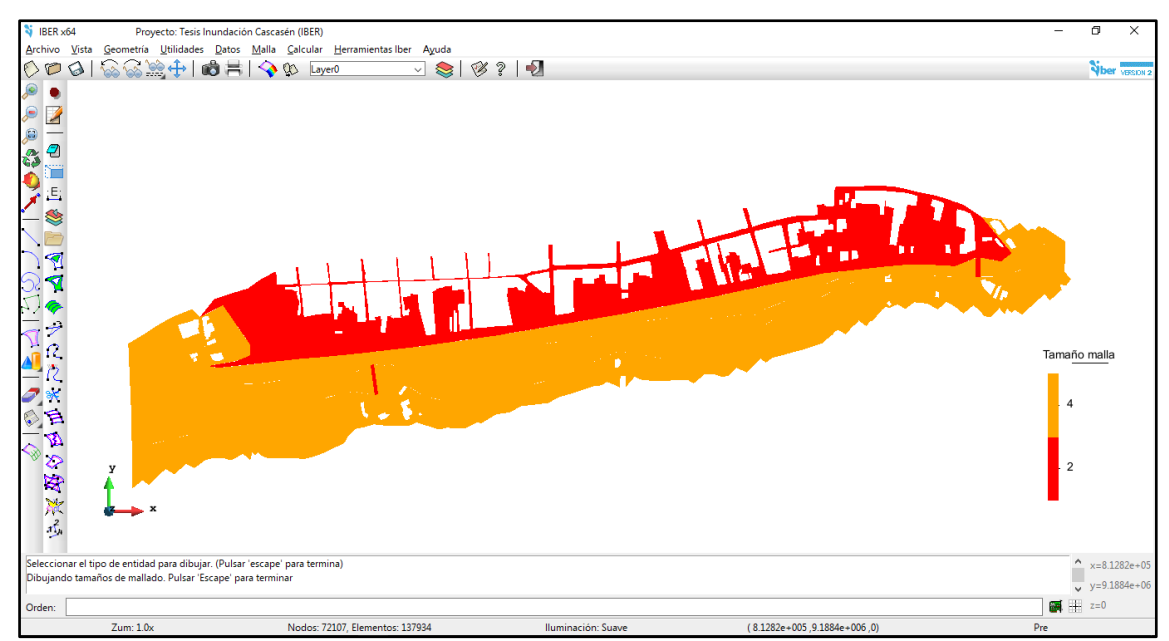

**Figura N° 21:** Tamaños de malla por zonas en Iber.

Al tener los tamaños de malla definidos se procedió a generar la malla, teniendo como resultado 137 934 triángulos y 72 107 nodos para todo el frente seco mojado de cálculo.

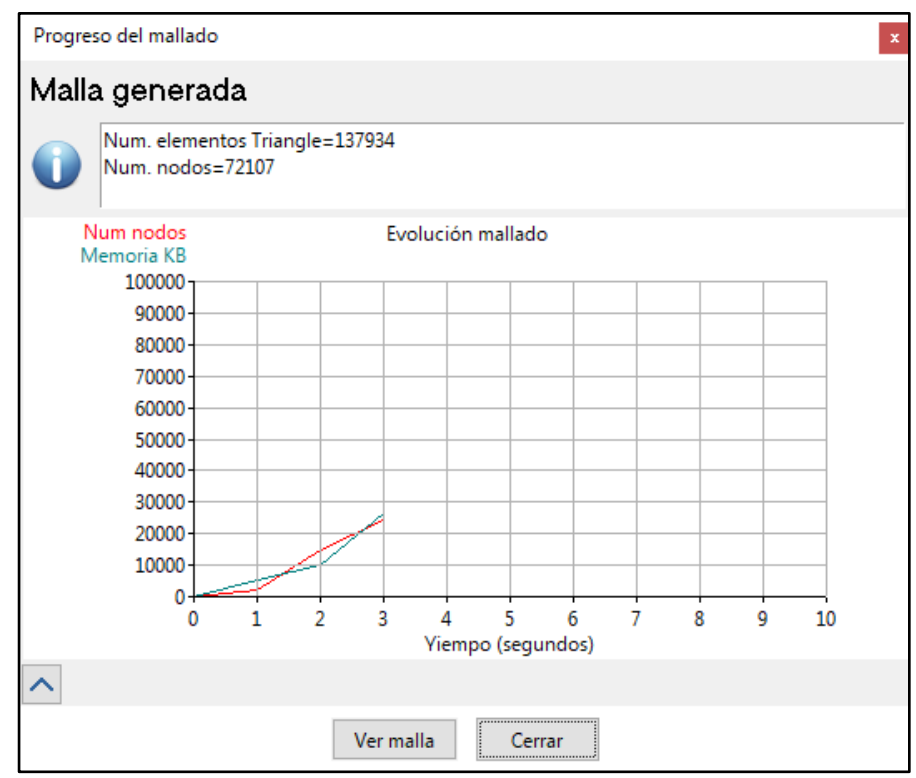

**Figura N° 22:** Progreso de la generación del mallado.

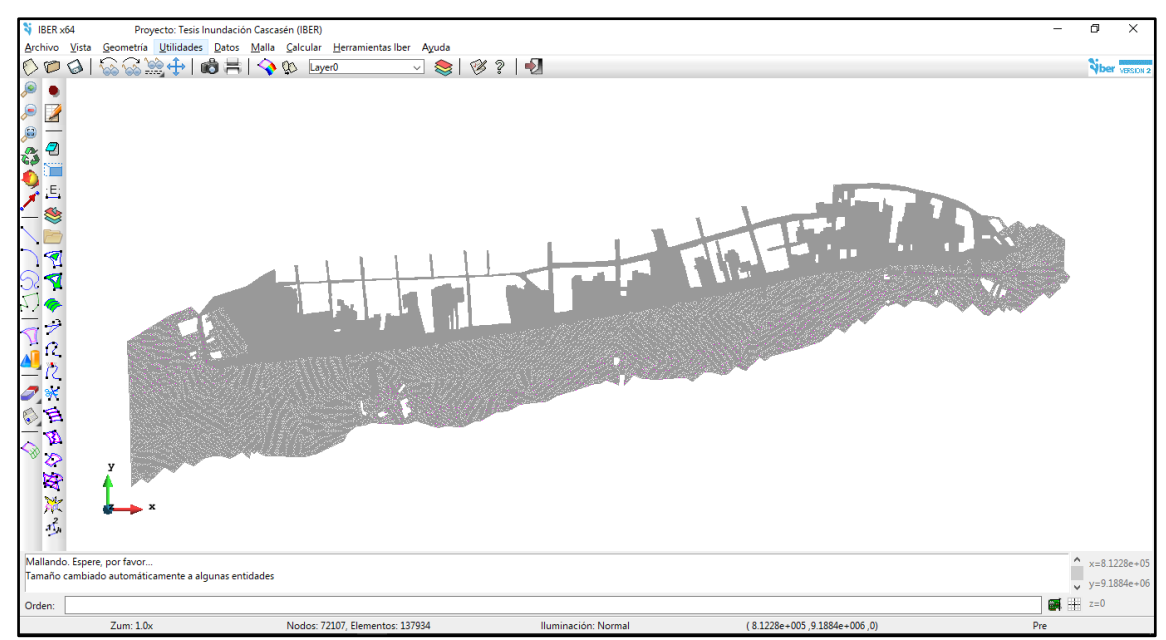

**Figura N° 23:** Malla sin relieve.

La malla mostrada en la Figura 23 no tiene relieve (se encuentra en la cota 0), para esto mediante la herramienta de "Asignar elevación desde archivo…" se le asignó la topografía de nuestro MDT exportado del ArcGis en formato ASCII, que es un archivo de texto que contiene las elevaciones en cada punto y aceptado por el Iber.

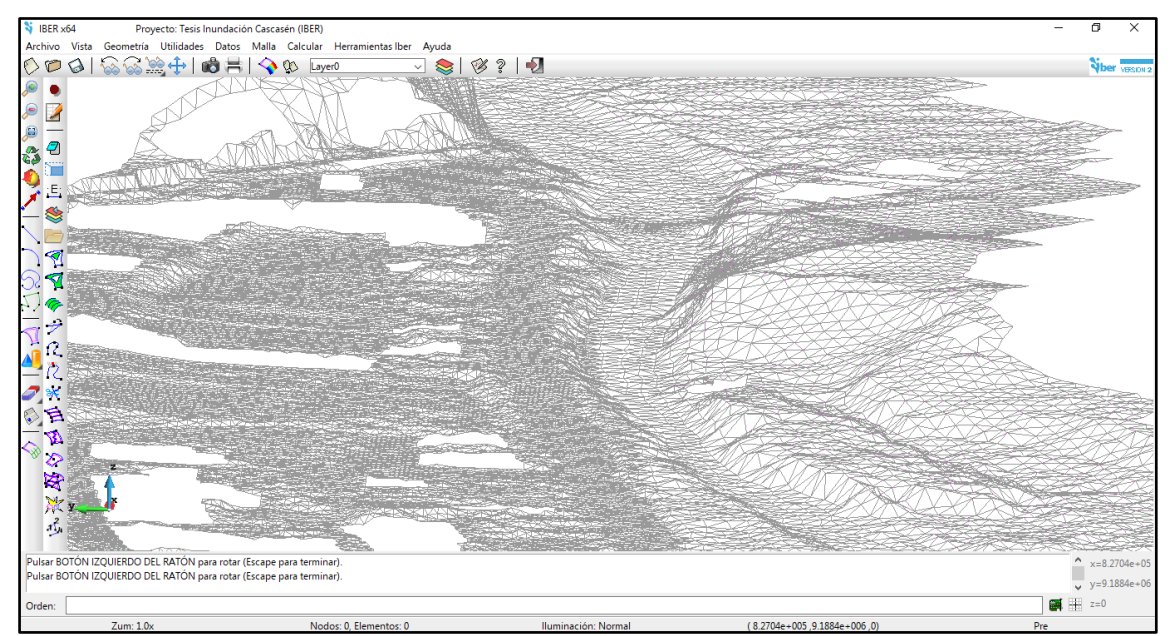

**Figura N° 24:** Malla con relieve según nuestro MDT.

Luego de asignar la elevación a la malla se le colocó a cada triángulo un valor de rugosidad según el uso de suelo, se usaron cinco rugosidades en todo el modelo (río irregular rugoso 0.035 (Chow), hormigón 0.018 en el fondo y 0.015 para el rozamiento lateral (Iber), matorrales con árboles 0.060 (Chow), campos de cultivo maduros 0.040 (Chow), canal con gravas sección uniforme 0.025 (Chow).

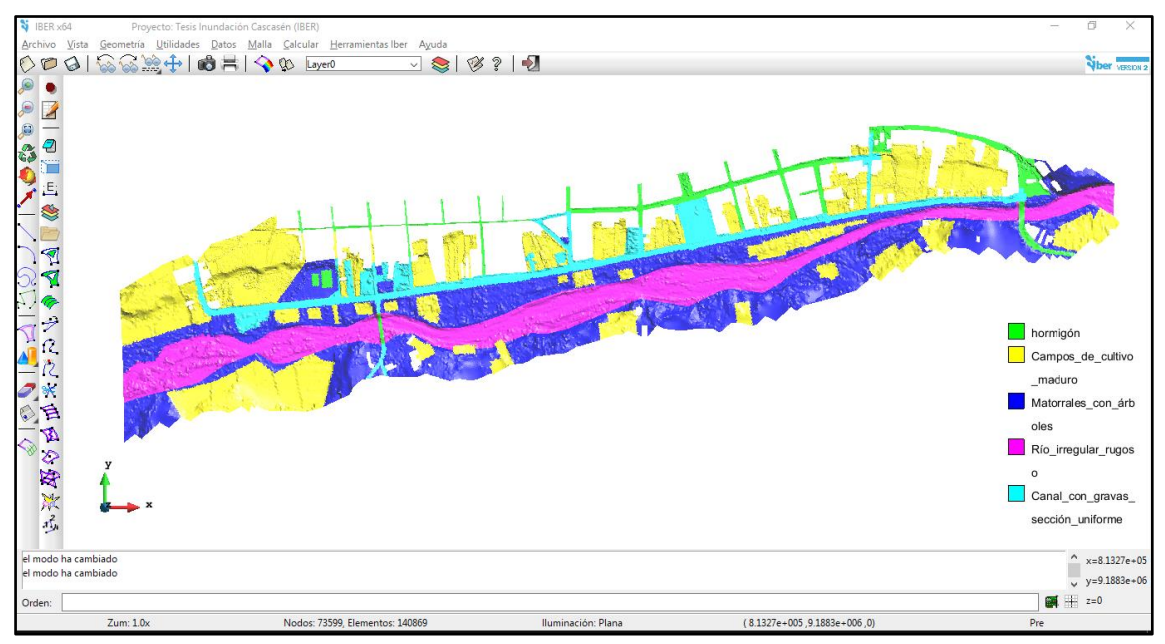

**Figura N° 25:** Rugosidades del modelo en Iber.

La condición inicial del modelo es el caudal de entrada para cada uno de los escenarios  $(460 \frac{m^3}{s}, 511 \frac{m^3}{s}, y 548 \frac{m^3}{s})$ , esta condición se asignó a 175 m aproximadamente aguas guas arriba del inicio de la zona de estudio (Puente Cascasén) para estabilizar el flujo hasta el punto inicial; la condición de salida se asignó a los límites pasado el Jr. Adolfo Amorín Bueno que es el término de la zona urbana de San Marcos y límite de nuestra zona de estudio.

Para los datos del problema en parámetros de tiempo se corrió el modelo por 3500 segundos con un intervalo de resultados cada 50 segundos, en la pestaña de general se le asignó un Manning de 0.015 para las paredes de las manzanas.

Para una mejor visualización de los resultados se insertó una imagen satelital georreferenciada de fondo en el proyecto.

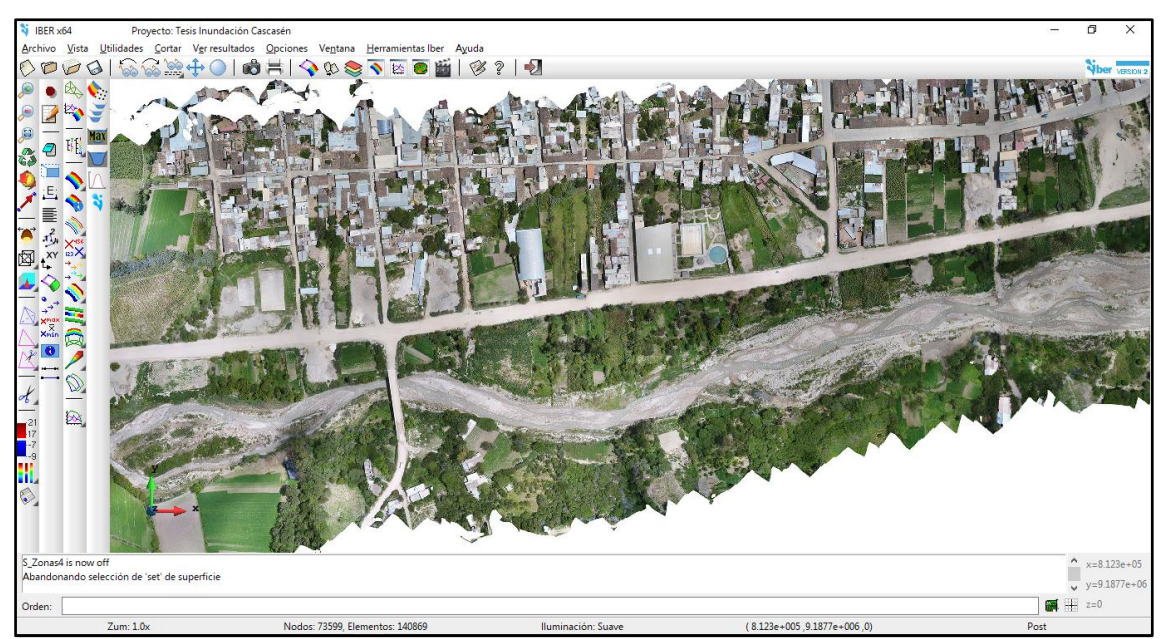

**Figura N° 26**: Ortofoto de la zona de estudio insertada de fondo en el proyecto.

Como resultados finales se elaboraron mapas de velocidades, de calado (tirante hidráulico) y de magnitud de la inundación de cada uno de los escenarios elaborados con el ráster de resultados exportados al ArcGis.

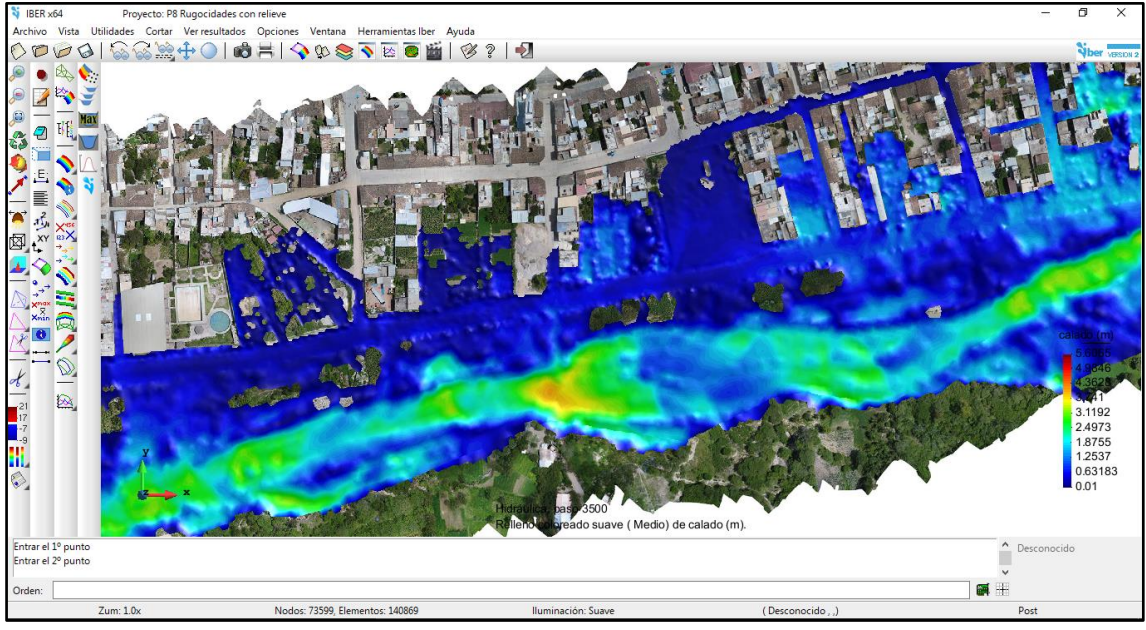

**Figura N° 27:** Resultados del modelamiento.

# **E. MAGNITUD DE INUNDACIÓN**

Como resultado final se elaboraron mapas de las inundaciones según su magnitud por cada uno de los 3 escenario, los cuales los podemos ver en los Anexos del 7 al 16.

# **CAPÍTULO IV. ANÁLISIS Y DISCUSIÓN DE RESULTADOS.**

Para analizar una eventual inundación a causa de una avenida extraordinaria, se realizó el modelamiento en Iber y para discutir mejor los resultados se clasificó a la inundación según su magnitud.

### **4.1 TOPOGRAFÍA Y CARTOGRAFÍA**

La topografía con drone tiene la ventaja de que se puede obtener una nube de puntos con una resolución muy superior a los métodos mecánicos, además también se logró levantar 56 ha con una resolución de 0.25 m. En cuanto a la cartografía se realizó en base a una imagen satelital de 12.5 m de resolución, lo cual tiene una mayor precisión a la hora de delimitar una cuenca que la carta nacional.

# **4.2 MODELAMIENTO HIDROLÓGICO**

#### **A. TRAMO DE ESTUDIO**

Como resultado de la inspección visual en campo y de las ortofotos se observó que el río en ese tramo está en etapa de sedimentación y el material predominante es arena con algunos cantos rodados en la superficie. La inspección visual ayudó mucho en el reconocimiento de zonas de cultivo que no se podían diferenciar en la ortofoto.

### **B. CUENCA HIDROGRÁFICA**

La cuenca Cascasén tiene una pendiente promedio de 35%, la pendiente de cauce principal es de 10% y el coeficiente de Gravelius es de 1.62 (oval oblonga); esto nos hace pensar que tendrá un tiempo de concertación bajo y por eso se optó por usar la fórmula de Kirpich. El coeficiente de masividad de 24.61 indica que es una cuenca de poca área y montañosa, por lo tanto, también es vulnerable a la degradación y un alto potencial energético, lo que se corrobora con el coeficiente orográfico de 7.08.

### **C. COEFICIENTE DE ESCORRENTÍA**

Para el cálculo del coeficiente de escorrentía se interceptó los mapas de usos de suelos, tipo de cobertura y de pendientes de la cuenca, como se resultado se obtuvieron 6240 áreas con diferentes características cada una, de las cuales se tomaron en cuenta solo con áreas mayores a 10 ha, como resultado de ese filtro se tienen las siguientes 106 áreas de las cueles se obtuvo el  $C$  ponderado de dichas áreas aplicando los criterios de la tabla  $N^{\circ}$ 

1. El valor obtenido del  $C = 0.503$ , esto quiere decir que aproximadamente la mitad del volumen de lluvia que cae sobre la cuenca pasa a ser parte de la escorrentía superficial.

### **D. INTENSIDAD MÁXIMA DE PRECIPITACIÓN**

Aplicando Gumbel y mediante la prueba de bondad y ajuste de Smirnov – Kolmogorov se comprobó que el modelo aplicado es correcto. Como resultado del modelamiento hidrológico se obtuvo la tablas N° 14 y la tabla N° 15, las intensidades usadas para el cálculo de caudales fueron  $3(28, 31 \text{ y } 34 \text{ mm/hr}).$ 

#### **4.3 CAUDALES MÁXIMOS**

Se eligieron 3 caudales producto del 10% de riesgo de falla elegido y de los 3 periodos de validez de la predicción (10, 20 y 50 años). La diferencia de períodos de retorno entre el mayor y el menor caudal es bastante significativa ( $T = 95$  años para el menor y  $T = 475$ años para el mayor), en cuanto a volumen también se tiene una diferencia de 88  $m^3$ /s; con lo que se espera acortar las limitaciones que se tienen en todos los modelamientos.

#### **4.4 MODELAMIENTO HIDRÁULICO**

El modelamiento hidráulico nos arrojó como resultado alturas de inundación y velocidades de flujo en cada uno de los elementos de la malla de cálculo. Los mapas se encuentran en los Anexos 10, 11, 13, 14, 16 y 17 por cada uno de los escenarios presentados.

### **A. ESCENARIO 1: VÍA DE INTENSO DESAGÜE (Ver Anexos 7, 8 y 9)**

Caudal =  $460 \frac{m^3}{s}$ .

Riesgo de falla  $= 10\%$ 

Años de validez de la predicción = 10 años.

Área de inundación = 16.85 ha.

Tirante máximo = 5.36  $m$ .

Velocidad máxima = 7.94  $m/s$ .

# **B. ESCENARIO 2: ZONAS AGRÍCOLAS (Ver Anexos 10, 11 y 12)**

Caudal =  $511 \frac{m^3}{s}$ .

Riesgo de falla  $= 10\%$ 

Años de validez de la predicción = 25 años.

Área de inundación = 17.49 ha.

Tirante máximo = 5.59  $m$ .

Velocidad máxima =  $8.04 \, m/s$ .

**C. ESCENARIO 3: USO RESIDENCIAL (Ver Anexos 13, 14 y 15)** Caudal =  $548 \frac{\text{m}^3}{\text{s}}$ .

Riesgo de falla  $= 10\%$ 

Años de validez de la predicción = 50 años.

Área de inundación = 18.33 ha.

Tirante máximo = 5.77  $m$ .

Velocidad máxima =  $8.16$  m/s.

### **4.5 MAGNITUD DE LA INUNDACIÓN**

Terminado el modelamiento en Iber se exportaron los resultados en formato ráster (tamaño de celda  $0.20$  m) de tirante hidráulico y velocidad de los 3 escenarios. Conociéndose las características de la cuenca y testimonios de los pobladores de la zona, se calificó a la inundación como "inundación dinámica" debido a que este río en lluvias extremas se caracteriza por su rápida crecida y estruendoso sonido ya que arrastra en su cauce árboles y rocas que se encuentran en su camino, por estos motivos no da tiempo a los pobladores aledaños de tomar medidas en el preciso momento de del desborde.

Al tratarse de una inundación de dinámica tendremos que clasificar la inundación con el producto de la altura por la velocidad en cada punto siempre y cuando dicho producto sea mayor a solo la altura. Tomando en cuenda dicho criterio y usando la tabla N° 8 para elaborar el mapa de magnitud de la inundación por cada escenario. Los mapas de los escenarios con la magnitud de inundación están en los Anexos 9, 12 y 15.

# **A. ESCENARIO 1: VÍA DE INTENSO DESAGÜE (Ver Anexo 9)**

**Tabla N° 17:** Magnitud de inundación por cada zona: Escenario 1.

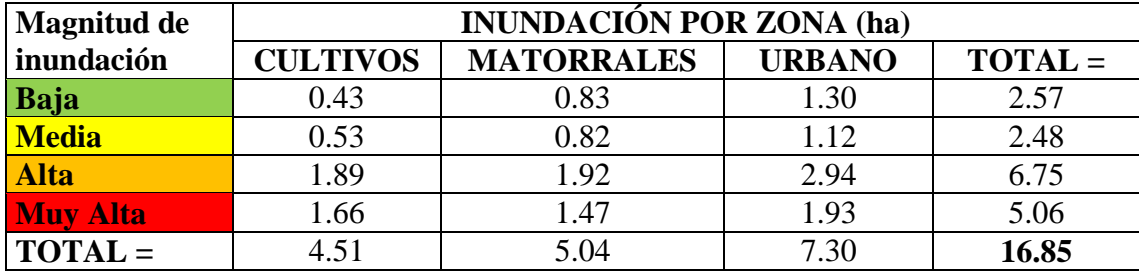

# **B. ESCENARIO 2: ZONAS AGRÍCOLAS (Ver Anexo 12)**

**Tabla N° 18:** Magnitud de inundación por cada zona: Escenario 2.

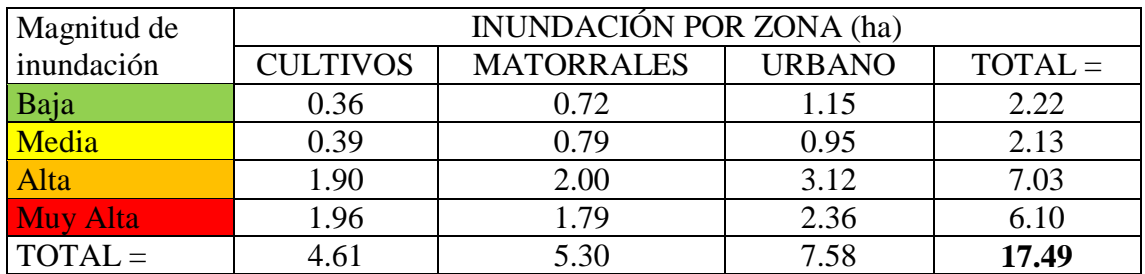

# **C. ESCENARIO 3: USO RESIDENCIAL (Ver Anexo 15)**

**Tabla N° 19:** Magnitud de inundación por cada zona: Escenario: 3.

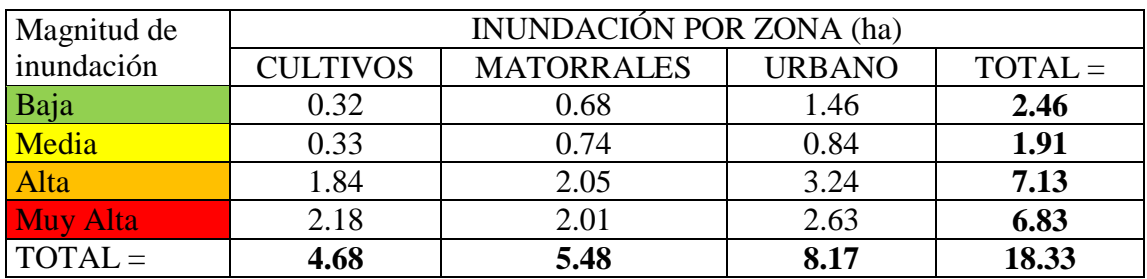

De los mapas nos podemos dar cuenta que las calles que presentan inundación de mayor consideración serían, por ejemplo: con magnitud muy alta: Jr. Walter Honorio Paredes C1, Psje. Los Ángeles y la Vía de Circunvalación (desde el Jr. Daniel Alcides Carrión hasta la Av. 28 de Julio); con inundación alta: Av. 28 de julio C8, Av. España C3 – C6, Jr. César Vallejo C1, Jr. Leoncio Prado C1 y la Vía de Circunvalación (desde el Jr. Miguel Grau hasta el Jr. Daniel Alcides Carrión). En la siguiente tabla podemos ver más a detalle la situación probable de las calles afectadas:

| Nombre de la<br>vía               | <b>Tramo</b>                                              | <b>Escenario</b><br>1 | <b>Escenario</b><br>2 | <b>Escenario</b><br>3 |
|-----------------------------------|-----------------------------------------------------------|-----------------------|-----------------------|-----------------------|
| Av. 28 de julio $C_8$             |                                                           | Alta                  | Alta                  | Alta                  |
| Av. 28 de julio C $7$             |                                                           |                       |                       | Baja                  |
| Av. 28 de julio $C$ 6             | Jr. Walter Honorio Paredes                                |                       |                       | Baja                  |
| Av. España C3                     | Jr. Ramón Castilla - Jr.<br>César Vallejo                 | Baja                  | Media                 | Alta                  |
| Av. España C4                     | Jr. César Vallejo - Jr. John<br><b>Fitzgerald Kennedy</b> | <b>Baja</b>           | Media                 | Alta                  |
| Av. España C5                     | Jr. John Fitzgerald Kennedy -<br>Pje. Los Ángeles         | Baja                  | Media                 | Alta                  |
| Av. España C6                     | Pje. Los Ángeles - Jr. Walter<br><b>Honorio Paredes</b>   | Media                 | Alta                  | Alta                  |
| Jr. Walter Honorio<br>Paredes C1  | Vía de Circunvalación - Av.<br>España                     | Alta                  | <b>Muy Alta</b>       | <b>Muy Alta</b>       |
| Psje. Los Ángeles                 | Vía de Circunvalación - Av.<br>España                     | Muy Alta              | <b>Muy Alta</b>       | <b>Muy Alta</b>       |
| Jr. John Fitzgerald<br>Kennedy C1 | Vía de Circunvalación - Av.<br>España                     | Media                 | Media                 | Media                 |

**Tabla N° 20:** Principales calles afectadas por escenario.

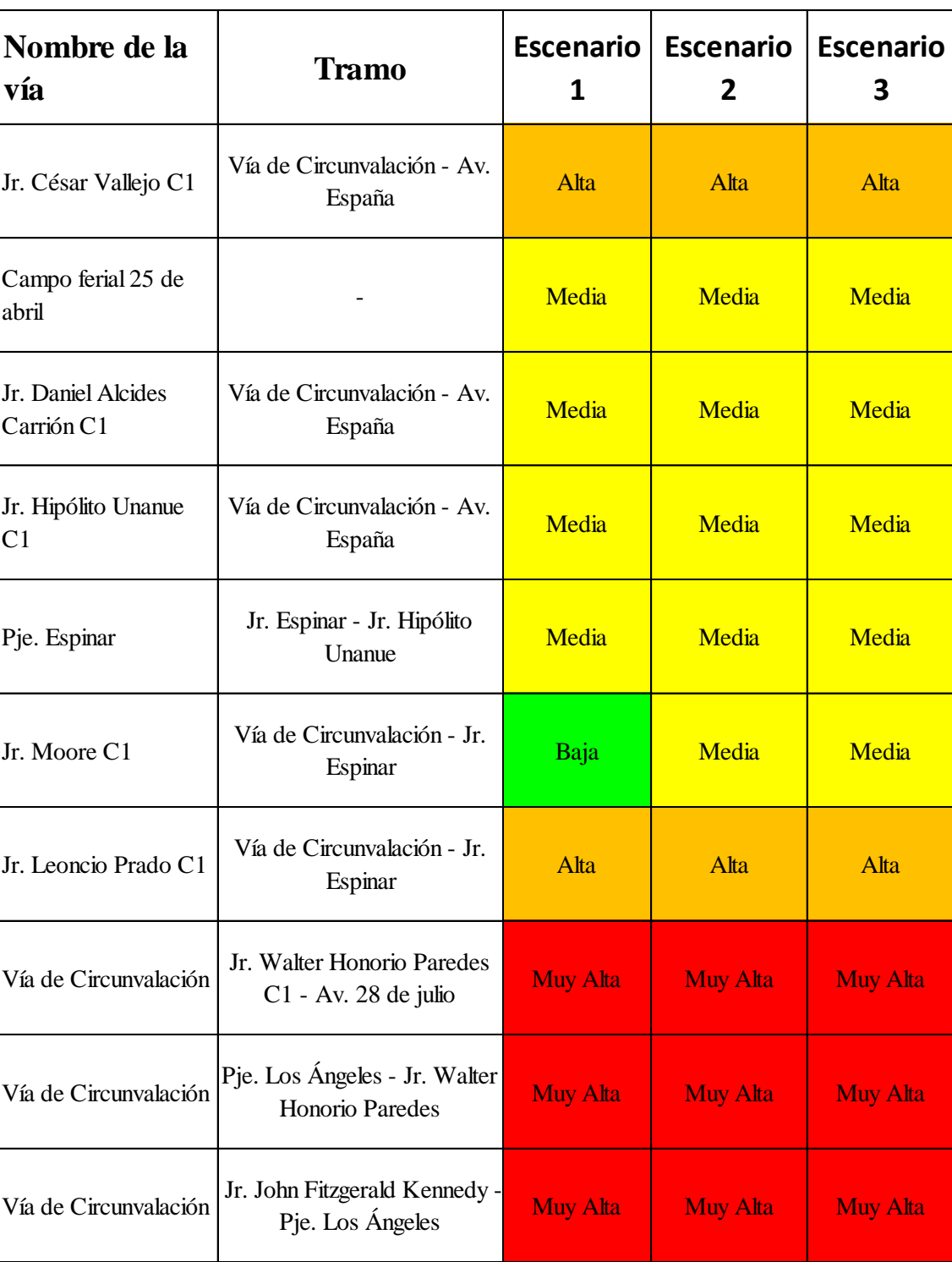

Jr. César Vallejo - Jr. John

Jr. Daniel Alcides Carrión -

Cesar Vallejo - Jr. John<br>Fitzgerald Kennedy Muy Alta Muy Alta Muy Alta

Alta Jr. César Vallejo **Alta Muy Alta Muy Alta** 

Vía de Circunvalación

Vía de Circunvalación

Continuación de tabla…

| Nombre de la<br>vía   | <b>Tramo</b>                                        |              | Escenario   Escenario | <b>Escenario</b> |
|-----------------------|-----------------------------------------------------|--------------|-----------------------|------------------|
| Vía de Circunvalación | Jr. Hipólito Unanue - Jr.<br>Daniel Alcides Carrión | Alta         | Alta                  | Alta             |
| Vía de Circunvalación | Jr. Moore - Jr. Hipólito<br>Unanue                  | <b>Media</b> | Alta                  | Alta             |
| Vía de Circunvalación | Jr. Leoncio Prado - Jr.<br>Moore                    | Alta         | Alta                  | Alta             |
| Vía de Circunvalación | Jr. Miguel Grau - Jr. Leoncio<br>Prado              | <b>Media</b> | Media                 | Alta             |

Continuación de tabla…

#### **4.6 MEDIDAS PREVENTIVAS DE DESASTRES**

### **A. DEFENSAS RIBEREÑAS**

Se recomienda la construcción urgente de defensas ribereñas en la Vía de Circunvalación en el tramo del Jr. Walter Honorio Paredes hasta la Av. 28 de julio C8 (Puente Cascasén), ya que en dicha zona el cauce del río se hace más angosto y cambia ligeramente su dirección, en el modelo Iber esa es la zona que desborda primero y en los mapas de resultados (Anexos del 7 al 15) podemos ver que es una zona con magnitud de inundación Muy Alta y afecta vías de acceso, zonas agrícolas, viviendas y hasta una estación de abastecimiento de combustible.

Con una menor urgencia se recomienda la construcción de la defensa ribereña para la protección de la vía de circunvalación, zonas agrícolas, viviendas etc. desde el Puente Carrozable San Marcos – Milco – Saparcón hasta el Puente Cascasén. todo ese tramo presenta zonas de magnitud de inundación muy alta en la Vía de Circunvalación o muy cerca de ella.

# **B. PLANEAMIENTO URBANO**

La Municipalidad Provincial de San Marcos no debería otorgar permisos de construcción para uso residencial en las zonas que presentan inundación en esta investigación. En los últimos años la Vía de Circunvalación es una zona de expansión urbana, como es el caso de las nuevas calles que se han aperturado (Pje. Los Ángeles y Jr. Walter Honorio Paredes). Se recomienda también que en las zonas más críticas se conviertan en zonas recreacionales públicas, para así evitar que se sigan construyendo más viviendas para uso residencial.

### **C. CONCIENTIZACIÓN A LA POBLACIÓN**

Las autoridades de San Marcos deberían hacer extensivos los resultados de esta investigación a los pobladores de las zonas más críticas para que así puedan planificar mejor el uso que darían a sus propiedades en un futuro.

Entre el cauce del río y la Vía de Circunvalación los pobladores constantemente arrojan basura y desmonte a la orilla, provocando así que en algunas zonas el cauce se reduzca. Se debería trabajar en generar una cultura de cuidado del río desde los jardines, escuelas, colegios, viviendas, etc. para preservar la biodiversidad del río Cascasén y no alterar su cauce natural con basura y desmonte para evitar un desastre futuro.

# **D. SEGUIR CON EL ESTUDIO DEL RÍO CASCASÉN**

Se deberían continuar investigando la inundación producida por el río Cascasén a la ciudad de San Marcos para cuantificar pérdidas económicas y el riesgo de inundación, sirviendo de base para que las autoridades puedan plantear proyectos de protección y planeamiento urbano más rentables y con una mejor justificación técnica y económica.

# **CAPÍTULO V. CONCLUSIONES Y RECOMENDACIONES**

#### **5.1 CONCLUSIONES**

- **-** Se recopiló la información cartográfica del satélite Alos Palsar de la Agencia de Exploración Aeroespacial de Japón (JAXA), se obtuvo un modelo de elevación de terreno (DET) en formato TIFF con una resolución de 12.5 m tomada en el año 2010 por dicho satélite, con lo cual se delimitó las 11 681 ha. Para la información topográfica se usó un Drone DJI Phantom 4 pro, manejado por la aplicación para Android Drone Deploy que sirve para automatizar el vuelo y configurar todas las opciones del levantamiento, en total se levantaron 56 ha aproximandamente.
- **-** Se recopiló la información hidrológica de intensidades máximas de la estación Augusto Weberbauer proporcionadas por el SENAMHI, fueron 42 años de intensidades máximas para periodos de duración de lluvia de 5, 10, 30, 60 y 120 min, las cuales fueron trasferidas a nuestra cuenca por similitud de sistemas hidrológicos a partir de parámetros conocidos en ambas cuencas. Se aplicó el modelo probabilístico de Gumbel y mediante la prueba de bondad y ajustes de Smirnov Kolmogorov se procedió a modelar las intensidades de precipitación para la cuenca Cascasén, las intensidades usadas para el cálculo de los caudales fueron  $28, 31$  y 34  $mm/hr$ .
- **-** Se eligieron 3 caudales para poder tener una idea clara del posible desastre, se consideró un riesgo de falla de 10% y 10, 25 y 50 años para los años de validez de la predicción, esto resultó en períodos de retorno de 95, 238 y 475 años. Los caudales finales fueron de 460, 511 y 548  $m^3$ /s.
- **-** Se modeló hidráulicamente a la zona de estudio con el software Iber en base a la topografía, el modelamiento hidrológico y los caudales máximos elegidos. También se consideró colocar diferente rugosidad según la zona, los cuales se obtuvieron de la tabla N° 4 río irregular rugoso 0.035 (Chow), hormigón 0.018 en el fondo y 0.015 para el rozamiento lateral (Iber), matorrales con árboles 0.060 (Chow), campos de cultivo maduros 0.040 (Chow) y canal con gravas sección uniforme 0.025 (Chow). Al procesar los cálculos con todas las condiciones

introducidas en el modelo, se obtuvieron archivos ráster de tirante hidráulico y velocidades en cada punto cada  $0.20$   $m$ .

- **-** Los ráster con los resultados del Iber 2D se exportaron al ArcGis en donde se hallaron las áreas de inundación (16.85 ha, 17.49 ha y 18.33 ha correspondientes a los 3 caudales modelados de menor a mayor) y se clasificó a la inundación según su magnitud en cada punto en base al criterio de la tabla N° 8. Se elaboró mapas con la magnitud de la inundación y la fotografía satelital georreferenciada por cada uno de los escenarios.
- **-** Se identificaron medidas preventivas de desastres considerando 4 aspectos: defesas ribereñas, planeamiento urbano, concientización a la población y seguir con el estudio del río Cascasén. Las propuestas fueron enfocadas en base a los problemas observados en las diferentes etapas de la investigación desde el reconocimiento visual de la zona, el recojo de algunos testimonios y obtención de resultados del modelamiento hidráulico.

#### **5.2 RECOMENDACIONES**

- **-** Se recomienda que los resultados de esta investigación sean tomados en cuenta en espacial por la Municipalidad Provincial de San Marcos para su plan de defensas ribereñas que está en proceso. Puesto que en la Provincia de San Marcos se han realizado numerosas investigaciones por parte de profesionales de diferentes carreras con el fin de contribuir con el desarrollo y bienestar de dicha provincia, pero muchas veces no son tomadas en cuenta por las principales autoridades y sus equipos técnicos a la hora de tomar decisiones importantes en la realización de futuros planes y proyectos.
- **-** Se recomienda la protección del puente Cascasén y las viviendas próximas a él, debido a que su magnitud de inundación es muy alta y es muy probable que la luz libre del puente no soporte una avenida extraordinaria. También se tiene que tener en cuenta que al margen izquierdo del río existen viviendas que también estarían la zona de inundación.

**-** Se recomienda aumentar el interés por los profesionales de San Marcos en la realización de investigaciones para la prevención de un desastre provocado por esta posible inundación. No solo se debería pensar en soluciones estructurales como un muro de contención, sino en soluciones administrativas o en educar a los más pequeños para que sepan de la magnitud del peligro y las consecuencias que podría haber si no tomamos conciencia y seguimos contaminando las aguas y reduciendo el cauce natural del río Cascasén. También debería pensar en encontrar la mejor forma de difundir la información de investigaciones como esta para que llegue de forma clara a todos los pobladores de las zonas críticas en caso de desastre.

### **REFERENCIAS BIBLIOGRÁFICAS**

APACLLA, R. *Hidráulica Fluvial*, Primera edición, Lima: Fondo Editorial – UNALM, 2014.

BREÑA, A.; JACOBO, M. *Principios y Fundamentos de la Hidrología Superficial,* México: Casa abierta al Tiempo – UAM, 2006.

CASANOVA, L. *Topografía Plana,* Mérida: Taller de publicaciones de Ingeniería ULA, 2002

CHOW, V., et al., *Hidráulica de canales abiertos,* Colombia: Editorial Nomos S. A., 2004.

FUENTES, J. *Topografía*, Estado de México: Red Tercer Milenio S.C., 2012.

*Manual de carreteras hidrología hidráulica y drenaje*. Perú: MINISTERIO DE TRASPORTES Y COMUNICACIONES. Dirección General de Caminos y Ferrocarriles, 2002.

*Manual de estimación del riesgo ante inundaciones fluviales*. Lima: INSTITUTO NACIONAL DE DEFENSA CIVIL. Dirección Nacional de Prevención, 2011.

MARTÍN, J. *Ingeniería de Ríos*, Segunda edición, España: Edición de la Universidad Politécnica de Catalunya – UPC, 2002.

MARTÍNEZ, E. *Hidráulica Fluvial. Principios y Práctica*, Primera edición, Madrid: Rigorma Grafic, S. L., 2001.

*Modelización bidimensional del flujo en lámina libre en aguas poco profundas. Manual básico de usuario*. España: CEDEX Administración Pública Español, et al., 2010.

*Modelización bidimensional del flujo en lámina libre en aguas poco profundas. Manual de referencia hidráulico*. España: CEDEX Administración Pública Español, et al., 2012.

ORTIZ, O. *Hidrología de Superficie*, Perú, 1994.

ORTIZ, O. S*imilitud hidráulica de sistemas hidrológicos altoandinos y transferencia de información hidrometeorológica*, Perú. 2015

PLZA, A., et al., *Modelo hidráulico bidimensional del río Besós, desde la confluencia de los ríos Congost y Mogent hasta la desembocadura.* España: Técnica y Proyectos S.A. 2011.

*Reglamento del Dominio Público Hidráulico que desarrolla los títulos preliminar, I, IV, V, VI, VII y VIII del texto refundido de la Ley de Aguas, aprobado por el Real Decreto Legislativo 1/2001, de 20 de julio*. España: MINISTERIO DE OBRAS PÚBLICAS Y URBANISMO.

SAENZ, D*. Los Drones y sus aplicaciones a la ingeniería civil. Aplicaciones cartográficas,* Madrid: Gráficas Arias Montano, S. A., 2015.

VELASQUEZ, A. *Modelamiento hidrológico e hidráulico del rio santa, tramo asentamiento humano las flores, distrito de Carhuaz, Ancash.* Lima: UNALM. 2015.

VOLLON, M. *Hidroesta 2. Cálculos hidrológicos. Manual de Usuario*, Lima: Editorial Vollon, 2012.

VOLLON, M. *Hidrología estadística*, Segunda edición, Lima: Editorial Vollon, 2002.

VILLON, M. *Hidrología*, Segunda edición, Lima: Editorial Vollon, 2002.

**ANEXOS**

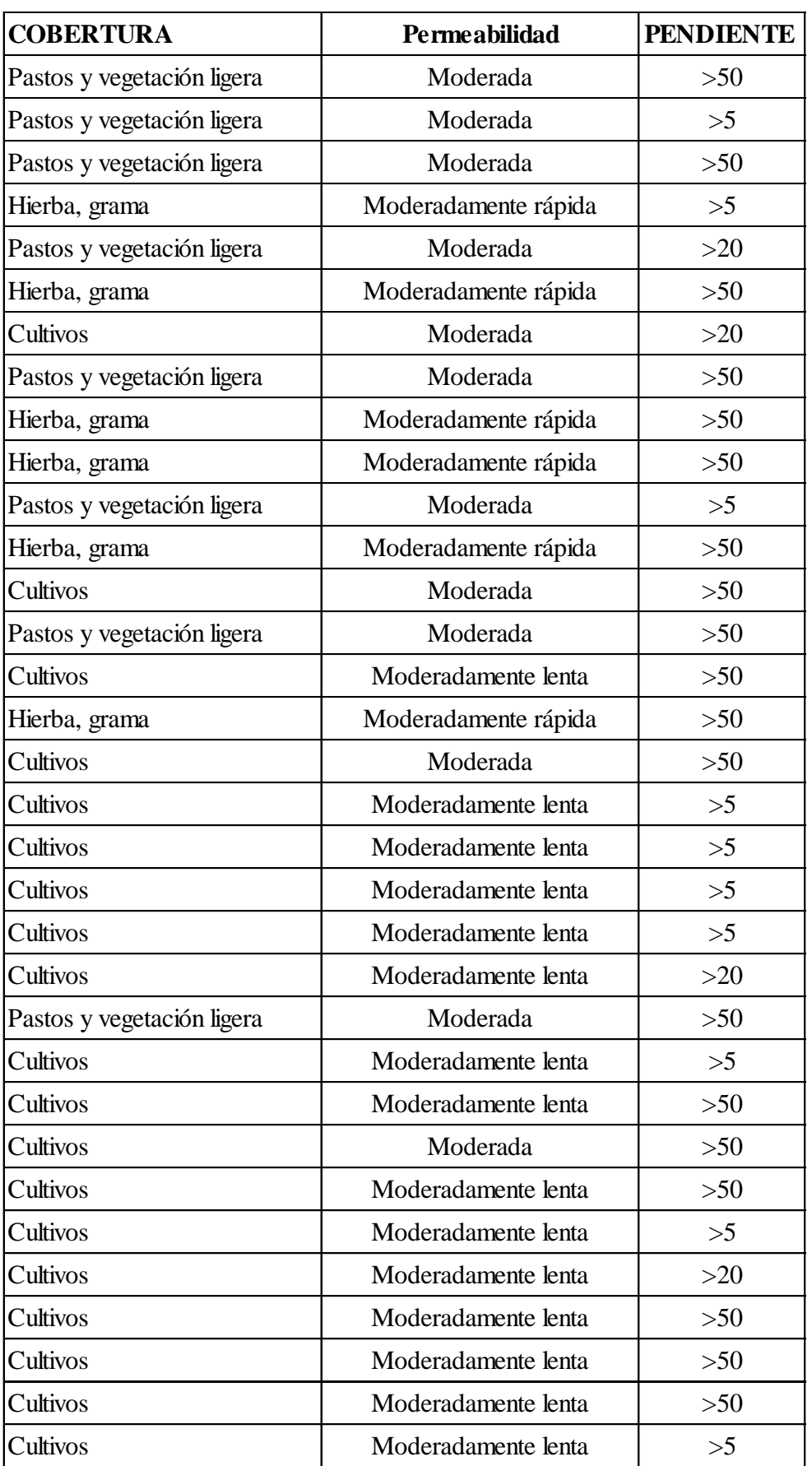

**Tabla N° 21:** Cálculo del coeficiente de escorrentía.

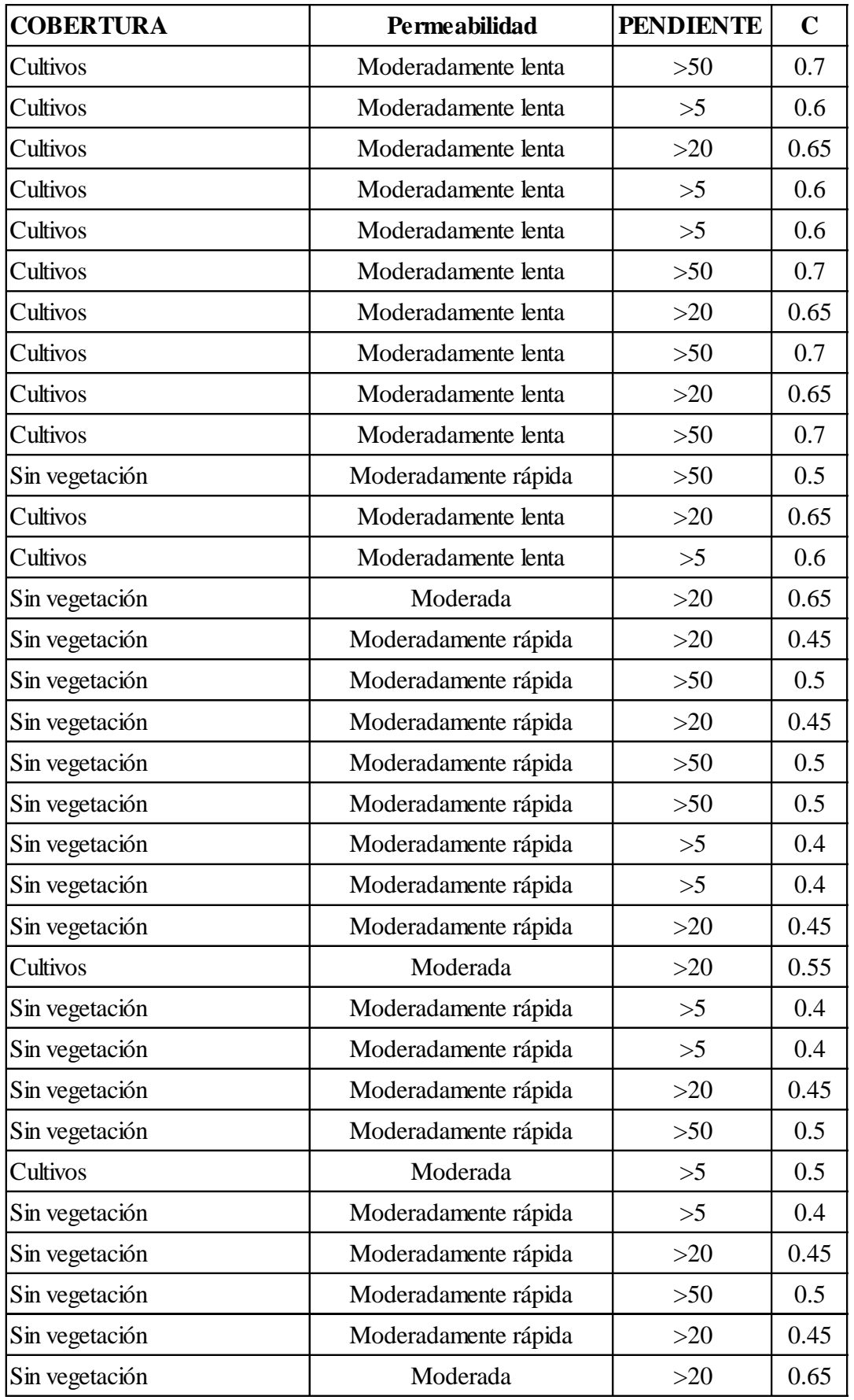

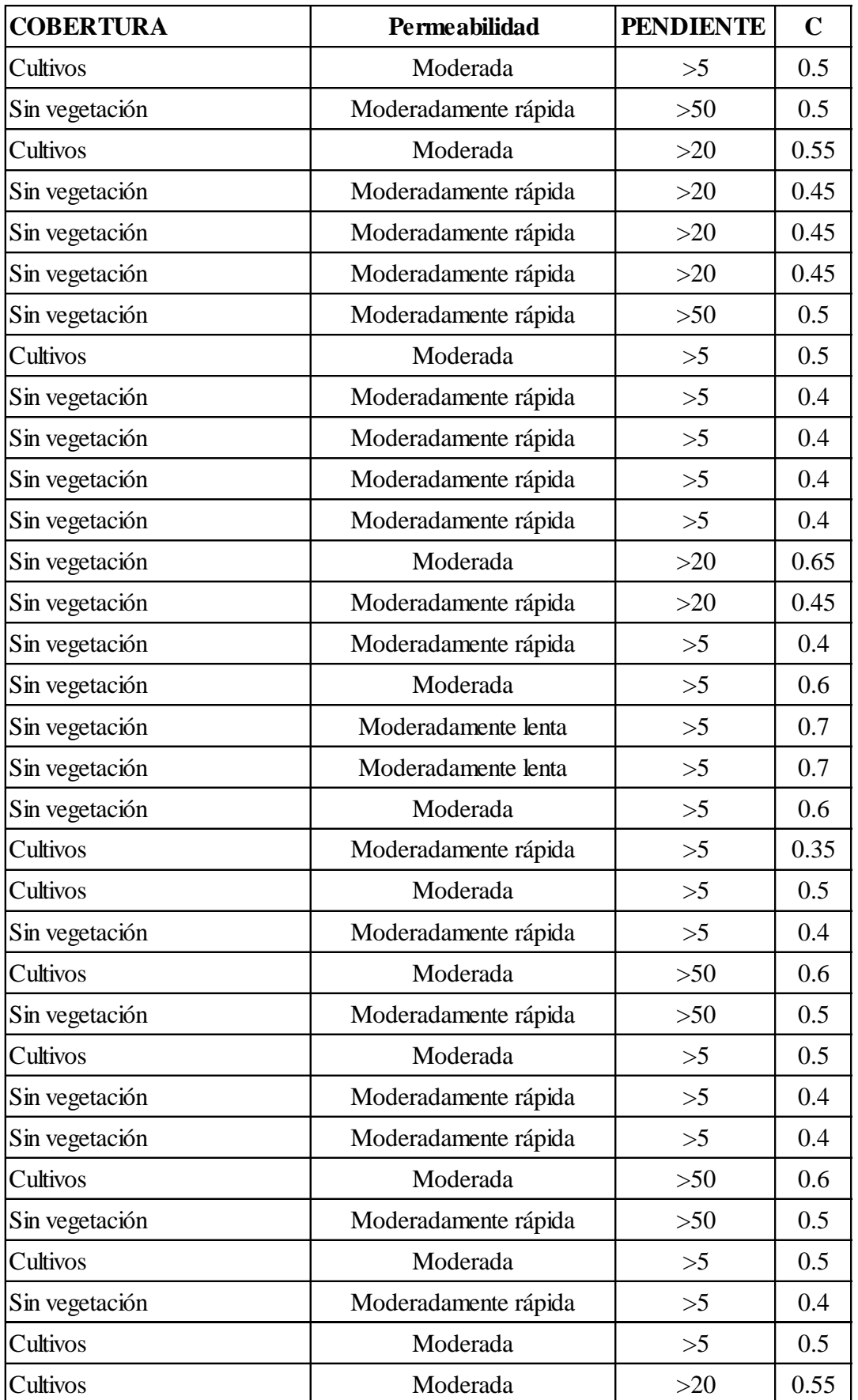

Continuación de tabla…

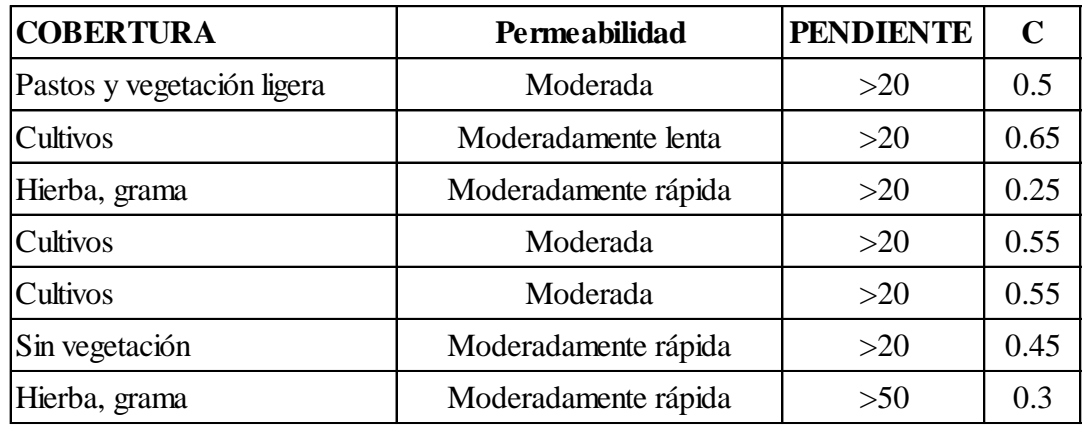

C Ponderado = **0.503**

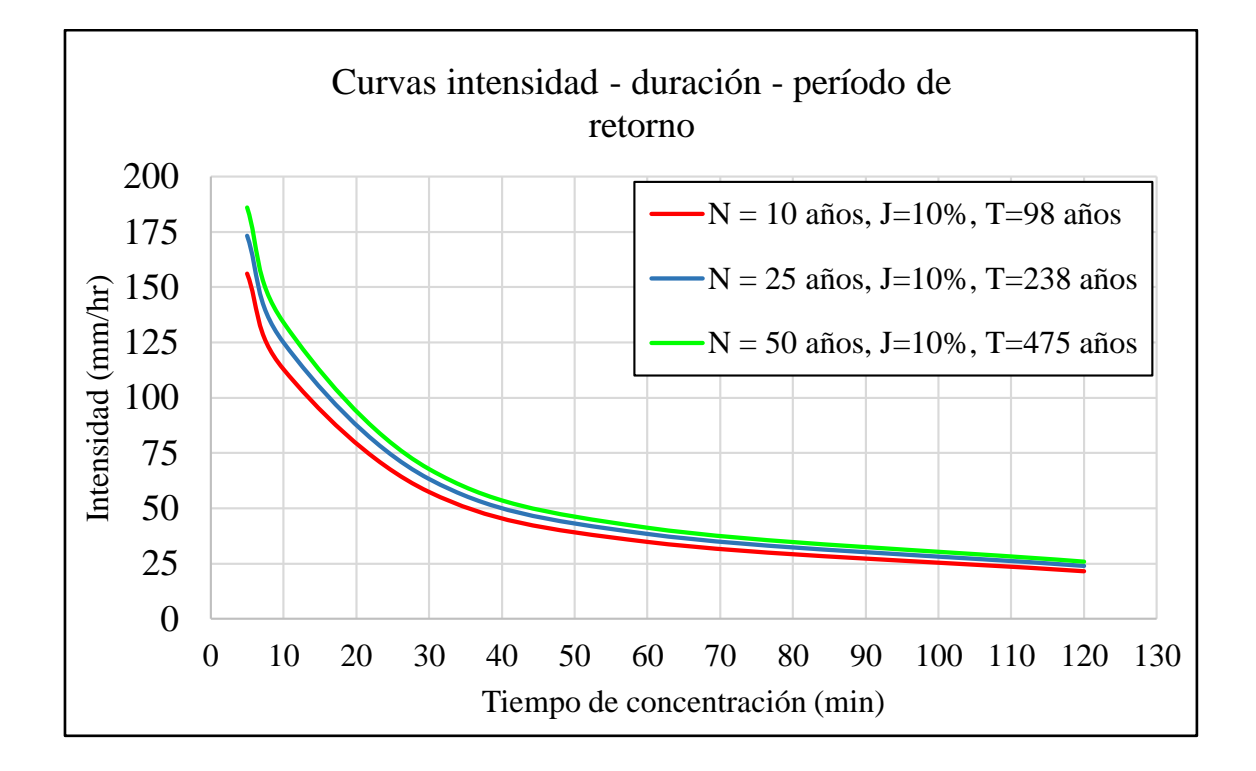

**Figura N° 28:** Curvas de intensidad, duración y periodo de retorno.

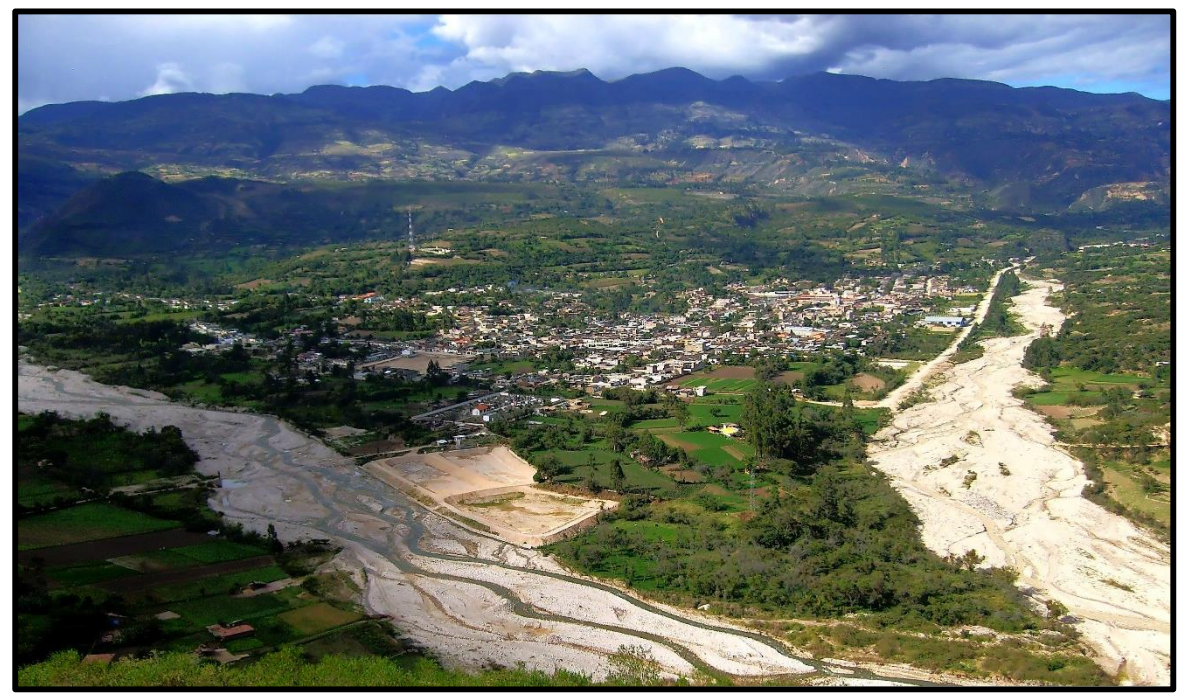

**Figura N° 29:** Foto panorámica de San Marcos, donde a la derecha se encuentra el río Cascasén.

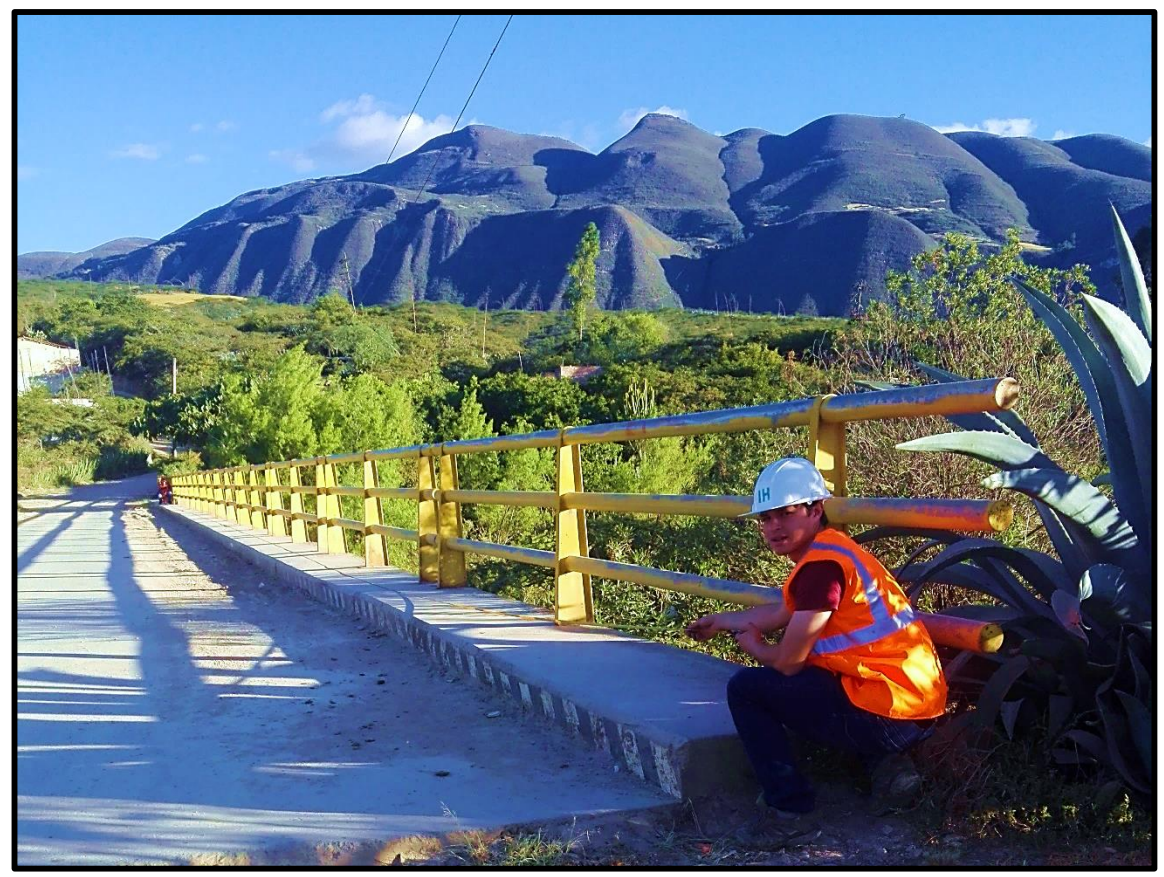

**Figura N° 30:** Toma de medidas del Puente Carrozable San Marcos - Milco - Saparcón..

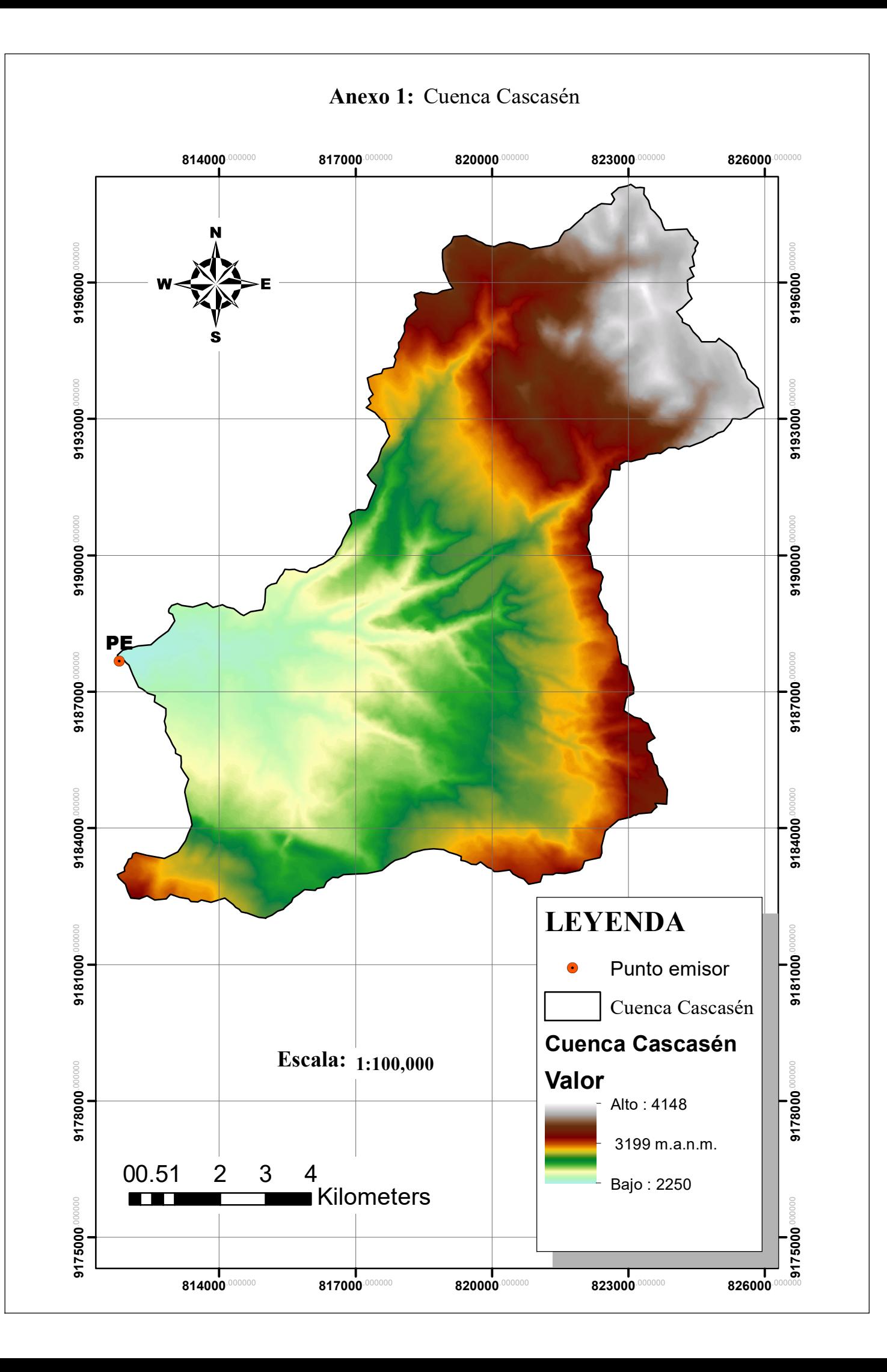

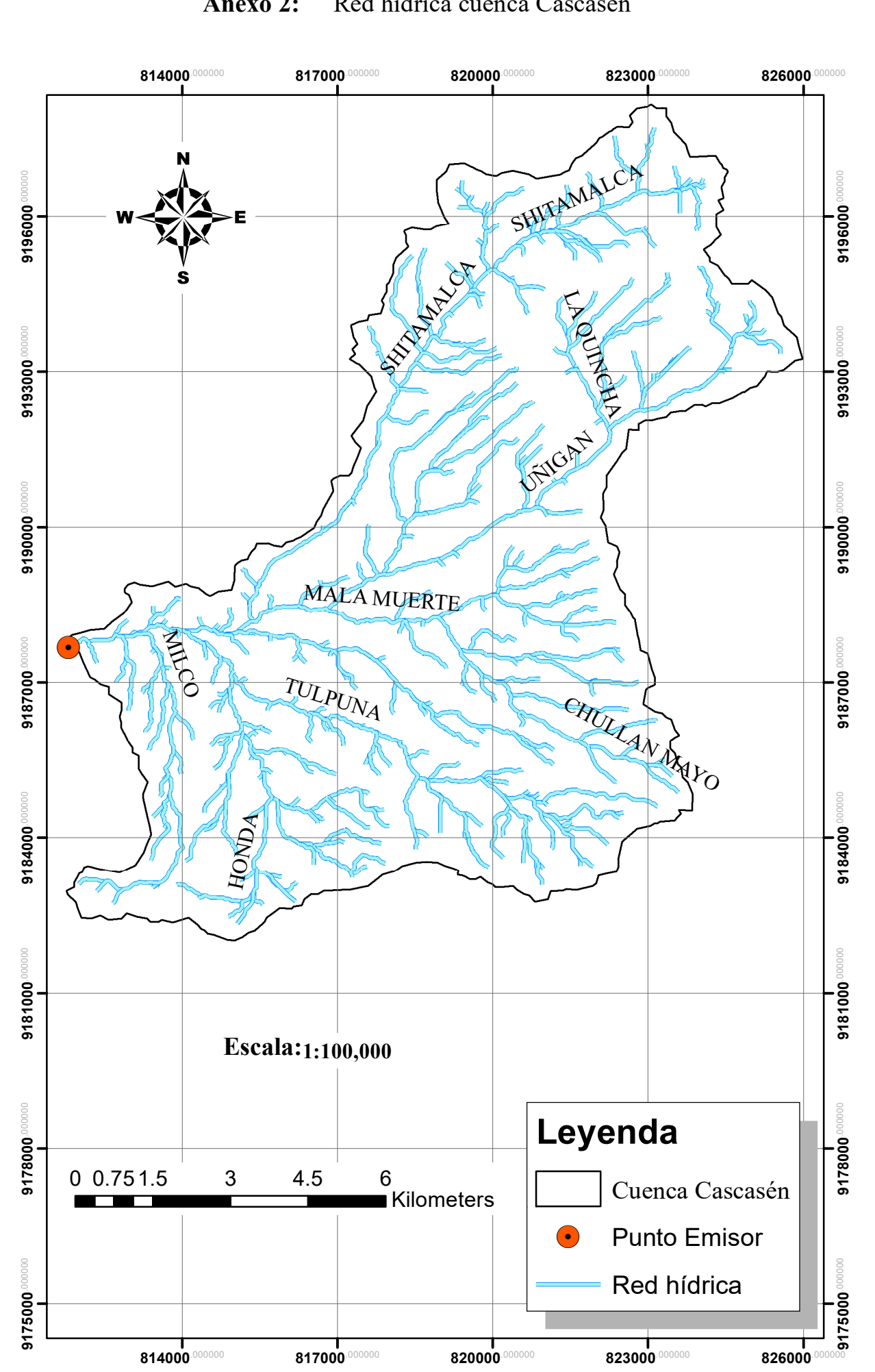

**Anexo 2:** Red hídrica cuenca Cascasén

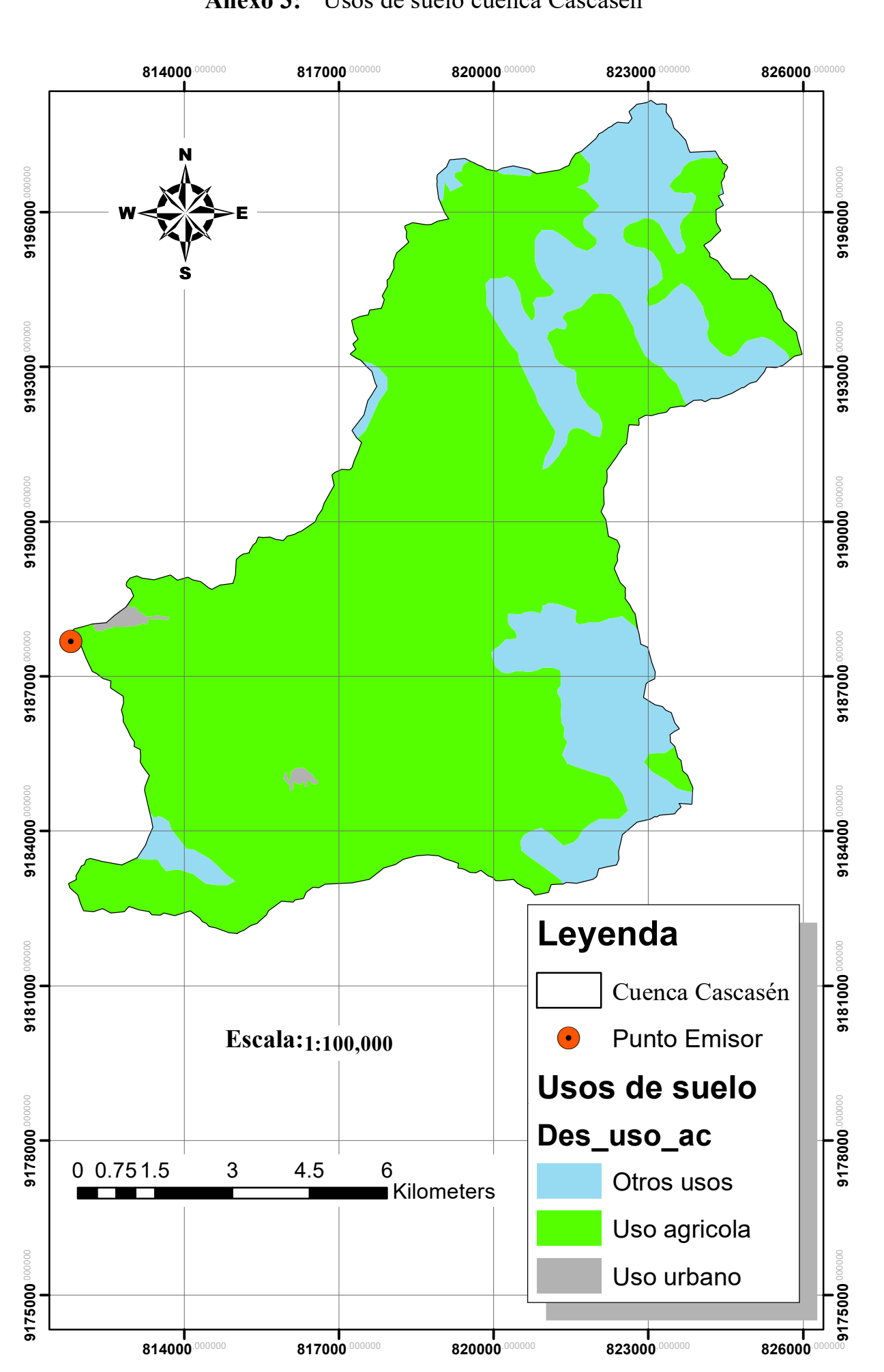

**Anexo 3:** Usos de suelo cuenca Cascasén

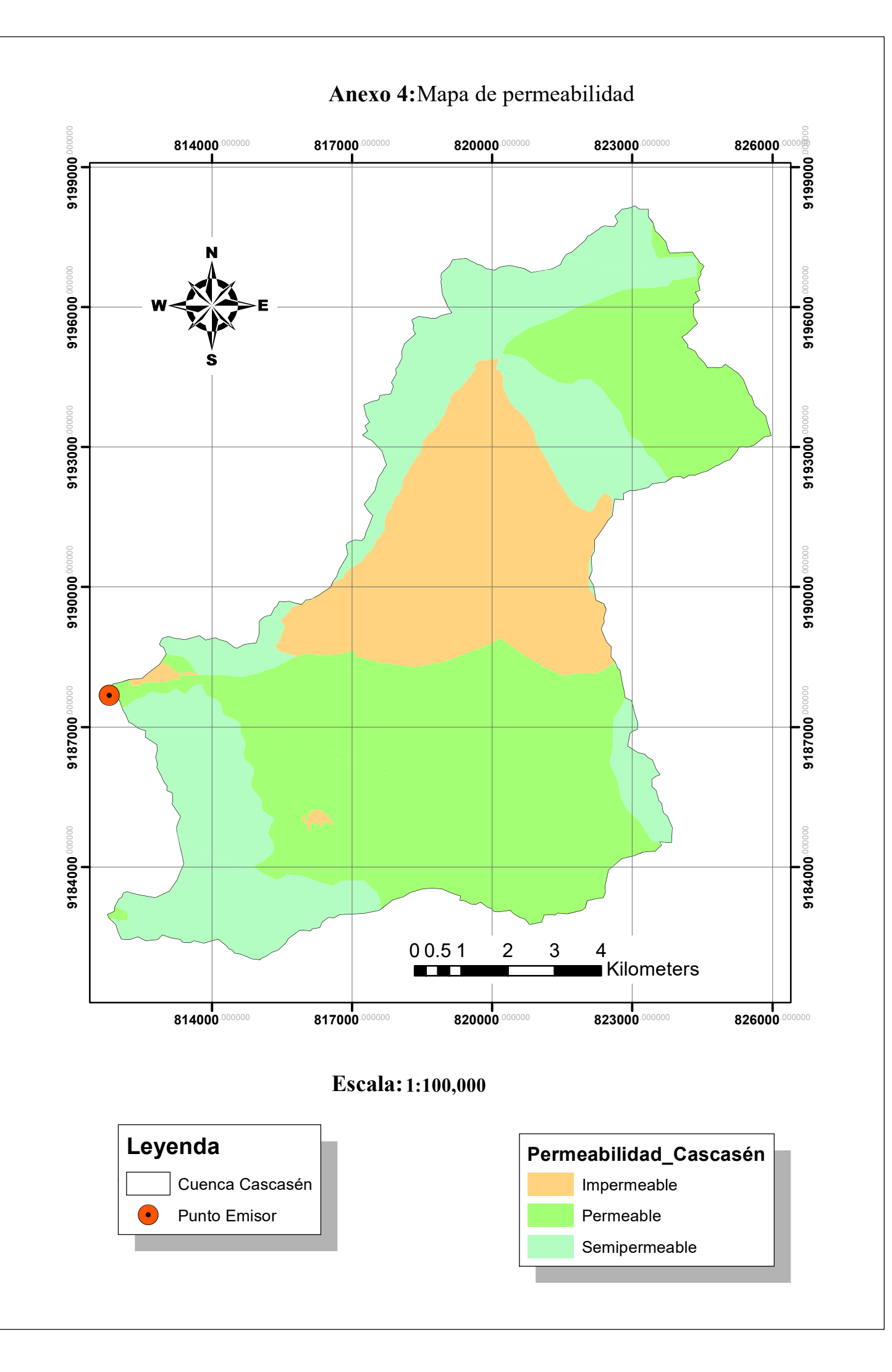

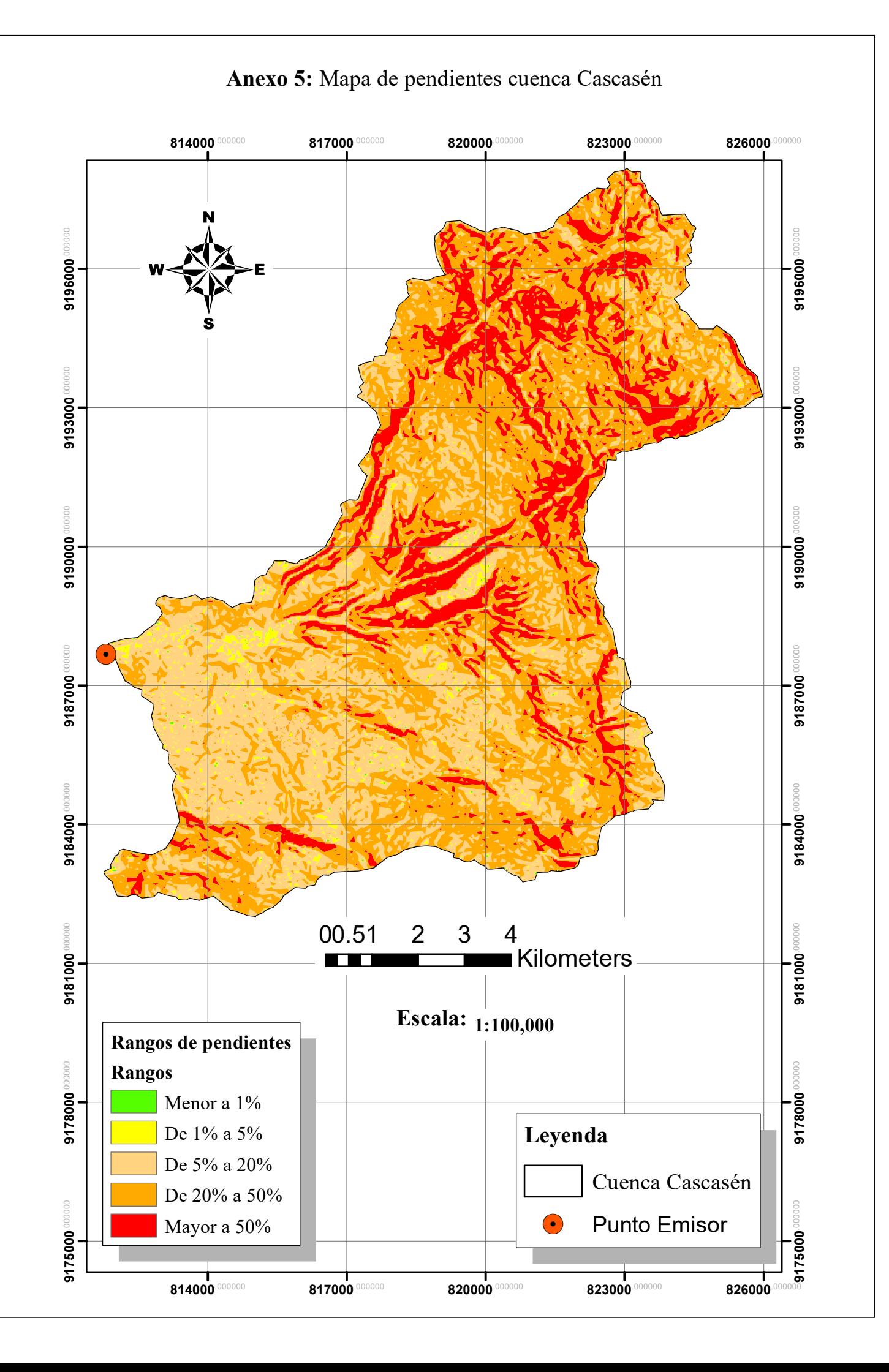
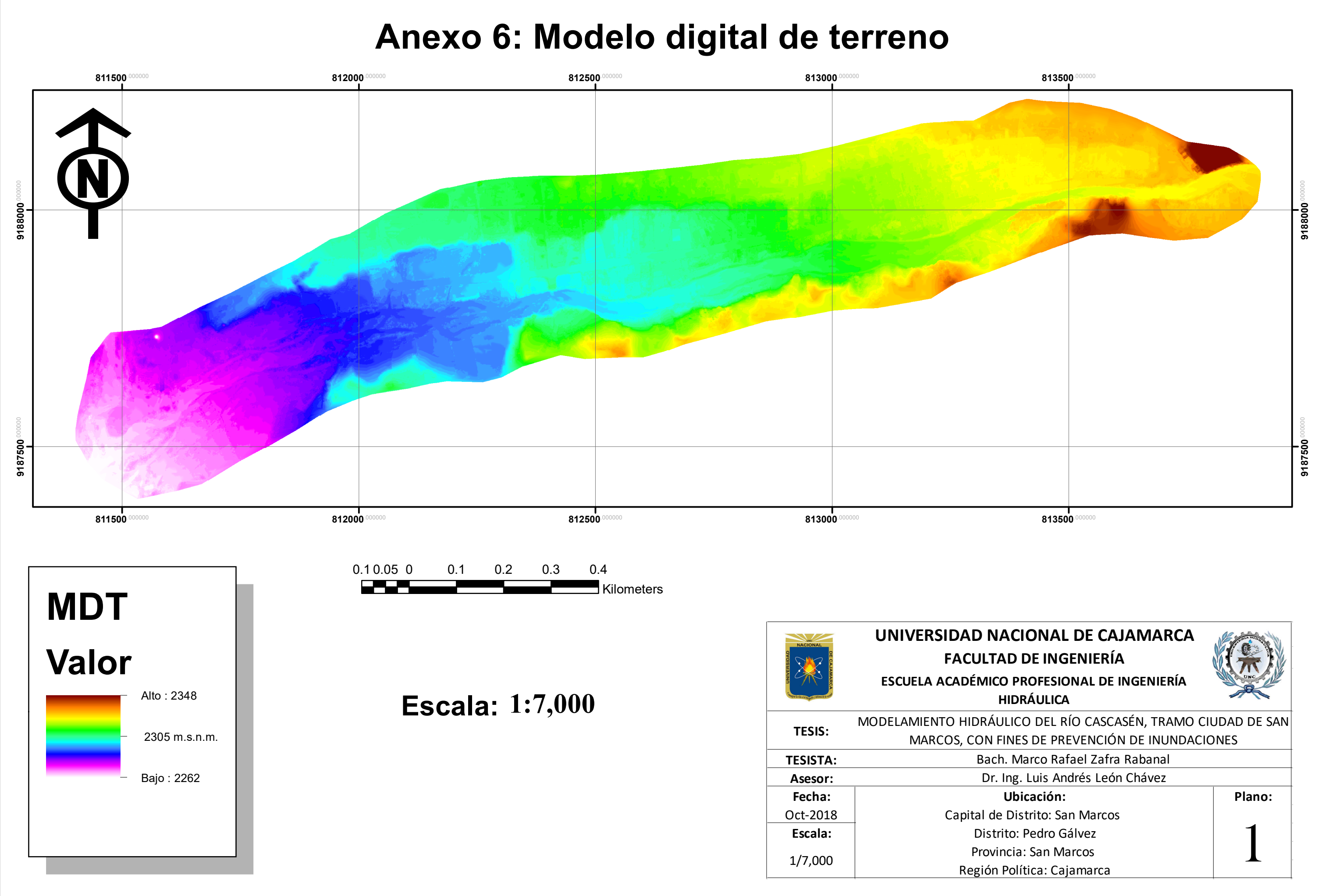

#### **Anexo 7: Escenario 1, tirante hidráulico**

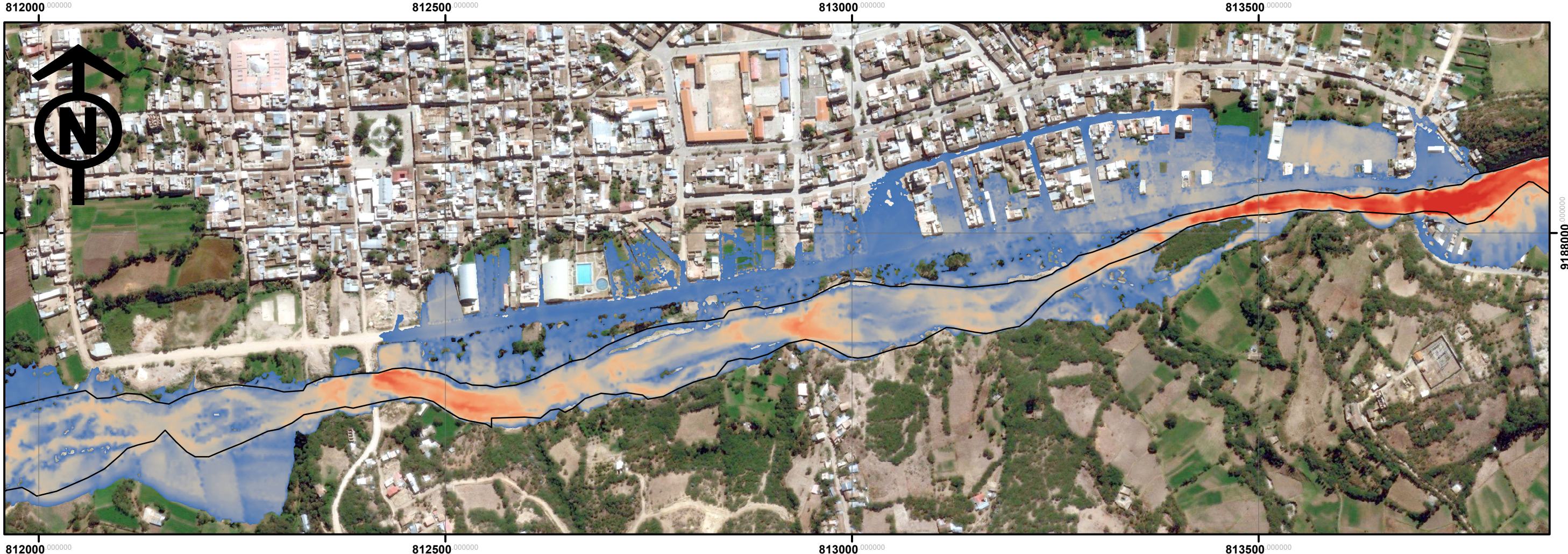

**812000** 

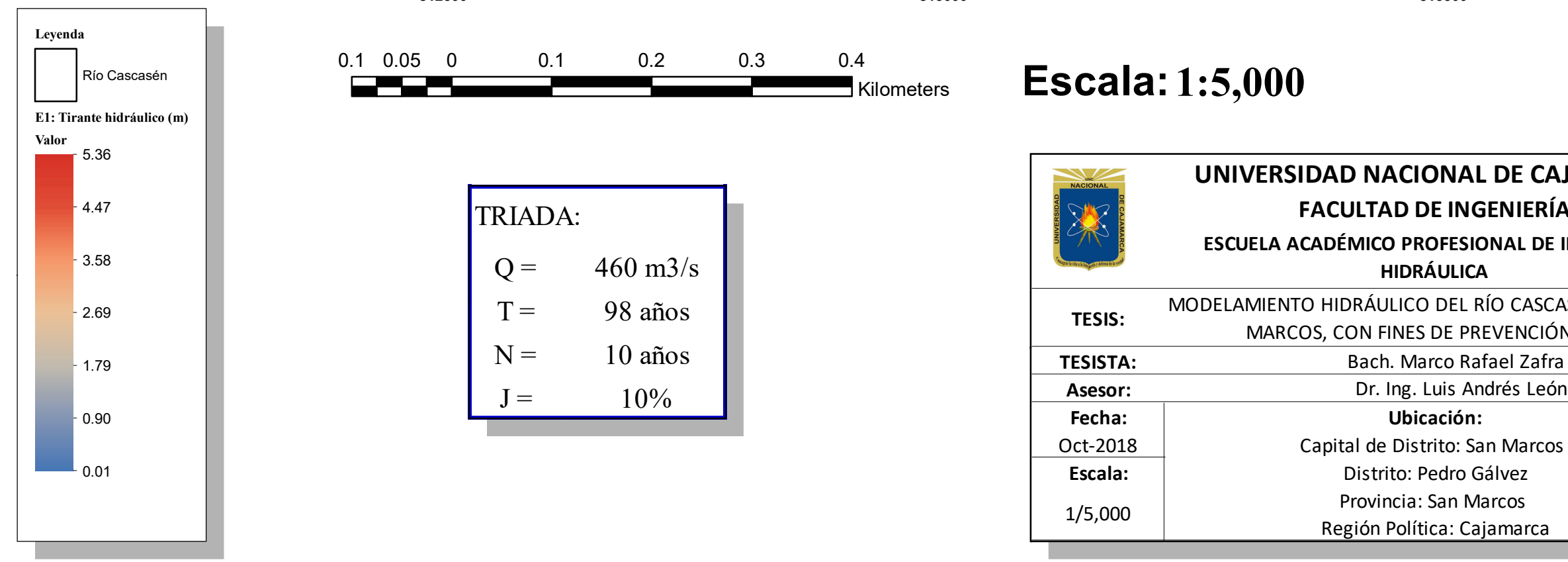

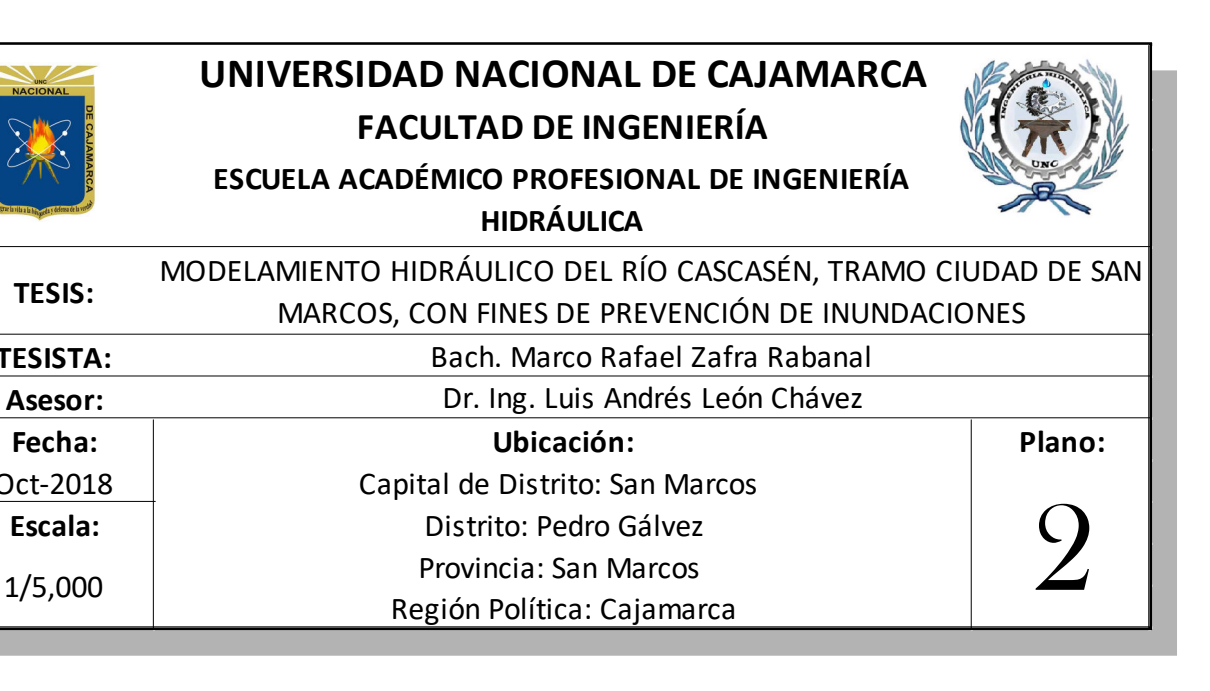

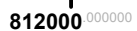

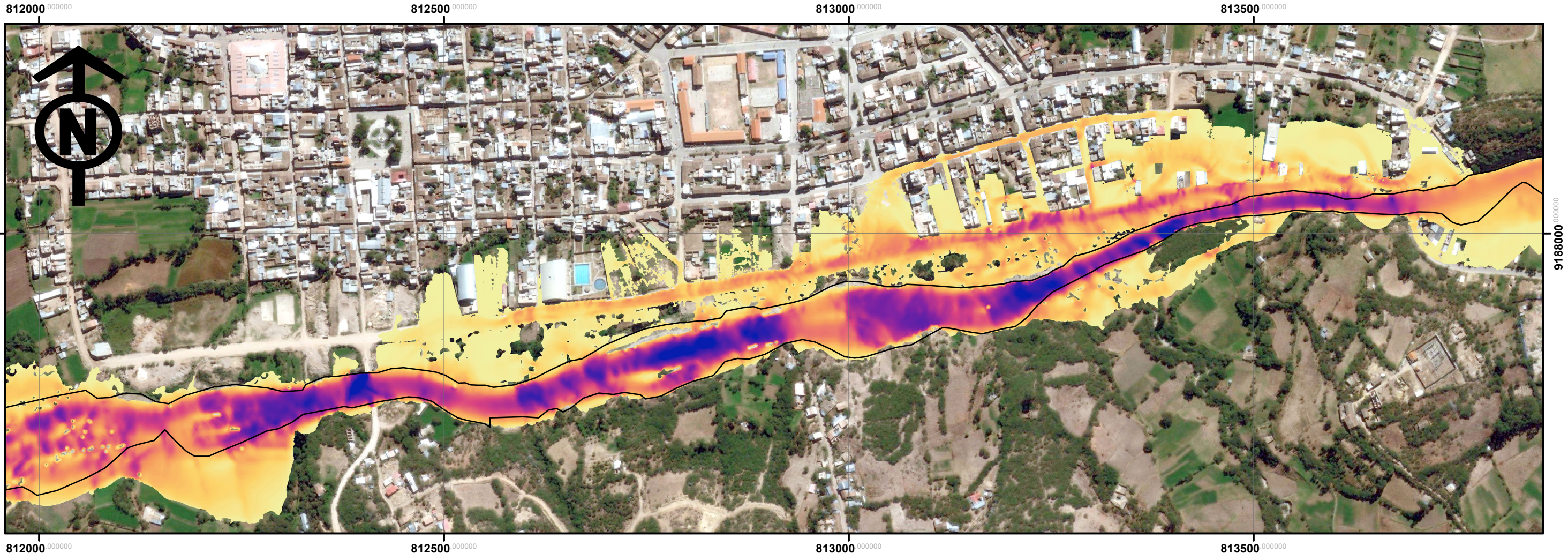

# **Anexo 8: Escenario 1, velocidad de flujo**

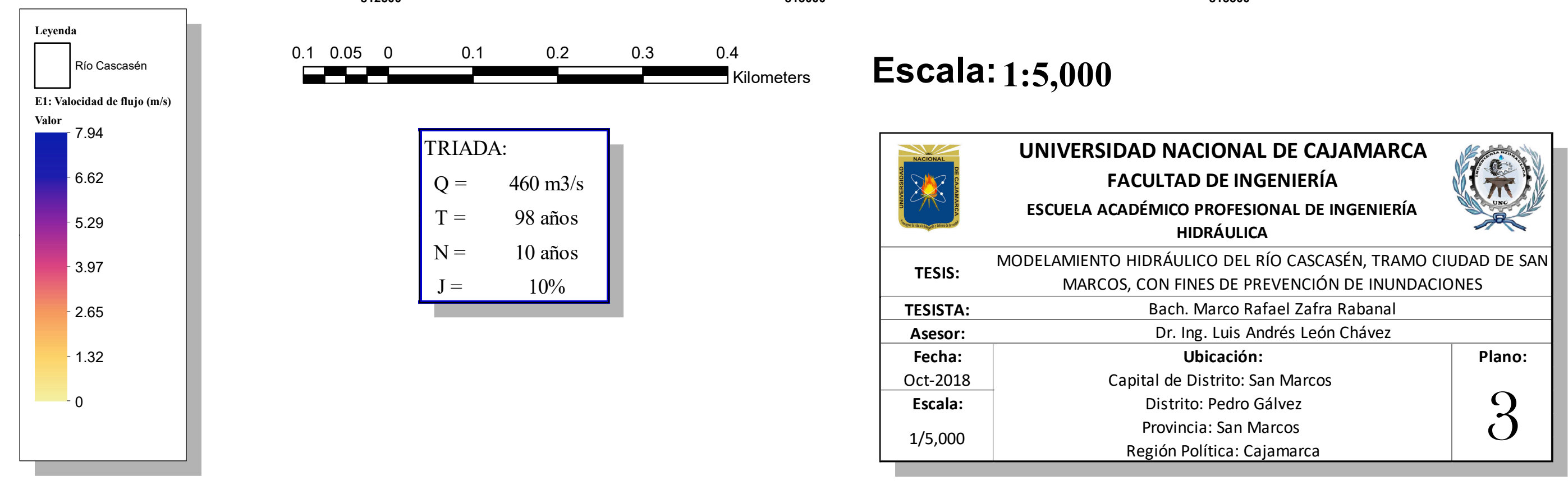

 $812500$ 

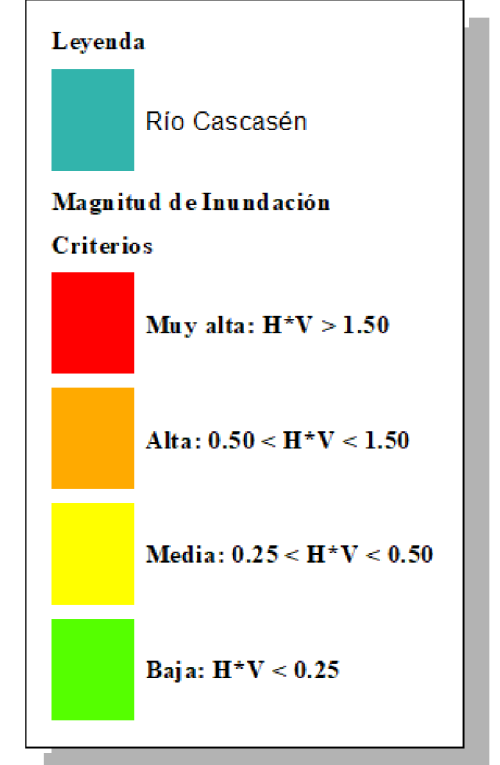

### **Anexo 9: Escenario 1, magnitud de inundación**

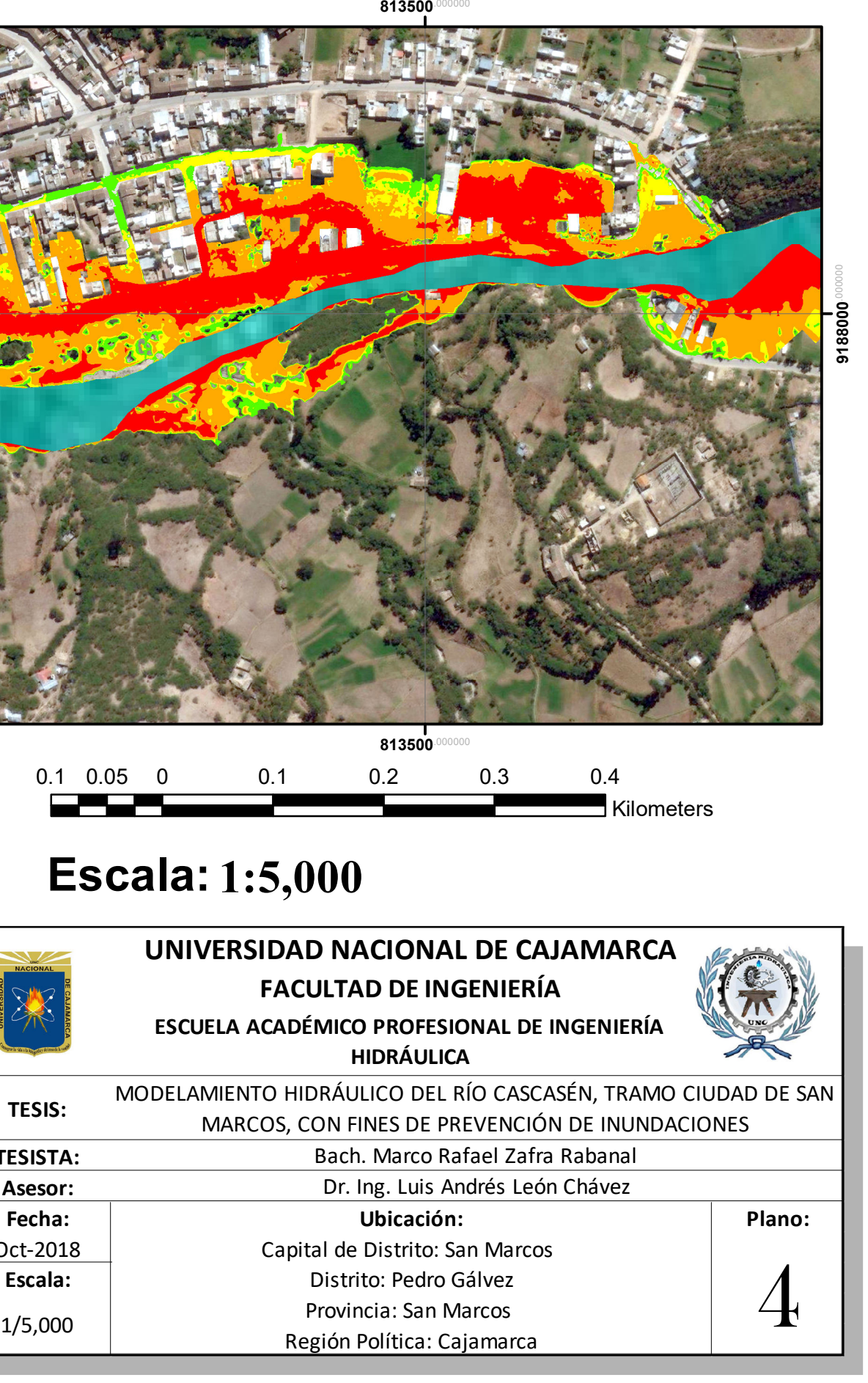

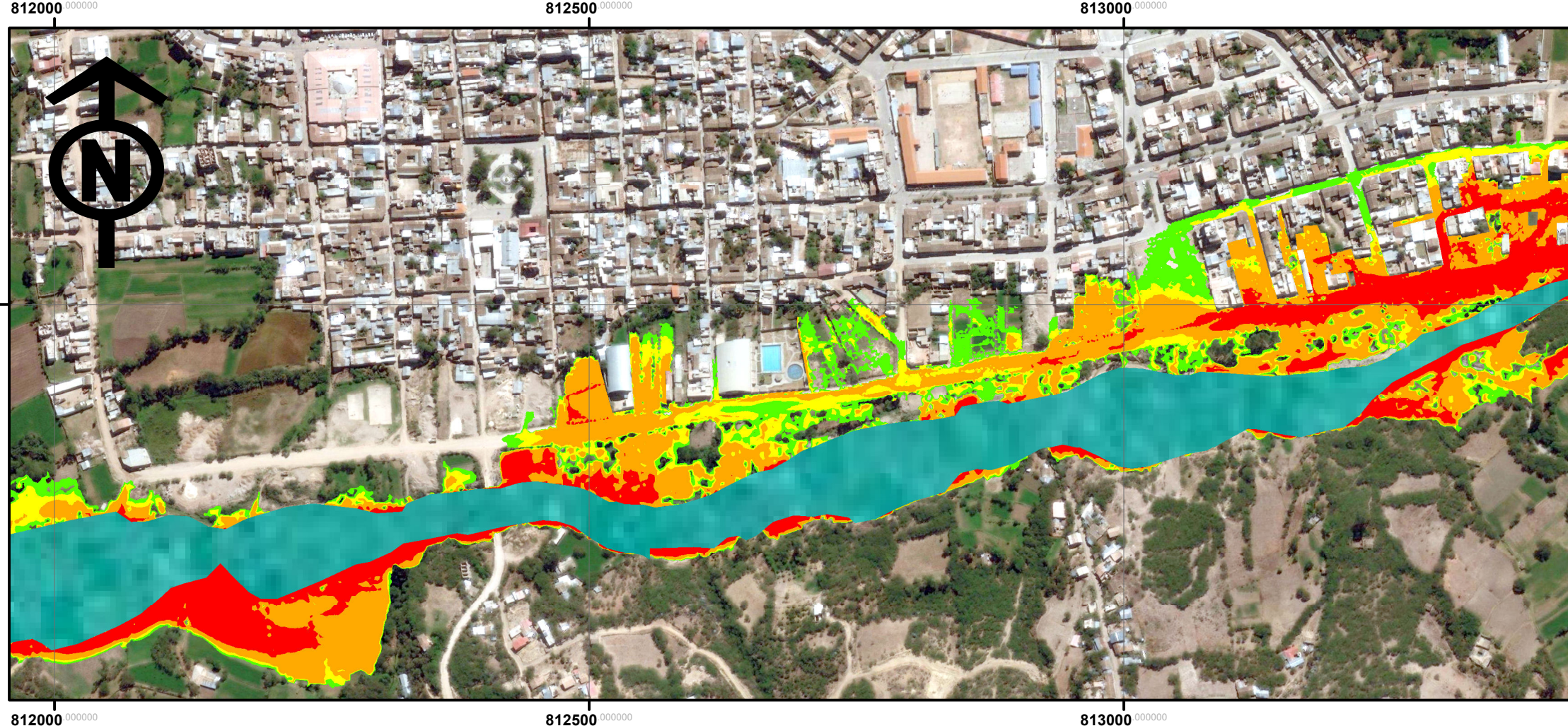

 $812000$ 

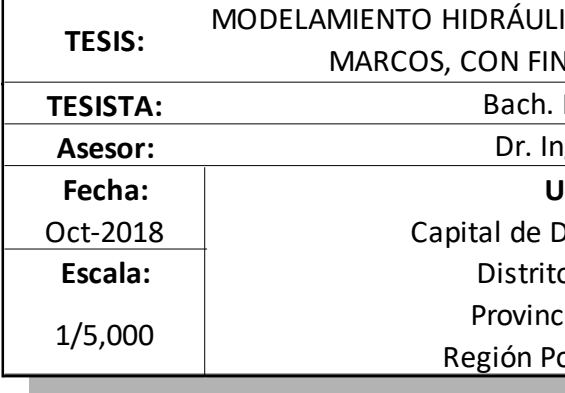

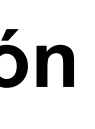

#### **<sup>Q</sup> <sup>=</sup> <sup>460</sup> m3/s Escala: 1:5,000**

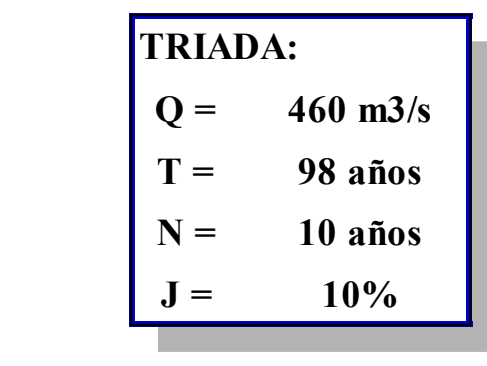

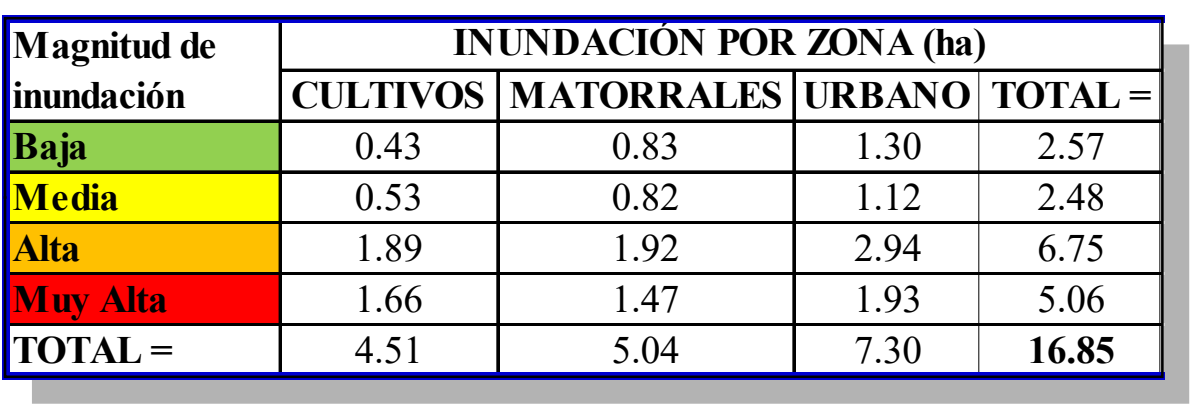

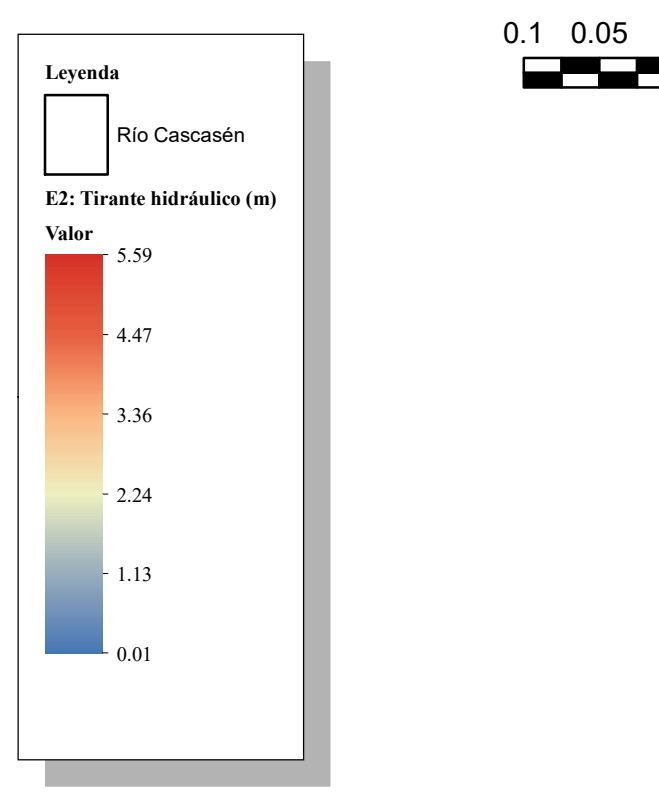

### **Anexo 10: Escenario 2, tirante hidráulico**

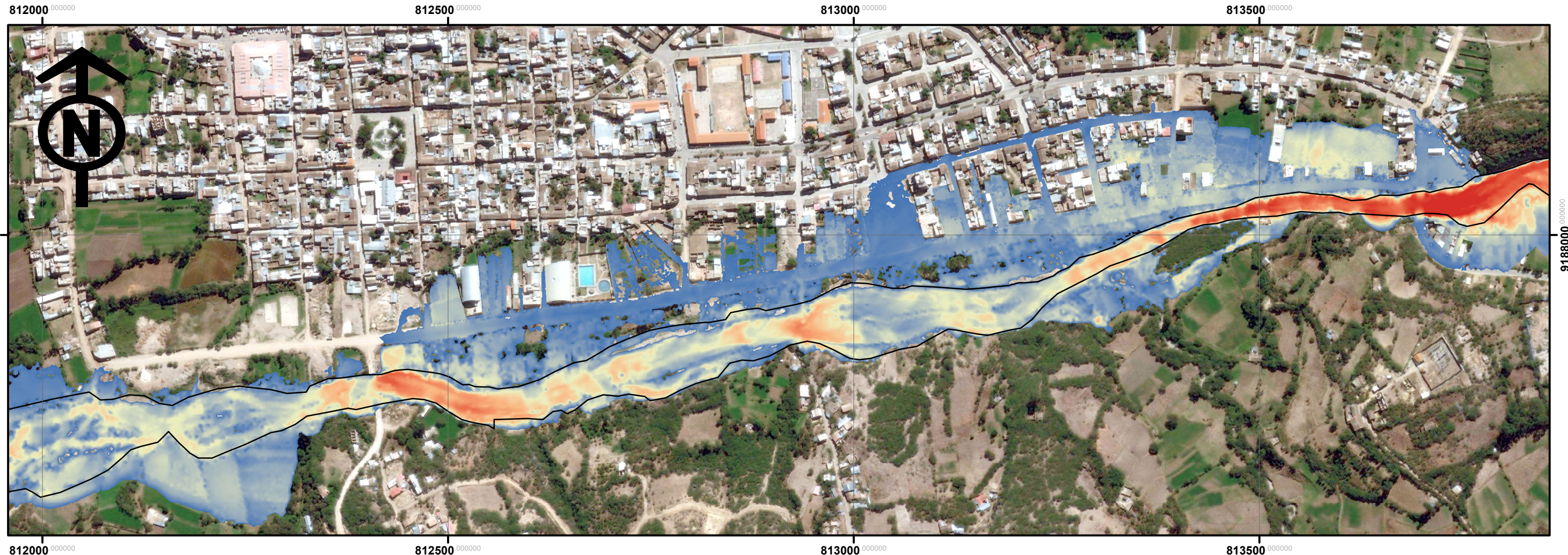

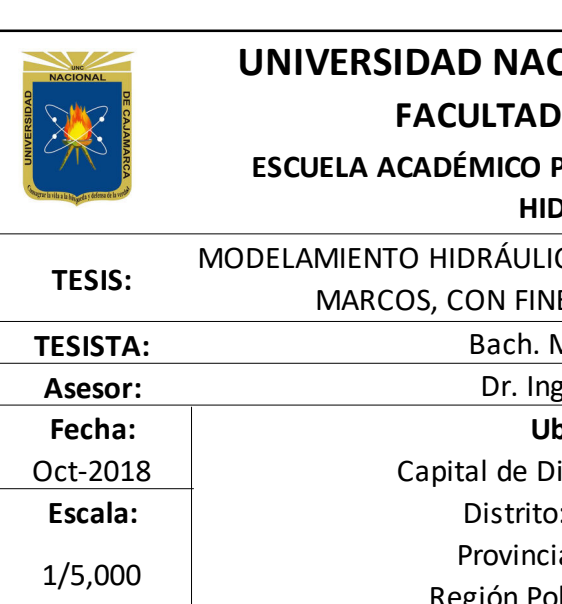

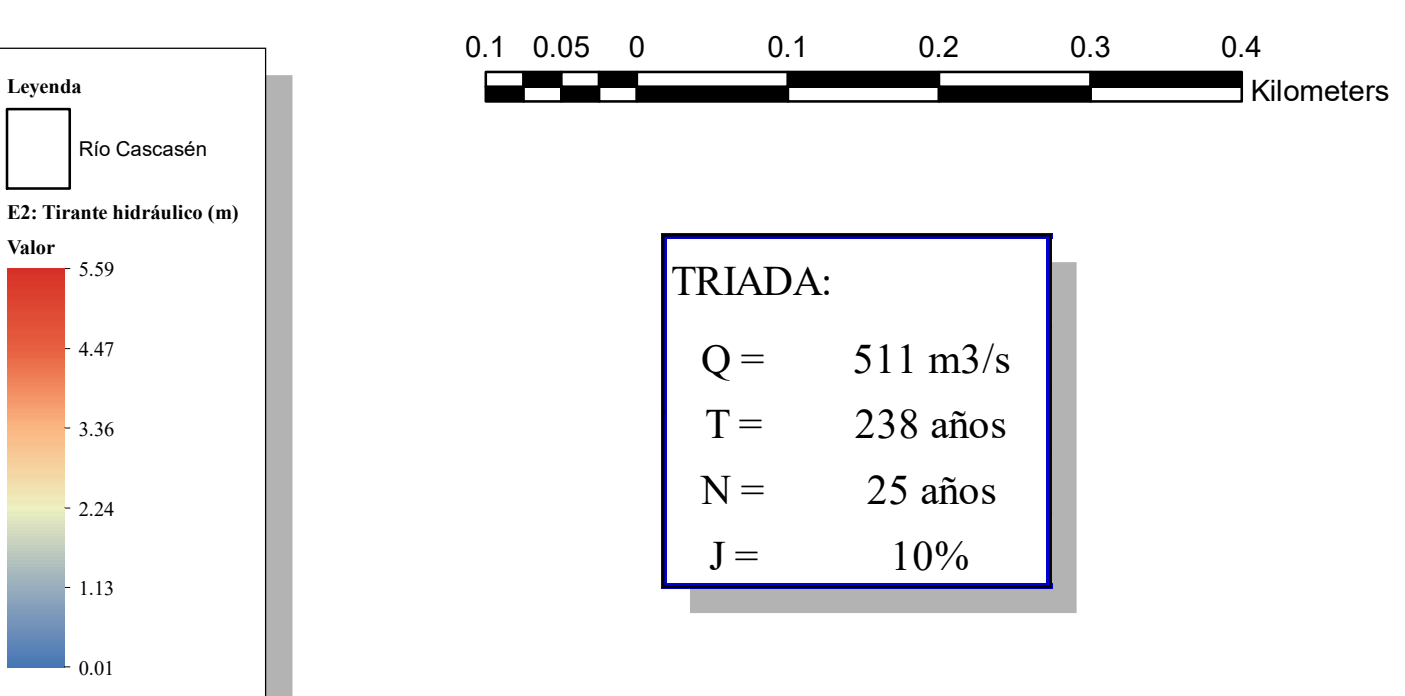

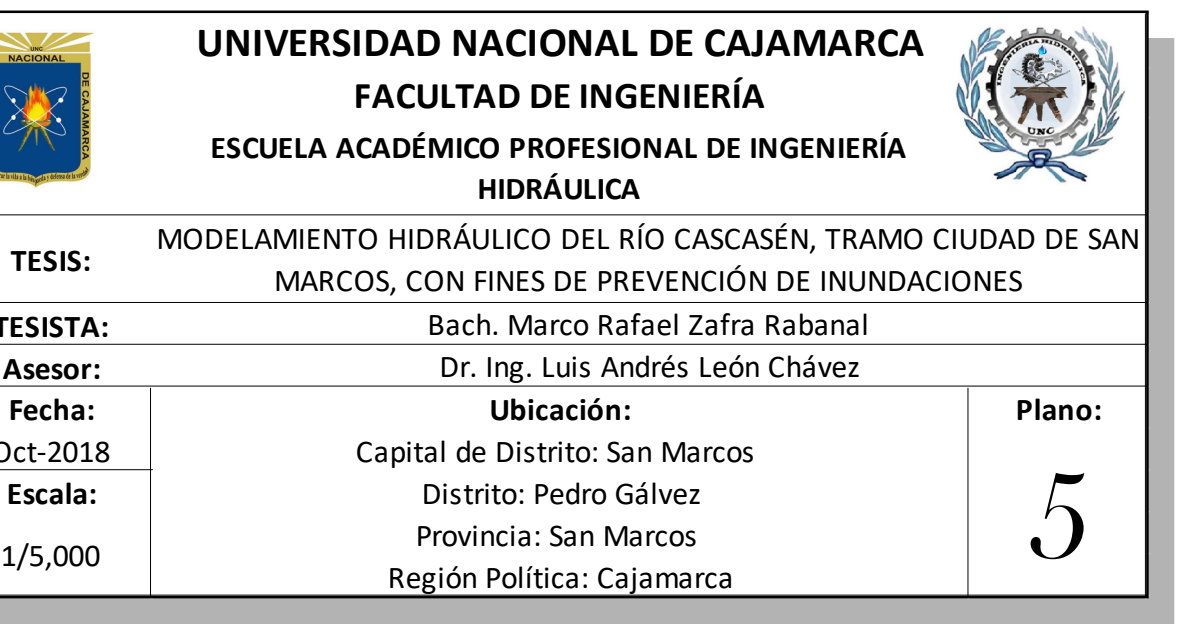

**Escala: 1:5,000**

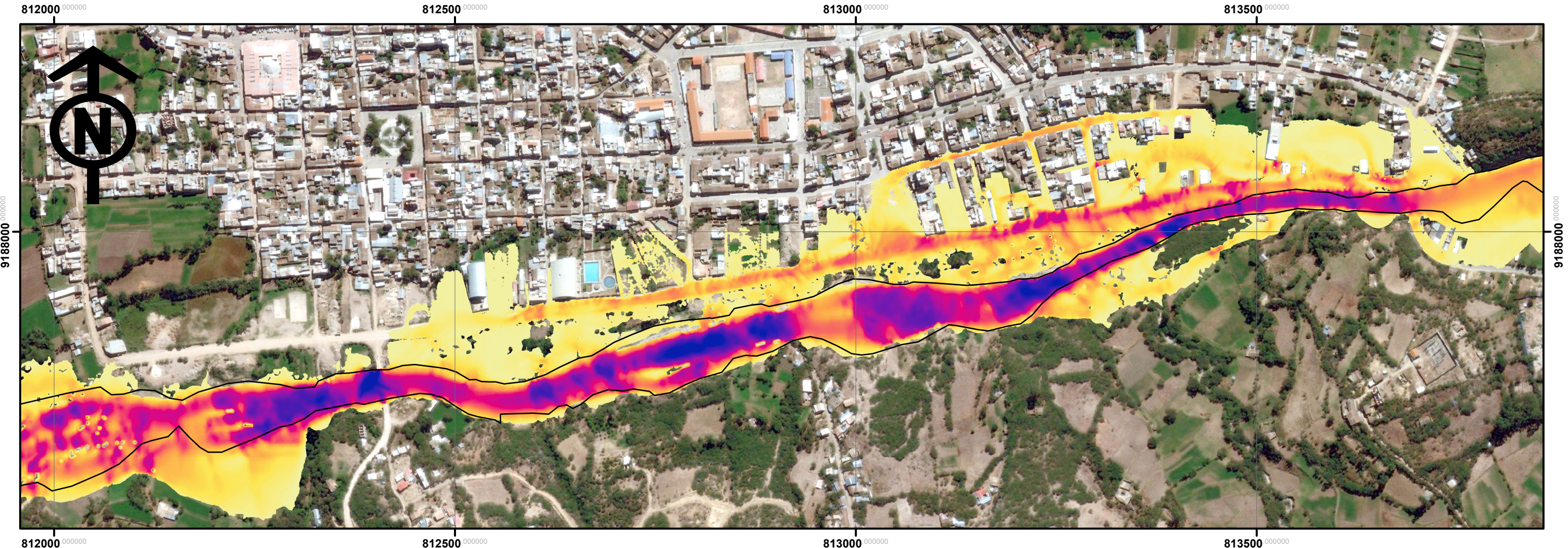

**812000** 

11880F

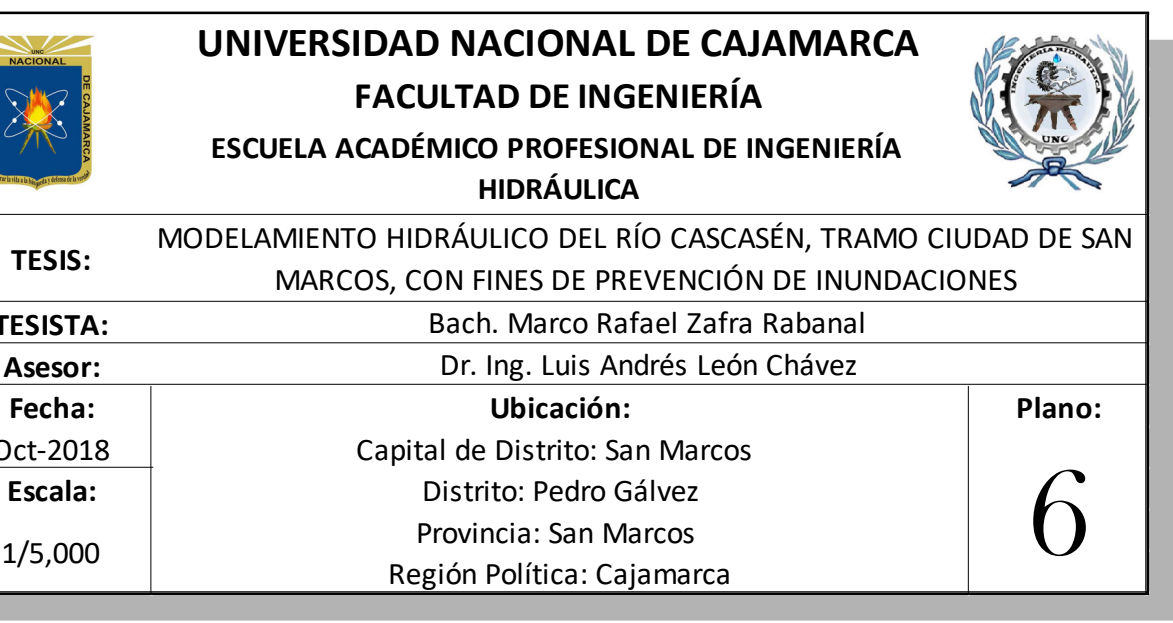

## **Anexo 11: Escenario 2, velocidad de flujo**

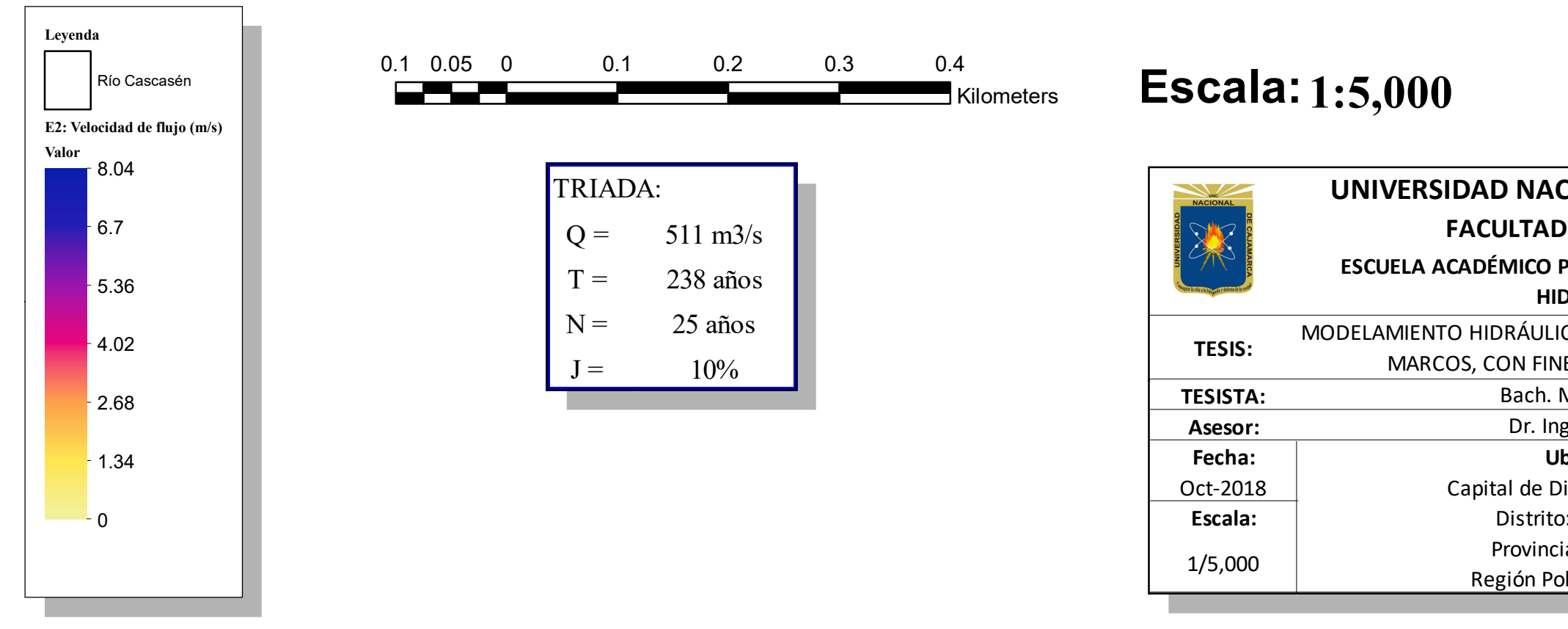

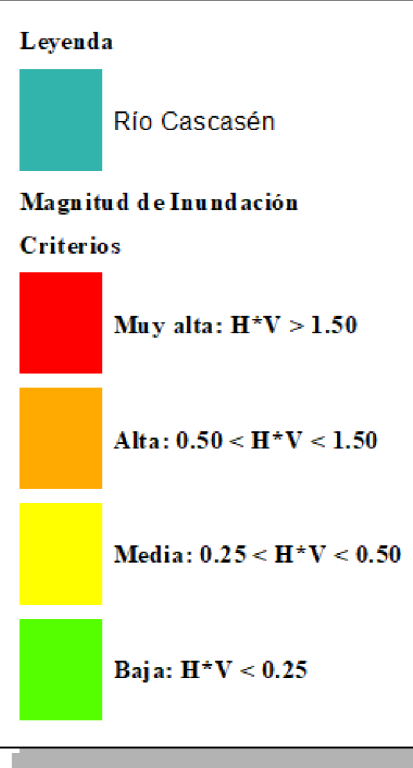

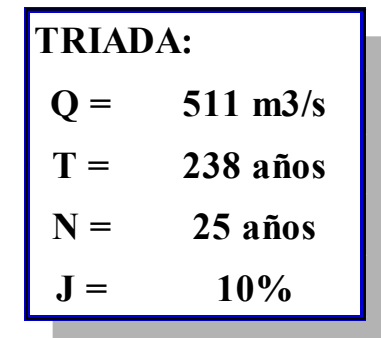

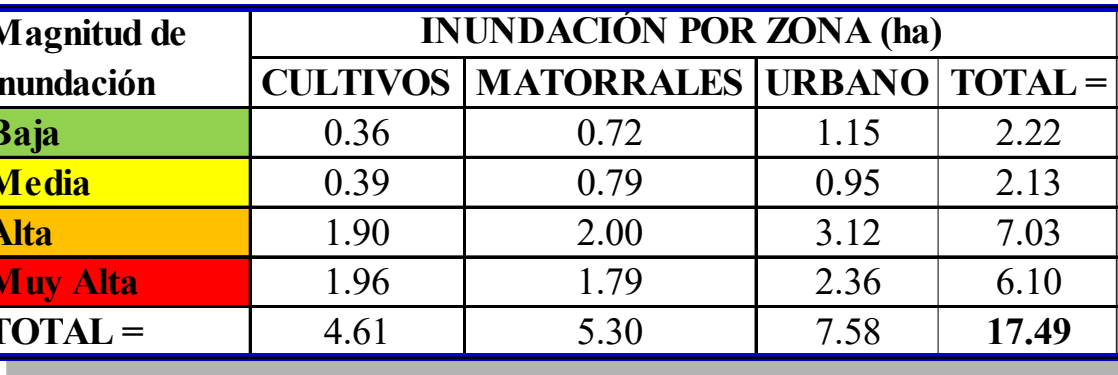

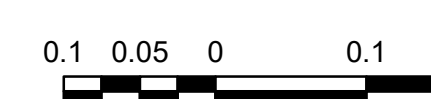

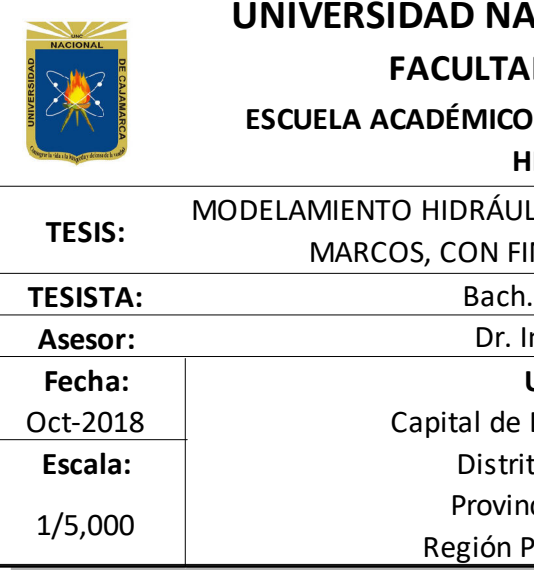

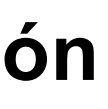

## **Anexo 12: Escenario 2, magnitud de inundación**

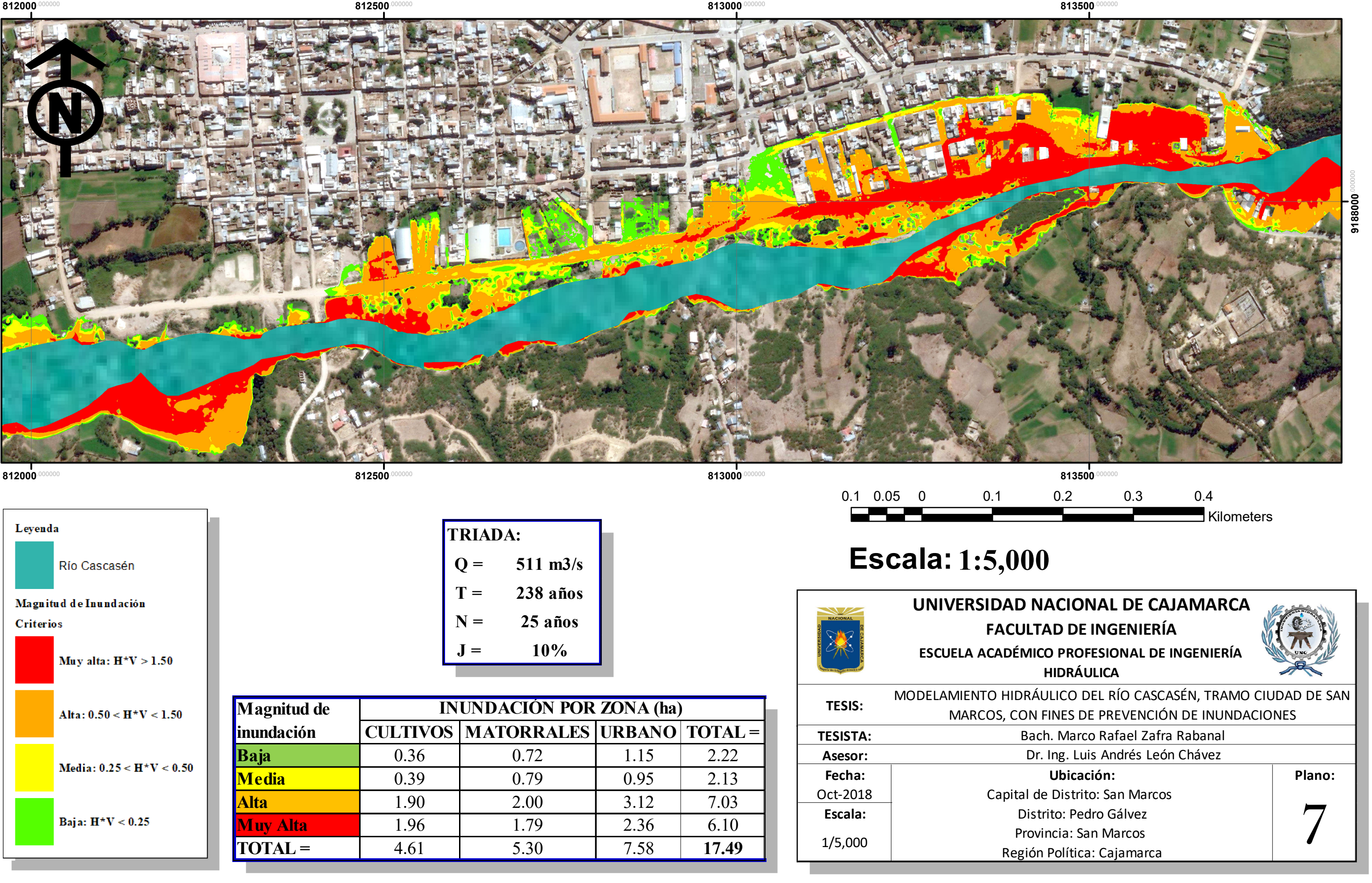

**813500** 

### **Anexo 13: Escenario 3, tirante hidráulico**

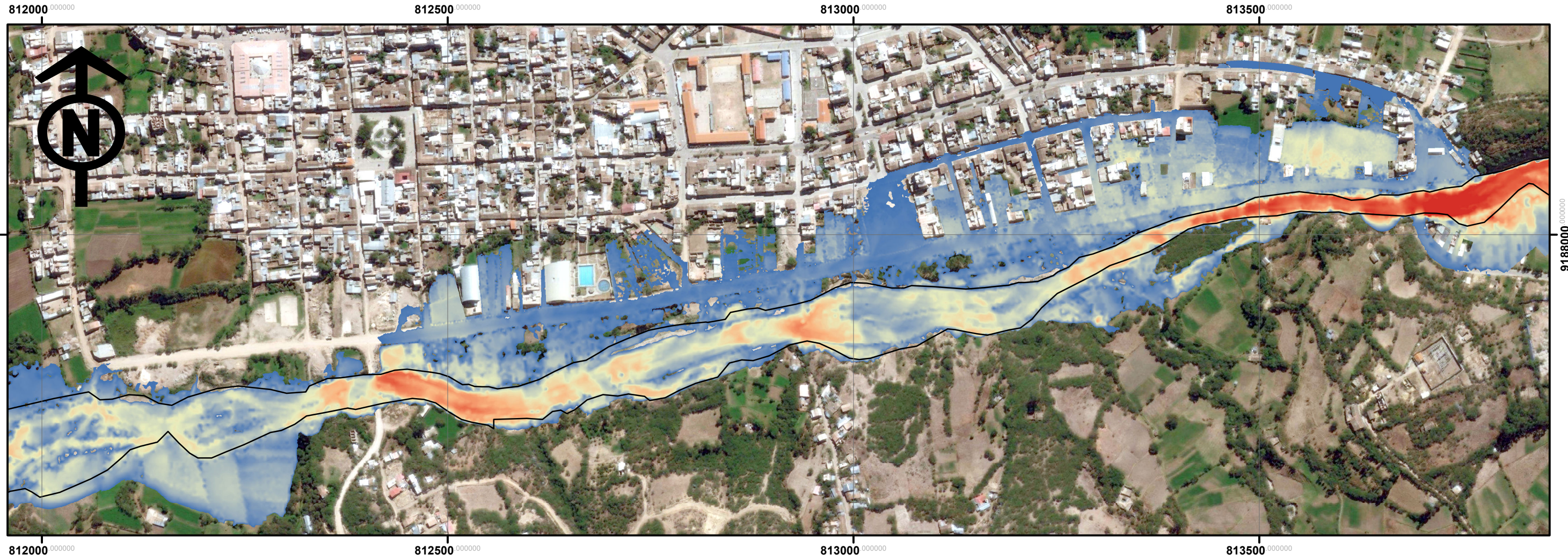

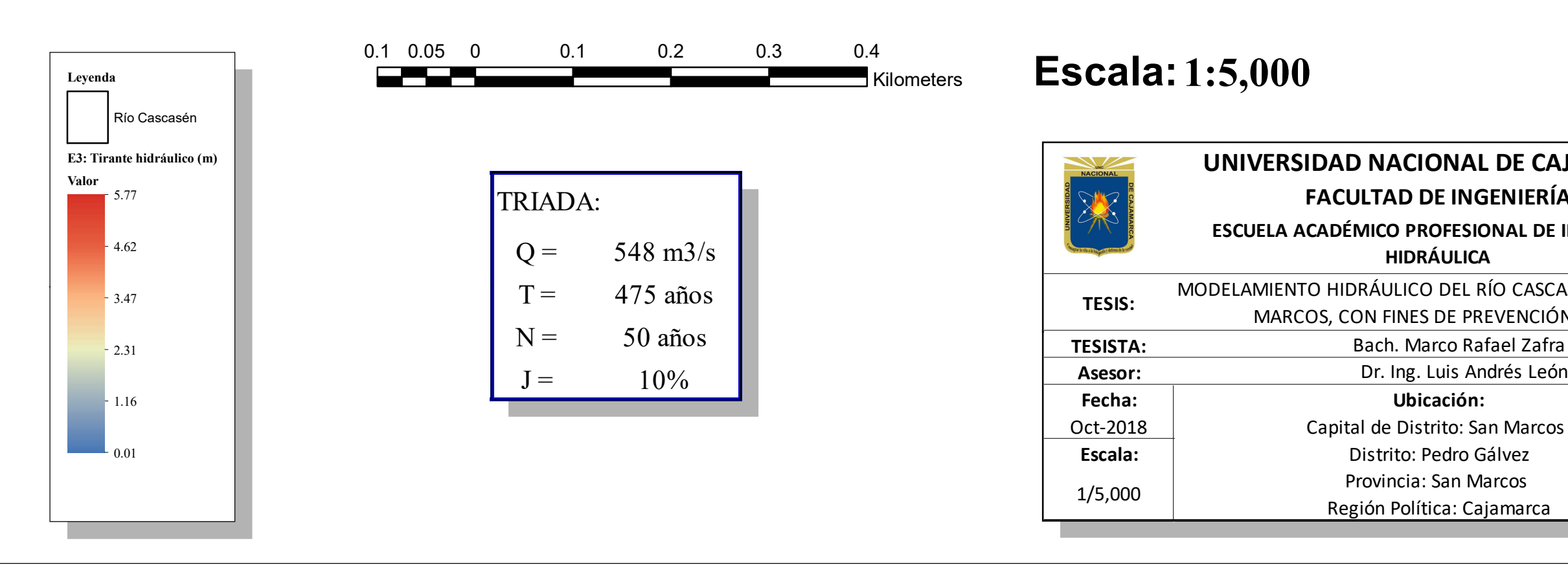

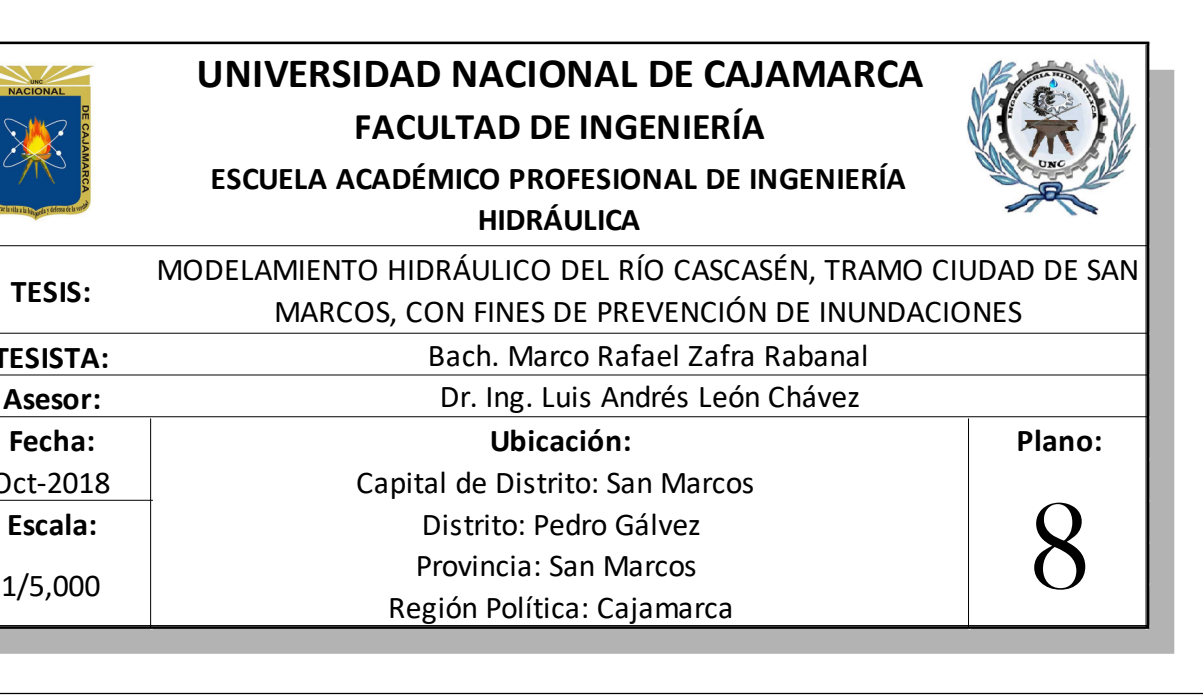

**812000** 

### **Anexo 14: Escenario 3, velocidad de flujo**

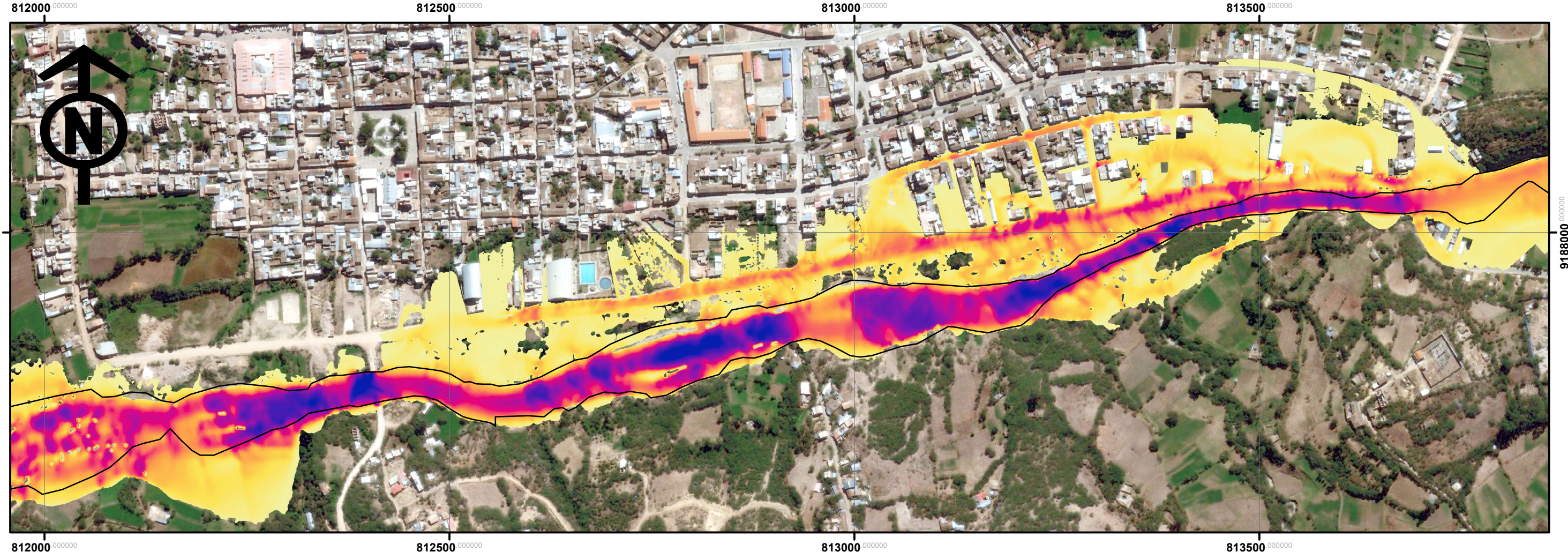

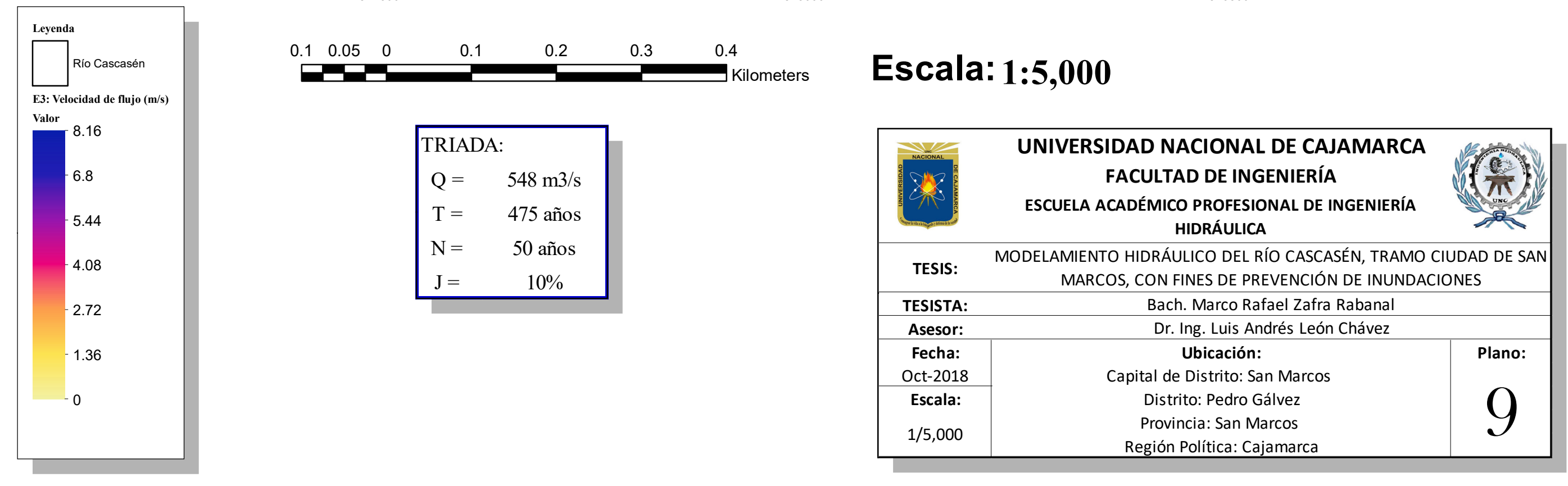

 $812500$ 

Leyenda Río Cascasén Magnitud de Inundación **Criterios** Muy alta:  $H^*V > 1.50$ Alta:  $0.50 < H^+V < 1.50$ Media:  $0.25 < H^*V < 0.50$ Baja:  $H^*V < 0.25$ 

### **Anexo 15: Escenario 3, magnitud de inundación**

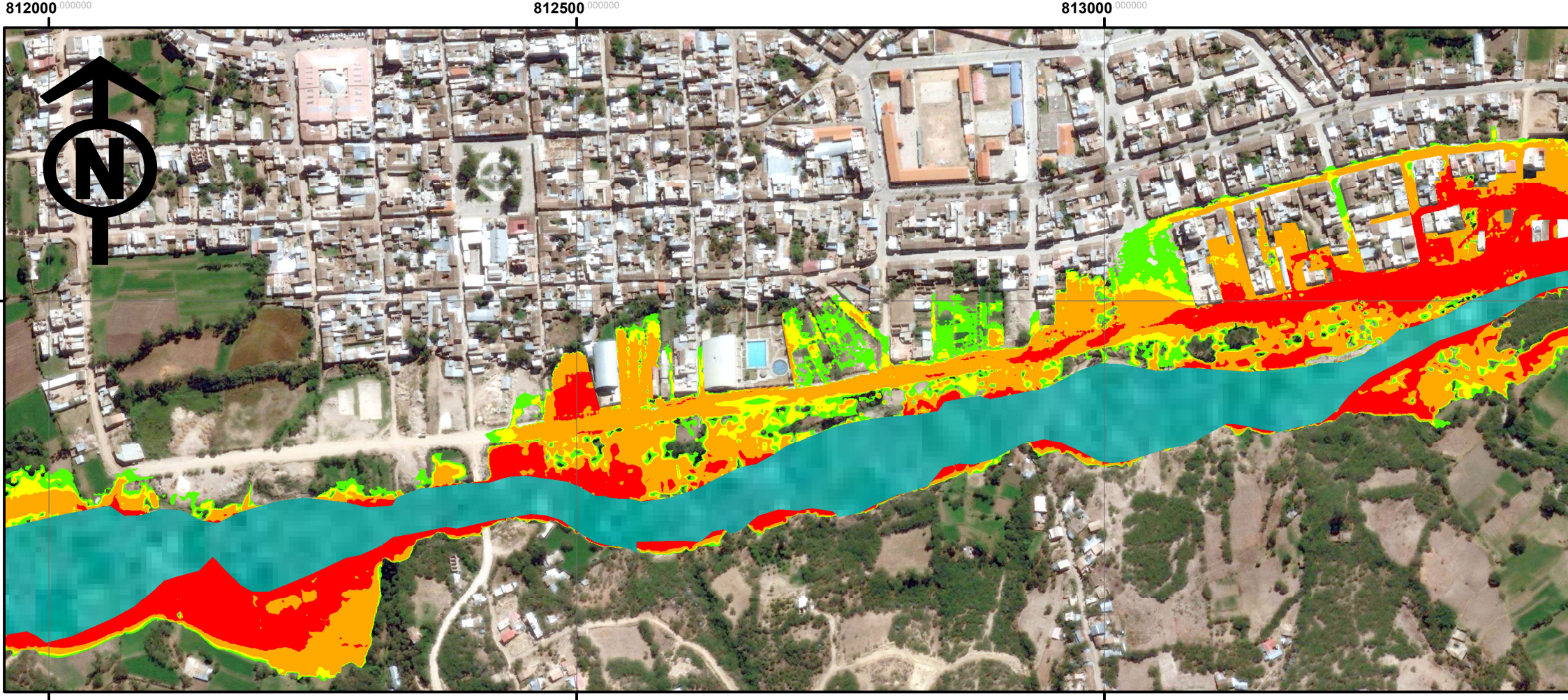

 $812000$ 

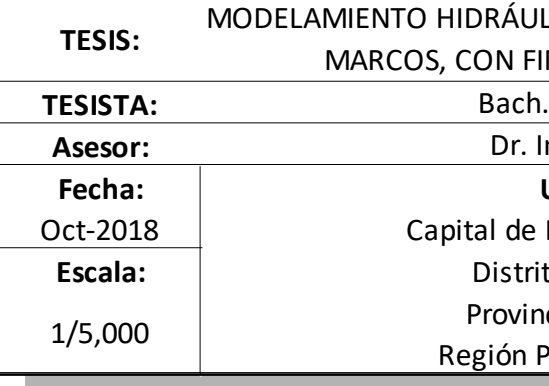

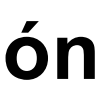

 $T = 475$  **años**  $N = 50$  años  $J = 10\%$ **TRIADA:**

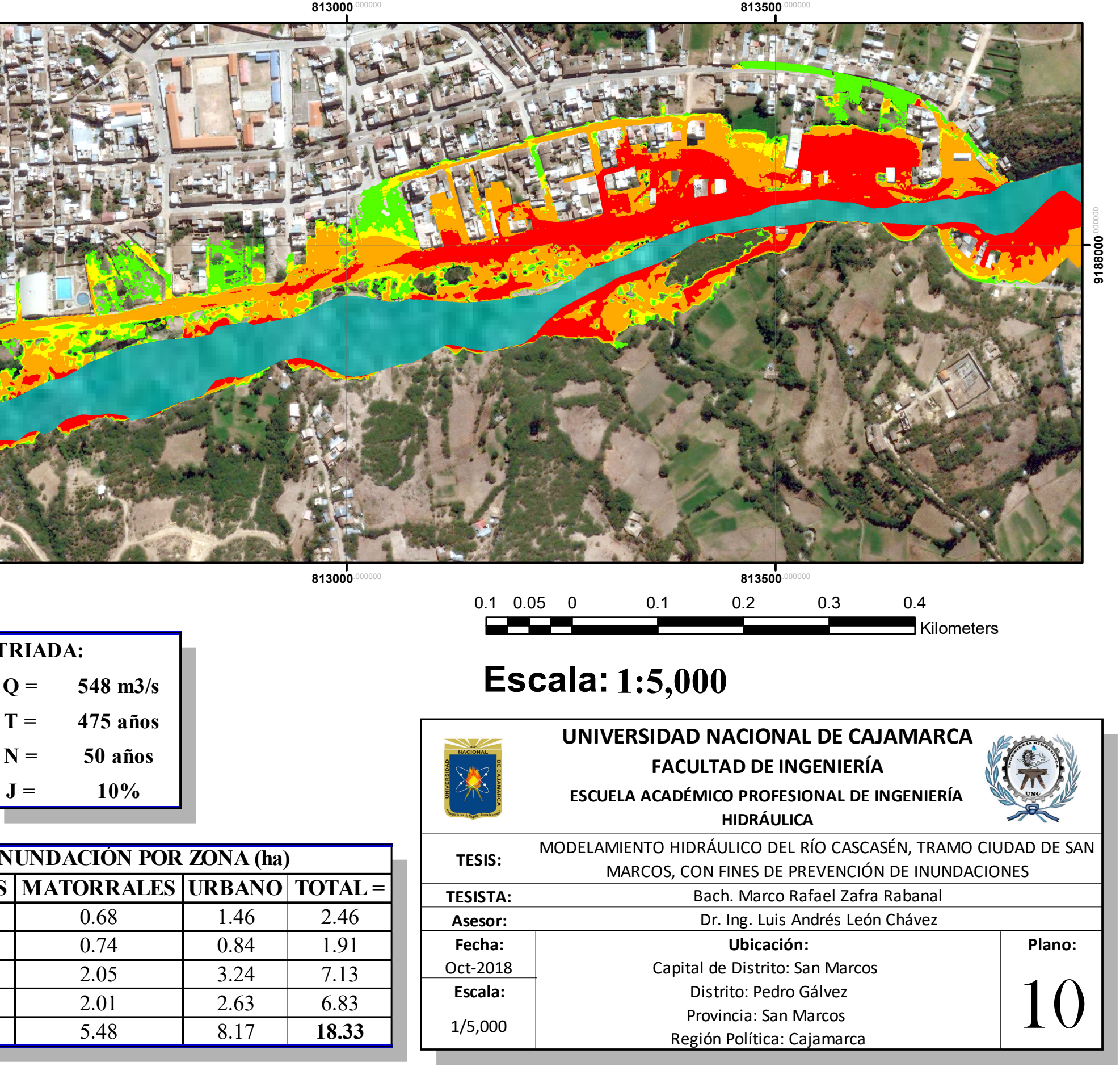

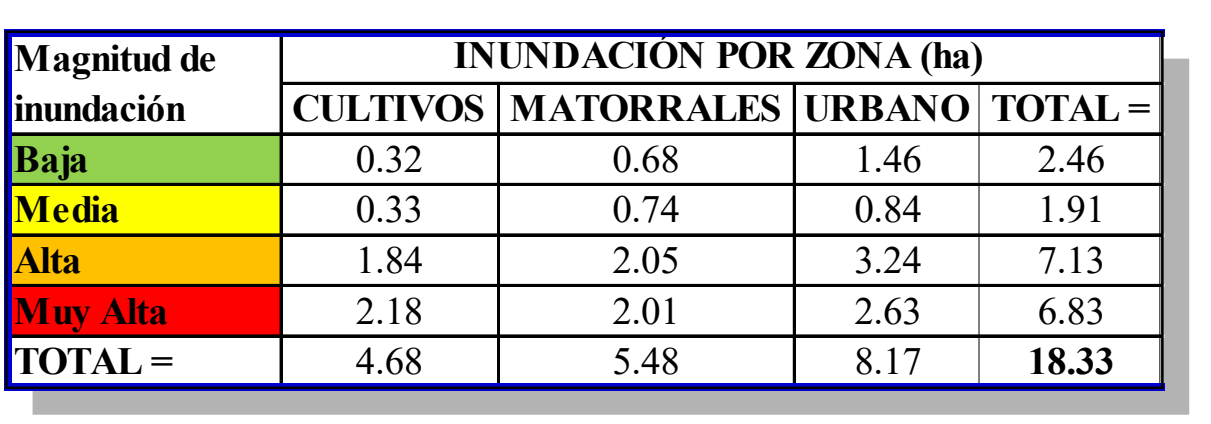

**813000** 

<u> martin </u>

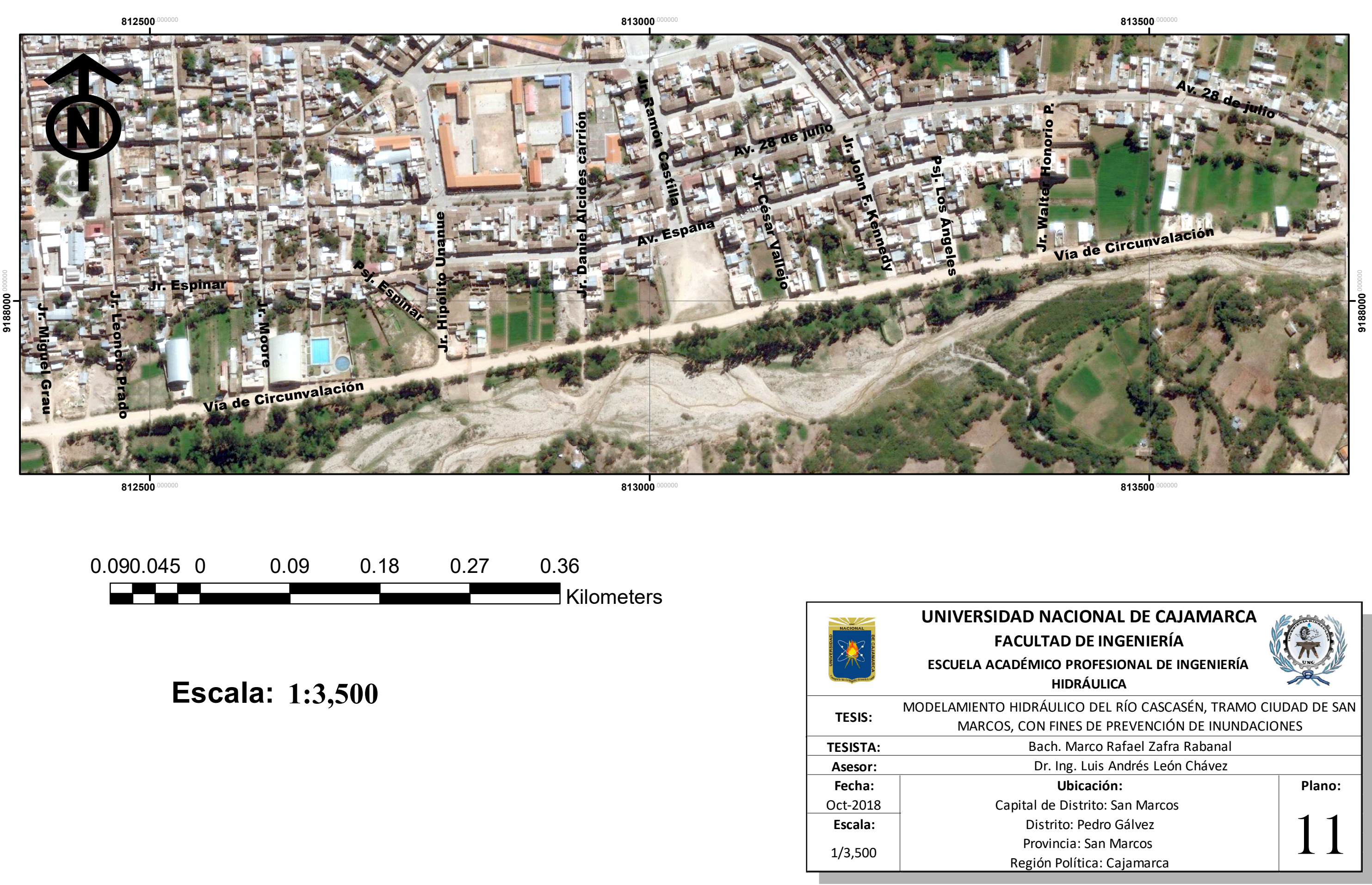

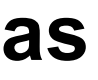

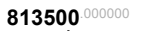

#### **Anexo 16: Identificación de las calles afectadas**